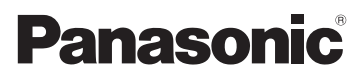

# Návod k použití funkcí pro pokročilé uživatele Digitální fotoaparát Model č. DMC-FS30 DMC-FS11 DMC-FS10 DMC-FS9

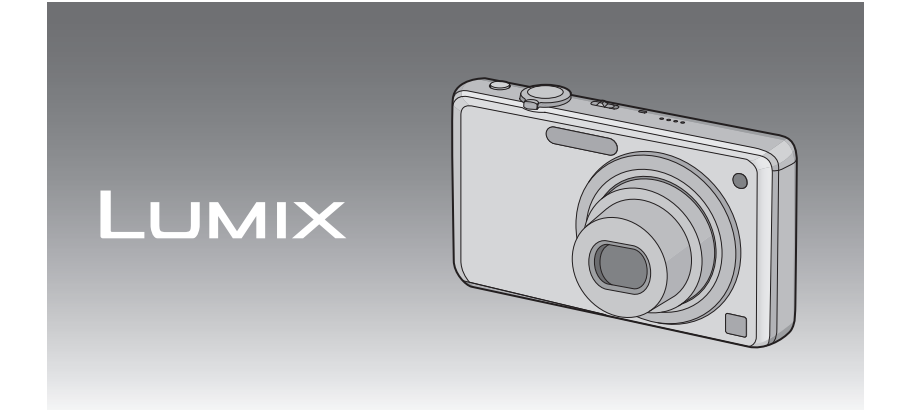

Před použitím si, prosíme, přečtěte celý návod.

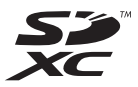

VQT2P11

# **Obsah**

## **Př[ed použitím](#page-3-0)**

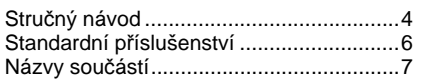

# **Př[íprava pro použití](#page-8-0)**

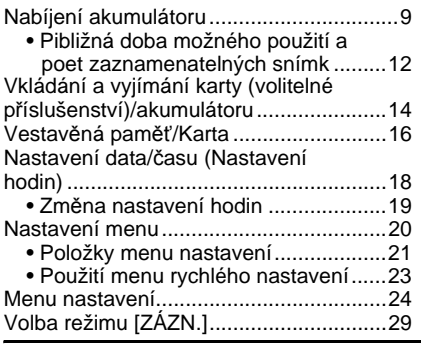

## **[Základní režimy](#page-30-0)**

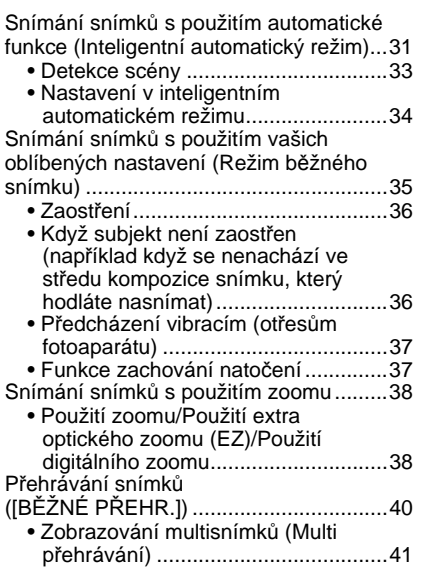

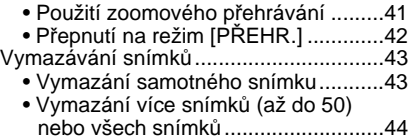

## **[Režimy pro pokro](#page-44-0)čilé (Záznam snímků)**

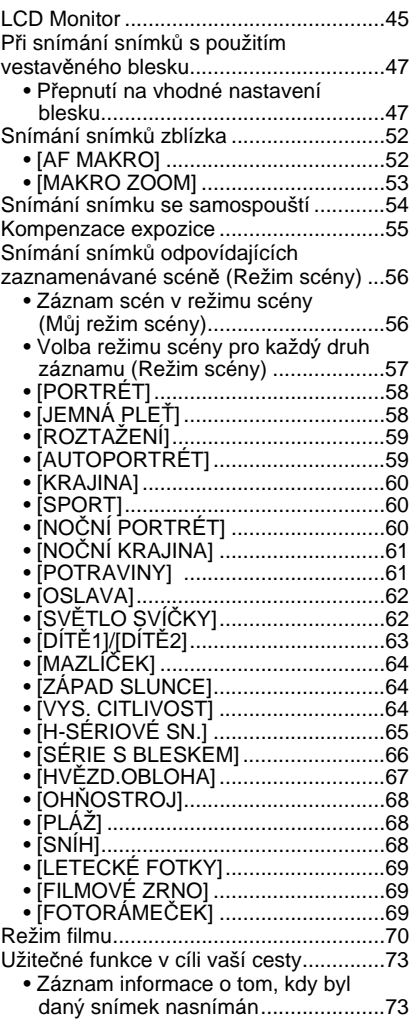

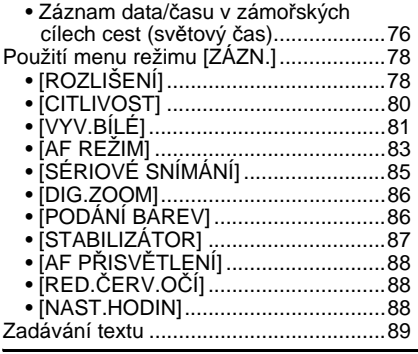

## **[Režimy pro pokro](#page-89-0)čilé (přehrávání)**

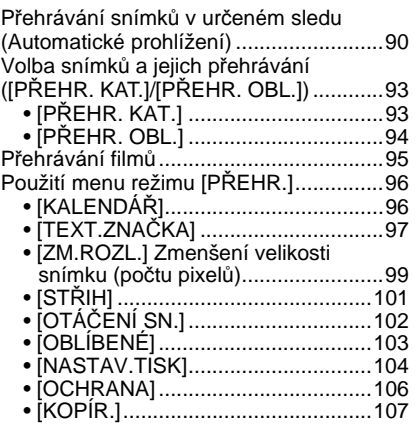

# **Př[ipojení k jinému za](#page-107-0)řízení**

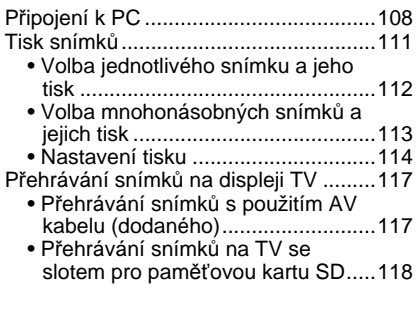

## **[Další funkce](#page-118-0)**

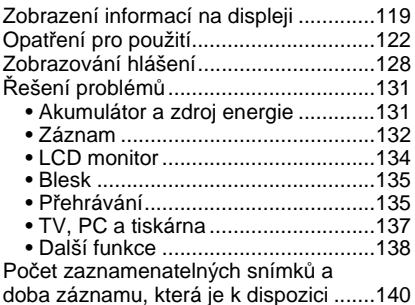

### ∫ **Ilustrace uvedené v tomto návodu** Postup je popsán pro DMC-FS10 v rámci příkladu.

# <span id="page-3-1"></span><span id="page-3-0"></span>**Stručný návod**

Jedná se o přehled způsobu záznamu a přehrávání snímků s tímto fotoaparátem. Při každém popisovaném kroku najdete v závorkách uvedené číslo strany s podrobným popisem.

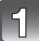

## **Nabijte akumulátor[. \(P9\)](#page-8-1)**

**• Při zakoupení fotoaparátu akumulátor není nabitý. Proto jej před použitím nabijte.**

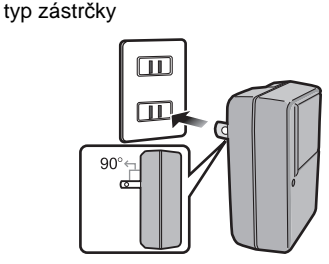

typ přívodu

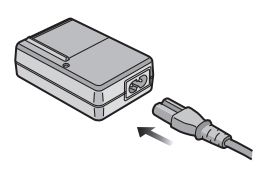

### **Vložte do fotoaparátu akumulátor a kartu[. \(P14\)](#page-13-0)**

**• Když nepoužíváte kartu, můžete zaznamenávat snímky do vestavěné paměti nebo je z ní přehrávat[. \(P16\)](#page-15-0) Při použití karty postupujte dle pokynů uvedených na [P17](#page-16-0).**

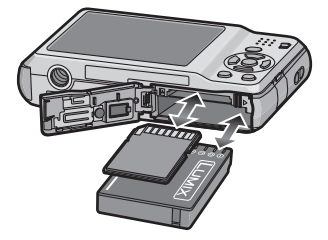

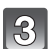

## **Za účelem snímání snímků zapněte fotoaparát.**

- **1** Posunutím přepněte přepínač  $[ZÁZN.]/[PŘEHR.]$  na  $[2]$ .
- 2 Za účelem pořizování snímků stiskněte tlačítko závěrky[. \(P32\)](#page-31-0)

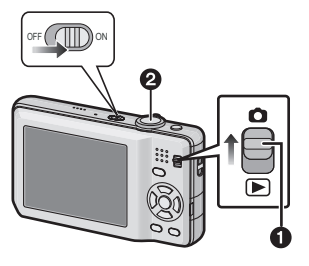

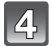

# **Přehrávání snímků.**

- **1** Posunutím přepněte přepínač  $[ZÁZN.]/[PŘEHR.]$  na  $[\triangleright]$ .
- 2 Zvolte snímek, který si hodláte prohlédnout[. \(P40\)](#page-39-0)

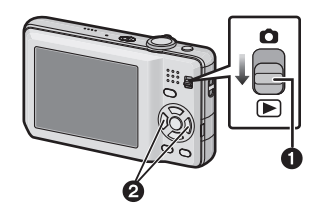

# <span id="page-5-0"></span>**Standardní příslušenství**

Před použitím fotoaparátu zkontrolujte, zda je jeho součástí veškeré příslušenství.

- Příslušenství a jeho tvar se liší na základě země nebo oblasti, ve které je fotoaparát zakoupen. Podrobnější informace o příslušenství jsou uvedeny v Návodu k použití.
- Akumulátorový balík je v textu označen jako **akumulátorový balík** nebo **akumulátor**.
- Nabíječka akumulátorů je v textu označena jako **nabíječka akumulátorů** nebo **nabíječka**.
- V textu jsou paměťové karty SD, paměťové karty SDHC a paměťové karty SDXC označeny jako **karta**.
- **• Karta je volitelná. Když nepoužíváte kartu, můžete zaznamenávat snímky do vestavěné paměti nebo je v ní přehrávat.**
- V případě ztráty dodaného příslušenství se obraťte na nejbližšího prodejce nebo servisní středisko. (Příslušenství si můžete zakoupit i samostatně.)

# <span id="page-6-0"></span>**Názvy součástí**

- 1 Blesk [\(P47\)](#page-46-0)<br>2 Obiektiv (P1
- 2 Objekti[v \(P124\)](#page-123-0)<br>3 Indikátor samos
- 3 Indikátor samospouště [\(P54\)](#page-53-0) Pomocné světlo AF [\(P88\)](#page-87-3)

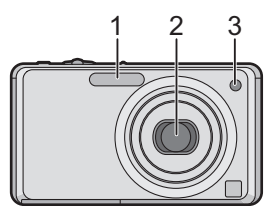

- 4 LCD monito[r \(P45](#page-44-1), [124\)](#page-123-1)
- 5 Tlačítko [MENU/SET[\] \(P18\)](#page-17-0)
- 6 Tlačítko [DISPLAY[\] \(P45\)](#page-44-1)
- 7 Tlačítko [Q.MENU] [\(P23\)/](#page-22-0)Vymazání [\(P43\)](#page-42-0)
- 8 Tlačítko [MODE] [\(P29\)](#page-28-1)
- 9 Přepínač [ZÁZN.]/[PŘEHR.] [\(P20\)](#page-19-1)

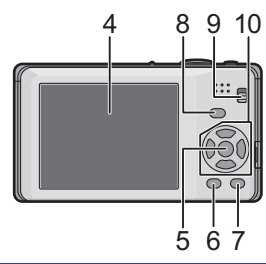

- 10 Kurzorová tlačítka
	- (A): ▲/Kompenzace expozic[e \(P55\)](#page-54-0)
	- $\overline{B}$ :  $\nabla$ /Režim makro [\(P52\)](#page-51-0)
	- C: 2/Tlačítko samospouště [\(P54\)](#page-53-0)
	- $\overline{D}$ :  $\blacktriangleright$ /Tlačítko nastavení blesk[u \(P47\)](#page-46-0)

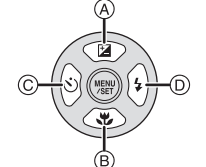

V tomto návodu jsou kurzorová tlačítka označena způsobem znázorněným na níže uvedeném obrázku nebo prostřednictvím  $\triangle$ / $\nabla$ / $\blacktriangle$ / $\blacktriangleright$ . např.: Když stisknete tlačítko ♥ (dolů)

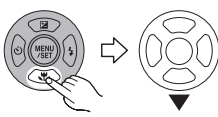

nebo **Stiskněte** 4

- 11 Přepínač ZAP./VYP. [\(P18\)](#page-17-0)
- 12 Páčka zoomu [\(P38\)](#page-37-0)
- 13 Reprodukto[r \(P95\)](#page-94-1)
- 14 Mikrofon [\(P70\)](#page-69-1)
- 15 Tlačítko závěrk[y \(P31](#page-30-1)[, 70\)](#page-69-2)
- 16 Tlačítko inteligentního automatického režim[u \(P31\)](#page-30-1)
- 17 Očko na zápěstní poutko
	- Před použitím fotoaparátu se ujistěte, že jste připnuli zápěstní poutko, abyste si byli jisti, že fotoaparát nespadne.
- 18 Tubus objektivu
- 19 Zásuvka [AV OUT/DIGITAL] [\(P108,](#page-107-2) [111,](#page-110-1) [117\)](#page-116-2)
- 20 Objímka stativu
	- Když používáte stativ, ujistěte se, že když je na něm uchycen fotoaparát, stativ se nachází ve stabilní poloze.
- 21 Dvířka na kartu/akumuláto[r \(P14](#page-13-0), [15\)](#page-14-0)
- 22 Páčka odjištěn[í \(P14\)](#page-13-0)
- 23 Kryt spojovacího členu stejnosměrného napájen[í \(P15\)](#page-14-0)
	- Při použití síťového adaptéru se ujistěte, že používáte spojovací člen stejnosměrného napájení Panasonic (volitelné příslušenství) a síťový adaptér (volitelné příslušenství). Podrobnější informace o zapojení najdete na straně [P15.](#page-14-0)

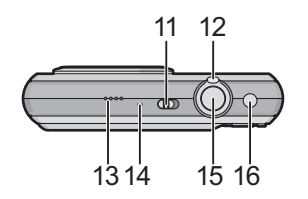

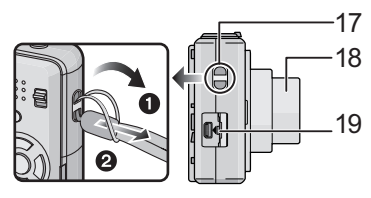

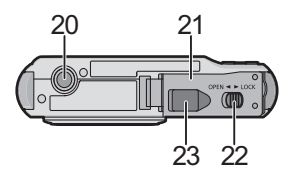

# <span id="page-8-1"></span><span id="page-8-0"></span>**Nabíjení akumulátoru**

### ∫ **Akumulátory, které můžete použít v tomto zařízení**

**Na tomto zařízení lze použít specifické akumulátory nebo akumulátory dodávané v rámci volitelného příslušenství.**

Přečtěte si základní návod k použití ohledně čísla příslušenství akumulátorů dodávaných v rámci volitelného příslušenství, dostupných ve vaší oblasti.

**Byl zaznamenán výskyt padělaných akumulátorů, které se výrazně podobají autentickým výrobkům dostupným na některých trzích. Některé z těchto výrobků nejsou náležitě chráněné vnitřní ochranou odpovídající příslušným bezpečnostním standardům. Proto hrozí nebezpečí, že tyto akumulátory mohou způsobit požár nebo výbuch. Pamatujte, prosím, že nejsme nijak odpovědni za jakoukoli nehodu nebo poruchy způsobené následkem použití padělaných akumulátorů. Za účelem zajištění bezpečnosti výrobku vám doporučujeme používat autentické akumulátory Panasonic.**

- **• Používejte nabíječku a akumulátor, které patří k tomuto fotoaparátu.**
- **• Toto zařízení disponuje funkcí identifikace bezpečně použitelných akumulátorů. Tuto funkci podporují výhradně specifické akumulátory. V tomto zařízení lze použít originální akumulátory firmy Panasonic nebo akumulátory třetí strany, certifikované firmou Panasonic. (Klasické akumulátory, které nepodporují tuto funkci, nelze použít.). Panasonic nemůže nijak zaručit kvalitu, výkonnost nebo bezpečnost akumulátorů, které byly vyrobeny jinými firmami a které nejsou originálními výrobky firmy Panasonic.**

∫ **Nabíjení**

- **• Při zakoupení fotoaparátu akumulátor není nabitý. Proto jej před použitím nabijte.**
- Nabíjení akumulátoru provádějte uvnitř.
- Akumulátor nabíjejte při teplotě od 10 °C do 35 °C. (Také teplota samotného akumulátoru se musí pohybovat v uvedeném rozmezí.)
	- **Připněte akumulátor k nabíječce a dbejte přitom na dodržení směru jeho zasunutí.**

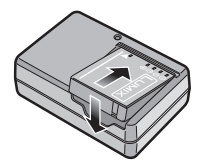

*Příprava pro použití*

typ zástrčky

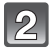

### **Zapojte nabíječku do zásuvky elektrického rozvodu.**

- Síťový kabel nebude zasunutý do zásuvky síťového vstupu úplně. Zůstane mezi nimi níže znázorněná mezera.
- Zahájení nabíjení je signalizováno rozsvícením indikátoru [CHARGE] A zelenou barvou.
- Nabíjení je ukončeno, když zhasne indikátor [CHARGE] (A).

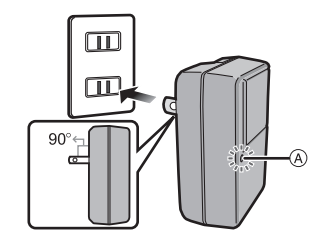

typ přívodu

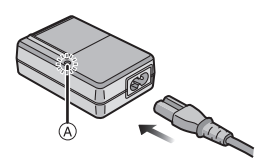

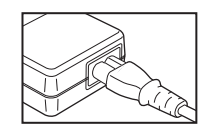

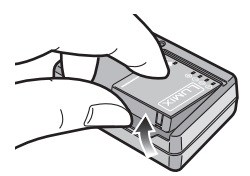

### **Po ukoncení nabíjení odpojte akumulátor.**

• Po ukončení nabíjení se ujistěte, že bylo napájecí zařízení odpojeno ze zásuvky elektrického rozvodu.

### ∫ **Doba nabíjení**

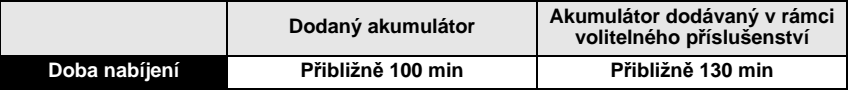

• Doba potřebná pro nabíjení při použití nabíječky dodané s tímto zařízením.

**• Uvedená doba nabíjení se vztahuje na zcela vybitý akumulátor. Doba nabíjení se může lišit v závislosti na způsobu používání akumulátoru. Doba nabíjení akumulátoru v horkém/chladném prostředí nebo dlouho nepoužívaného akumulátoru může být delší než obvykle.**

### ∫ **Kdy bliká indikátor [CHARGE]**

- Teplota akumulátoru je příliš vysoká nebo příliš nízká. Nabijte prosím akumulátor znovu při teplotě od 10 $^{\circ}$ C do 35 $^{\circ}$ C.
- Když jsou svorky nabíječky nebo akumulátoru špinavé. V takovém případě je vyčistěte suchým hadříkem.

### ∫ **Stav akumulátoru**

Indikace stavu akumulátoru je zobrazována na LCD monitoru.

[Nebude zobrazen při použití fotoaparátu se zapojeným síťovým adaptérem (volitelné příslušenství).]

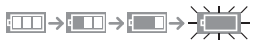

• Pokud je vybité zbývající napětí akumulátoru, indikátor svítí červeně a bliká. Nabijte akumulátor nebo ho vyměňte za úplně nabitý akumulátor.

## **Poznámka**

- Během nabíjení a po nabíjení se akumulátor ohřívá. Také samotný fotoaparát se při použití ohřívá. Nejedná se o poruchu.
- Akumulátor se může znovu dobít, i když disponuje ještě nějakým zbývajícím nabitím, avšak nedoporučuje se příliš často dobíjet plně nabitý akumulátor. (Protože by mohlo dojít k charakteristickému vydutí.)
- **• Nenechávejte v blízkosti prostorů kontaktů nabíjecí zástrčky kovové předměty (jako např. sponky). V opačném případě hrozí riziko požáru a/nebo zásahu elektrickým proudem následkem zkratu nebo vyprodukovaného tepla.**

### **Pibližná doba možného použití a poet zaznamenatelných snímk**

<span id="page-11-0"></span>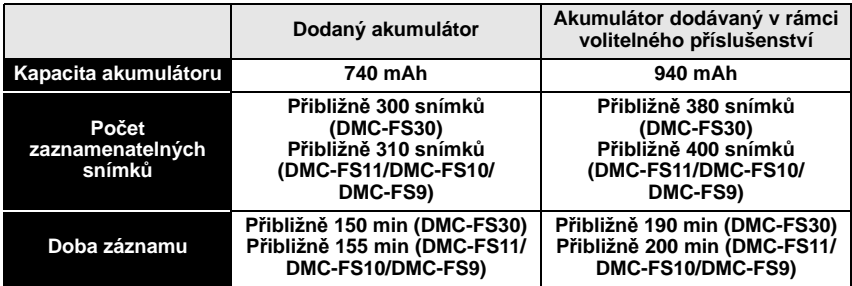

### **Snímací podmínky podle standardu CIPA**

- CIPA představuje zkratku [Camera & Imaging Products Association].
- Režim běžného snímku
- Teplota: 23 °C/Vlhkost: 50% při zapnutém LCD monitoru.
- Použití paměťové karty SD Panasonic (32 MB).
- Zahájení záznamu po 30 sekundách od zapnutí fotoaparátu. (S funkcí optického stabilizátoru obrazu nastavenou do [AUTO].)
- **Záznam jednou za 30 sekund** s plně nabitým bleskem při každém druhém snímku.
- Otáčení páčky zoomu z Tele na Wide nebo opačně při každém záznamu.
- Vypnutí fotoaparátu každých 10 záznamů a jeho ponechání ve vypnutém stavu až do poklesu teploty akumulátoru.

**Počet zaznamenatelných snímků se mění v závislosti na intervalu mezi jednotlivými záznamy. Při prodloužení časového intervalu mezi jednotlivými záznamy počet zaznamenatelných snímků poklesne. [Když jste například nasnímali jednu snímku každé dvě minuty, počet snímků by se snížil přibližně na čtvrtinu ve srovnání se snímky nasnímanými výše uvedeným způsobem (vychází se z jednoho snímku nasnímaného každých 30 sekund).]**

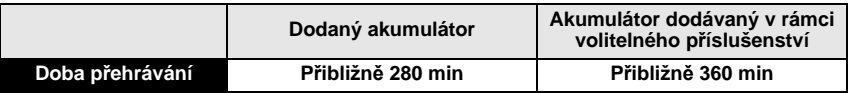

### **Poznámka**

#### **• Doba možného použití a počet zaznamenatelných snímků se bude lišit v závislosti na prostředí a provozních podmínkách.**

Například v následujících případech budou doby možného použití kratší a počet zaznamenatelných snímků nižší.

– V prostředích s nízkou teplotou, jako např. na sjezdovkách.

– Při použití [AUTO POWER LCD], [POWER LCD] a [ŠIROKOÚHLÝ] [\(P25\)](#page-24-0).

– Při opakovaném používání blesku a zoomu.

• Když se doba použitelnosti fotoaparátu stane mimořádně krátkou i po předepsaném nabití akumulátoru, může se jednat o skončení životnosti akumulátoru. V takovém případě si zakupte nový akumulátor.

# <span id="page-13-0"></span>**Vkládání a vyjímání karty (volitelné příslušenství)/ akumulátoru**

- Zkontrolujte, zda je toto zařízení vypnuté.
- Doporučujeme vám používat kartu Panasonic.

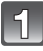

## **Posuňte páčku odjištění ve směru šipky a otevřete dvířka prostoru pro kartu/ akumulátor.**

- **• Vždy používejte originální akumulátory od firmy Panasonic.**
- **• Při použití jiných akumulátorů nemůžeme zaručit kvalitu tohoto výrobku.**

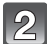

**Akumulátor: Zasuňte jej, dokud nedojde k jeho zajištění páčkou** A**, a dbejte přitom na dodržení směru zasouvání. Za účelem vyjmutí akumulátoru potáhněte páčku** A **ve směru šipky.**

**Karta: Zatlačte ji na doraz, dokud neuslyšíte kliknutí, a dbejte přitom na dodržení směru zasouvání. Při vyjímání karty zatlačte kartu, dokud neuslyšíte kliknutí, a poté ji vytáhněte směrem nahoru.**

B: Nedotýkejte se koncových svorek karty.

- Není-li karta zasunuta na doraz, může dojít k jejímu poškození.
- 

### 1**:Zavřete dvířka prostoru pro kartu/ akumulátor.**

### 2**:Posuňte páčku odjištění ve směru šipky.**

• Když nelze dvířka prostoru pro kartu/akumulátor zcela zavřít, vytáhněte kartu a zkontrolujte její natočení a poté ji zkuste zasunout dovnitř znovu.

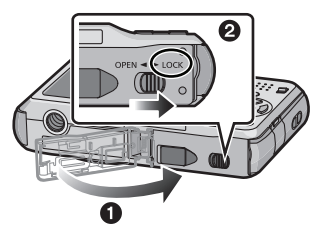

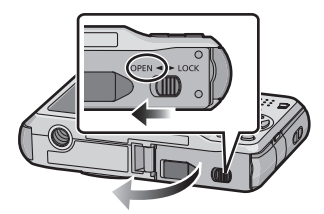

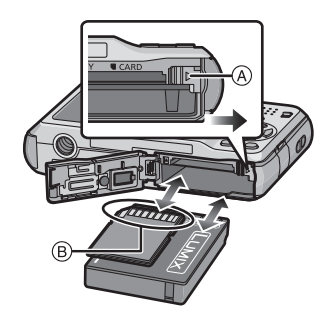

## **Poznámka**

- Po použití vyjměte akumulátor. Vyjmutý akumulátor skladujte v obalu na akumulátor (dodaném).
- Nevyjímejte akumulátor dříve, než zhasne LCD monitor, protože v opačném případě by nastavení fotoaparátu nemusela být správně uložena.
- Dodaný akumulátor byl navržen výhradně pro tento fotoaparát. Nepoužívejte jej proto v jiných zařízeních.
- Po uplynutí dlouhé doby od nabití akumulátoru bude akumulátor vybitý.
- Před vyjmutím karty nebo akumulátoru vypněte fotoaparát a vyčkejte, dokud zobrazený nápis "LUMIX" na LCD monitoru zcela nezmizí. (V opačném případě se může stát, že toto zařízení nebude pracovat normálně, a může dojít k poškození samotné karty nebo ke ztrátě zaznamenaných snímků.)
- <span id="page-14-0"></span>∫ **Použití síťového adaptéru (volitelné příslušenství) a spojovacího členu stejnosměrného napájení (volitelné příslušenství) místo akumulátoru**

**Ujistěte se, že byl v rámci sady dodán také síťový adaptér (volitelné příslušenství) a spojovací člen stejnosměrného napájení (volitelné příslušenství). Pokud byly předány zvlášť, nepoužívejte je.**

- 1 Otevřete dvířka prostoru pro kartu/akumulátor.
- 2 Vložte spojovací člen stejnosměrného napájení a dbejte přitom na dodržení vyznačeného směru.
- 3 Zavřete dvířka prostoru pro kartu/akumulátor.
	- Ujistěte se, že jsou dvířka prostoru pro kartu/ akumulátor zavřená.
- 4 Otevřete kryt spojovacího členu stejnosměrného napájení (A).
	- V případě obtížného otevírání zatlačte na kryt spojovacího členu a otevřete jej zevnitř při otevřených dvířkách prostoru pro kartu/akumulátor.
- 5 Zasuňte síťový adaptér do zásuvky elektrického rozvodu.
- $\odot$  Připojte síťový adaptér  $\odot$  do zásuvky [DC IN]  $\odot$ spojovacího členu stejnosměrného napájení.
- D Vyrovnejte označení a zasuňte.
- Ujistěte se, že bude použit výhradně spojovací člen stejnosměrného napájení pro tento fotoaparát. Použití jiného zařízení by mohlo způsobit poškození.

## **Poznámka**

- Vždy používejte originální síťový adaptér Panasonic (volitelné příslušenství).
- Při použití síťového adaptéru použijte síťový kabel dodaný se síťovým adaptérem.
- Při připojeném spojovacím členu stejnosměrného napájení nelze použít některé druhy stativů.
- Toto zařízení nemůže být postaveno do vzpřímené polohy, když je připojen síťový adaptér. Když jej někam pokládáte během jeho činnosti, doporučujeme uložit jej na jemný hadřík.
- Před otevřením dvířek prostoru pro kartu/akumulátor se ujistěte o odpojení síťového adaptéru.
- Když spojovací člen stejnosměrného napájení není potřebný, odpojte jej od digitálního fotoaparátu. Kromě toho nechte zavřený kryt spojovacího členu stejnosměrného napájení.
- Přečtěte si také pokyny pro použití síťového adaptéru a spojovacího členu stejnosměrného napájení.
- Při záznamu filmů doporučujeme použít dostatečně nabitý akumulátor nebo síťový adaptér.
- Když během záznamu filmu s použitím síťového adaptéru dojde k přerušení napájení následkem přerušení dodávky elektrické energie nebo odpojení síťového adaptéru, film, který byl zaznamenáván, nebude zaznamenán.

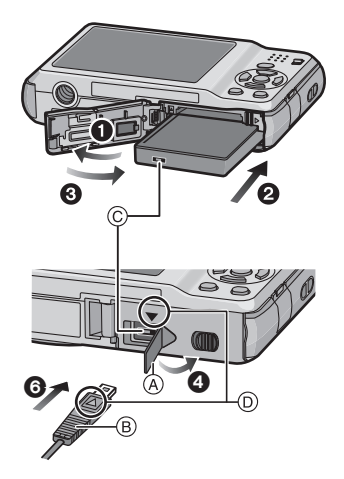

# <span id="page-15-0"></span>**Vestavěná paměť/Karta**

S tímto zařízením je možné provádět následující úkony.

- **• Bez vložení karty: Je možný záznam snímků do vestavěné pamětí a jejich přehrávání.**
- **• S vloženou kartou: Je možný záznam snímků na kartu a jejich přehrávání.**
- **• Použití vestavěné paměti**  $\widehat{m}$ → $\widehat{m}$  (Indikátor přístupu<sup>\*</sup>)
- **• Použití karty**

† **(Indikátor přístupu**¢**)**

 $*$  Indikátor přístupu bliká červeně při záznamu snímků do vestavěné paměti (nebo na kartu).

### **Vestavěná paměť**

- **• Zaznamenané snímky z ní můžete zkopírovat na kartu. [\(P107\)](#page-106-1)**
- **• Velikost paměti: Přibližně 40 MB**
- **• Zaznamenatelé filmy: pouze QVGA (320**k**240 pixelů)**
- Vestavěná paměť může být použita jako paměťové zařízení pro dočasné uložení, když karta začíná být plná.
- Doba přístupu do vestavěné paměti může být delší než doba přístupu na kartu.

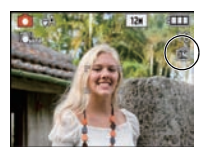

#### **Karta**

<span id="page-16-0"></span>Na tomto zařízení mohou být použity následující druhy karet, které vyhovují standardu SD videa.

(V následujícím textu jsou tyto karty označeny pouze jako **karta**.)

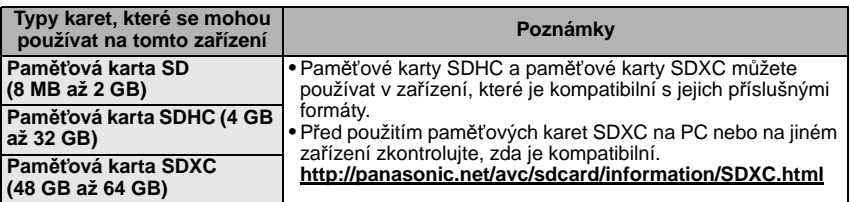

- Pouze karty označené logem SDHC (poukazujícím na to, že karta splňuje požadavky standardů SD videa) mohou být použity jako karty s kapacitou od 4 GB do 32 GB.
- Pouze karty označené logem SDXC (poukazujícím na to, že karta splňuje požadavky standardů SD videa) mohou být použity jako karty s kapacitou od 48 GB do 64 GB.
- Pro záznam filmů se doporučuje použít kartu s rychlostní třídou SD<sup> $*$ </sup> s "Třídou 6" nebo vyšší. ¢ třída rychlosti karet SD představuje standard rychlosti pro nepřetržitý zápis.
- Potvrďte si, prosím, nejnovější informace na následující internetové stránce.

### **http://panasonic.jp/support/global/cs/dsc/**

(Tato stránka je k dispozici pouze v angličtině.)

## **Poznámka**

**• Když je rozsvícen indikátor přístupu [během zápisu, čtení nebo vymazávání snímků nebo během formátování vestavěné paměti nebo kart[y \(P28\)\]](#page-27-0), nevypínejte toto zařízení, neodpojujte akumulátor a nevytahujte kartu ani neodpojujte síťový adaptér (volitelné příslušenství). Kromě toho nevystavujte fotoaparát vibracím, nárazům ani statické elektřině.**

**Mohlo by totiž dojít k poškození karty nebo dat uložených na kartě i k poškození tohoto zařízení.**

#### **Když operace selže následkem vibrací, nárazu nebo statické elektřiny, zopakujte ji znovu.**

- Vybavení přepínačem Zápisu-Ochrany (A) (Když je tento přepínač přepnut do polohy [LOCK], nebude možný žádný další zápis, vymazávání ani formátování. Možnost zápisu, vymazávání a formátování dat bude obnovena po jeho vrácení do původní polohy.)
- Údaje ve vestavěné paměti nebo na kartě mohou být poškozeny nebo ztraceny působením elektromagnetických vln, statické elektřiny nebo následkem poruchy fotoaparátu nebo karty. Proto vám doporučujeme uložit důležité údaje do PC apod.
- Neformátujte kartu na vašem PC nebo na jiném zařízení. Formátujte ji pouze ve fotoaparátu, aby byla zajištěna správná operace[. \(P28\)](#page-27-0)
- Udržujte paměťovou kartu mimo dosah dětí, abyste předešli jejímu spolknutí.

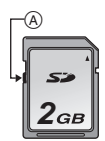

# <span id="page-17-0"></span>**Nastavení data/času (Nastavení hodin)**

### **• Při zakoupení fotoaparátu hodiny nejsou nastavené.**

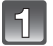

## **Zapněte fotoaparát.**

- A Tlačítko [MENU/SET]
- B Kurzorová tlačítka
- Když nedojde k zobrazení strany pro volbu jazyka, přejděte na krok **4**.

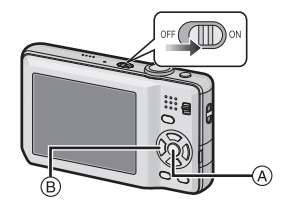

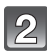

## **Stiskněte [MENU/SET].**

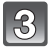

## **Stisknutím** 3**/**4 **zvolte jazyk a stiskněte [MENU/SET].**

• Bude zobrazeno hlášení [NASTAVTE HODINY.]. (Toto hlášení se nezobrazí v režimu [PŘEHR.].)

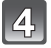

## **Stiskněte [MENU/SET].**

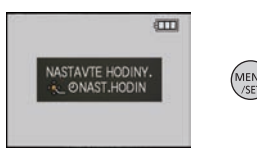

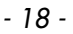

## **Stisknutím** 2**/**1 **zvolte položky (rok, měsíc, den, hodinu, minuty, posloupnost zobrazení nebo formát zobrazení času) a nastavte je**  stisknutím **∆/**▼.

- A: Čas v domácí oblasti
- B: Čas v cíli vaší cesty [\(P76\)](#page-75-1)
- $m$ : Zrušení operace bez nastavení hodin.
- Zvolte formát zobrazení času, [24HOD] nebo [AM/PM].
- Při volbě [AM/PM] bude čas zobrazen v podobě AM/PM (dopoledne/odpoledne).
- Při volbě formátu zobrazení času [AM/PM] bude půlnoc zobrazena jako AM 12:00 a poledne bude zobrazeno jako PM 12:00. Tento formát zobrazení je běžný v U.S.A. a v některých jiných zemích.

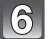

## **Nastavte stisknutím [MENU/SET].**

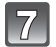

## **Stiskněte [MENU/SET].**

- Stisknutím [m̃] se vraťte na stranu nastavení.
- Po ukoncení nastavení hodin vypnete fotoaparát. Poté jej zkuste znovu zapnout, prepnout do režimu záznamu a zkontrolujte, zda displej zobrazuje vámi provedená nastavení.
- Při stisknutí [MENU/SET] za účelem dokončení nastavení bez nastavení hodin nastavte přesný čas; postupujte dle níže uvedeného postupu "Změ[na nastavení hodin".](#page-18-0)

### **Změna nastavení hodin**

### <span id="page-18-0"></span>**Zvolte [NAST.HODIN] v menu [ZÁZN.] nebo [NAST.] a stiskněte** 1**. [\(P21\)](#page-20-0)**

- Změna nastavení času může být provedena v krocích **5**, **6** a **7**.
- **• Nastavení času je udržováno po dobu 3 měsíců prostřednictvím vestavěné baterie i bez baterie. (Nechte zařízení nabít po dobu 24 hodin za účelem nabití vestavěné baterie.)**

## **Poznámka**

- K zobrazení hodin dojde při opakovaném stisknutí [DISPLAY] během záznamu.
- Můžete nastavit tok v rozmezí od 2000 do 2099.
- Když nejsou hodiny nastavené, není možné vytisknout správné datum při tisku data na snímcích s použitím [TEXT.ZNAČKA[\] \(P97\)](#page-96-1) ani objednat tisk snímků ve fotografickém studiu.
- Když jsou hodiny nastavené, je možno vytisknout správné datum i tehdy, pokud není zobrazené na displeji fotoaparátu.

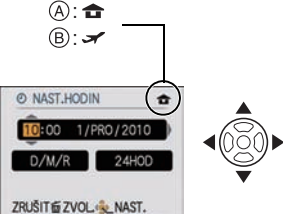

# <span id="page-19-0"></span>**Nastavení menu**

Tento fotoaparát je dodáván s menu, která umožňují nastavení snímání snímků a jejich přehrávání dle vašich požadavků, a menu, která umožňují další zábavu s fotoaparátem a jeho snazší používání.

Konkrétně menu [NAST.] obsahuje některá důležitá nastavení týkající se hodin fotoaparátu a napájení. Před použitím fotoaparátu zkontrolujte nastavení tohoto menu.

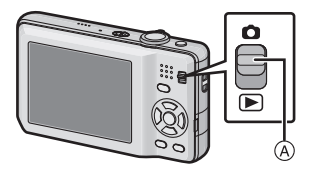

## <span id="page-19-1"></span>A Přepínač [ZÁZN.]/[PŘEHR.]

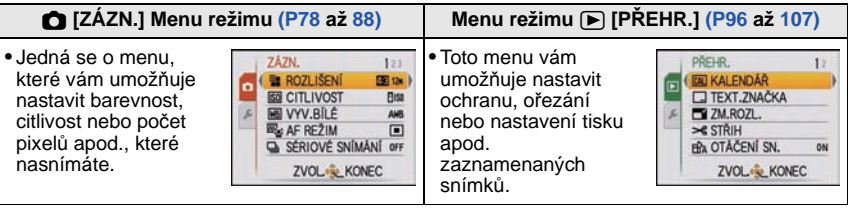

### **Menu [NAST.[\] \(P24](#page-23-0) až [28\)](#page-27-1)**

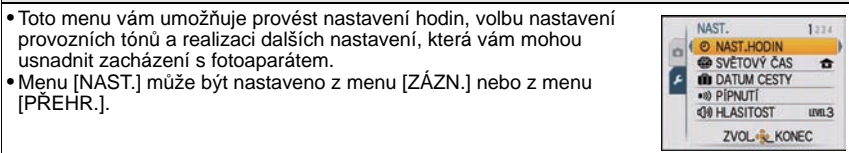

## **Poznámka**

• Vzhledem k charakteristikám fotoaparátu se může stát, že nebude možné nastavit některé funkce nebo že některé funkce nebudou pracovat při některých podmínkách použití fotoaparátu.

### **Položky menu nastavení**

<span id="page-20-0"></span>Tato část popisuje způsob, jak zvolit nastavení režimu běžného snímku, a stejná nastavení mohou být použita i pro menu [PŘEHR.] a menu [NAST.]. Příklad: Nastavení [AF REŽIM] od [[a]] do [[a]] v režimu běžného snímku

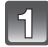

## **Zapněte fotoaparát.**

- A Tlačítko [MENU/SET]
- $\overline{B}$  Přepínač [ZÁZN.]/[PŘEHR.]
- C Tlačítko [MODE]

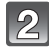

## **Posunutím přepněte přepínač [ZÁZN.]/ [PŘEHR.] na [**!**] a poté stiskněte [MODE].**

• Při volbě nastavení menu režimu [PŘEHR.] nastavte posuvný volič [ZÁZN.]/[PŘEHR.] na [[D] a poté proveďte krok **4**.

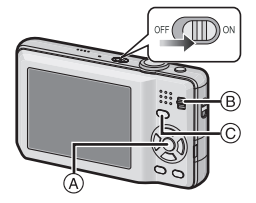

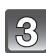

## **Stisknutím** 3**/**4 **zvolte [BĚŽNÉ SNÍMKY] a poté stiskněte [MENU/SET].**

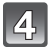

## **Zobrazte menu stisknutím [MENU/SET].**

• Můžete přepínat strany menu z kterékoli položky otáčením páčky zoomu.

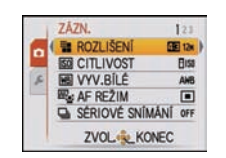

ZÁZN.

ZÁZN.

ZÁZN. **the ROZLIŠEN** 

ZÁZN

o

o

lo

13

lo

ROZLIŠENÍ

**60 CITLIVOST** 

**NO VYV.BİLÉ** 

**EG AF REZIM** SÉRIOVÉ SNÍMANÍ OFF **ZVOL** & KONEC

**THE ROZLIŠEN** 

**EG CITLIVOST** 

**EG AF REZIM** 

**ES CITLIVOS** 

**MA VVV AILE** 

**ERG** AF REZIM

**ROZLIŠENÍ** 

**60 CITLIVOST** 

**M** VYV.BILE

**EL** AF REZIM SÉRIOVÉ SNÍMÁNÍ OFF ZVOL & KONEC

SÉRIOVÉ SNÍM

ZVOL-SL NAST.

SÉRIOVÉ SNÍM

ZVOL & NAST.

**MR VVV RT** 

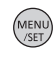

 $123$ 

图 12m

Biss

AME  $\Box$ 

丽区

鸞

m

 $\square$ 

图12

b.

m

 $\Box$ 

 $123$ 

图124

**Bisa** 

AWB

MEN

Fliss

First

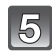

## **Zvolte [AF REŽIM] stisknutím** 3**/**4**.**

• Zvolte položku ve spodní části a poté přejděte na druhou stranu stisknutím 4.

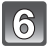

## **Stiskněte** 1**.**

• V závislosti na dané položce se může stát, že nastavení nebude zobrazeno nebo že bude zobrazeno odlišným způsobem.

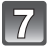

**Zvolte [**š**] stisknutím** 3**/**4**.**

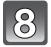

**Nastavte stisknutím [MENU/SET].**

#### *Příprava pro použití* **Zavřte menu stisknutím [MENU/SET].**

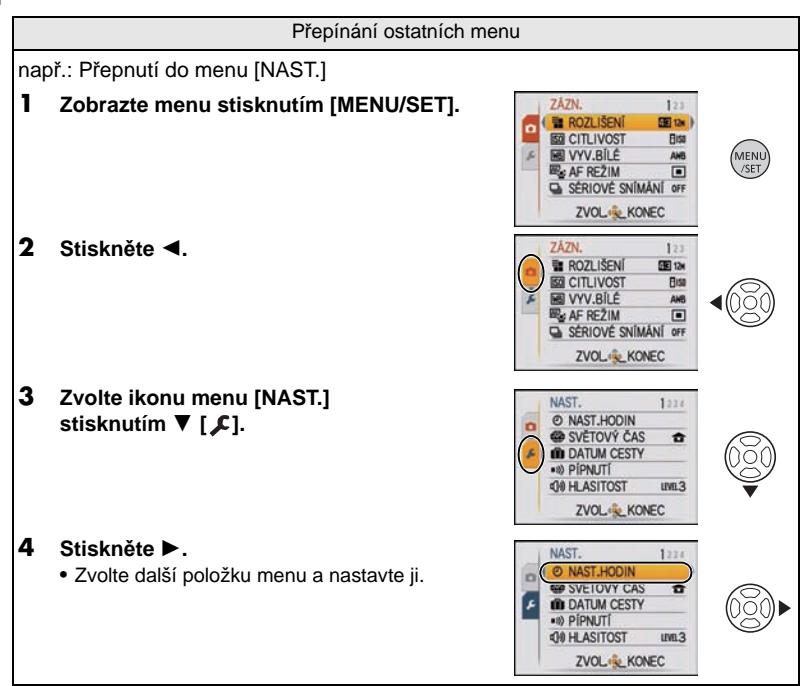

### **Použití menu rychlého nastavení**

- <span id="page-22-0"></span>Při použití menu rychlého nastavení bude možné jednoduše přivolat nastavení menu.
- Některé položky menu nemohou být nastaveny prostřednictvím režimů.
- Stisknutím [DISPLAY], zatímco je zvolen [STABILIZÁTOR[\] \(P87\),](#page-86-1) je možné zobrazit [DEMO OIS].

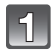

### **Stiskněte a držte stisknuto [Q.MENU] během záznamu.**

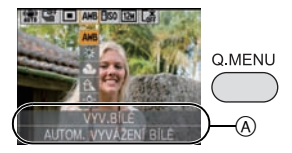

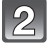

**Zvolte položku menu a nastavení stisknutím**  3**/**4**/**2**/**1 **a poté zavřete menu stisknutím [MENU/SET].**

A Budou zobrazeny položky, které je třeba nastavit, a příslušná nastavení.

# <span id="page-23-0"></span>**Menu nastavení**

[NAST.HODIN], [REŽIM SPÁNKU] a [AUTO PŘEHRÁNÍ] představují důležité položky. Před jejich použitím zkontrolujte jejich nastavení.

• V inteligentním automatickém režimu lze nastavit pouze [NAST.HODIN], [SVĚTOVÝ ČAS], [PÍPNUTÍ], [JAZYK] a [DEMO OIS[\] \(P28\).](#page-27-2)

**Podrobnější informace ohledně způsobu volby nastavení menu [NAST.] jsou uvedeny na [P21](#page-20-0).**

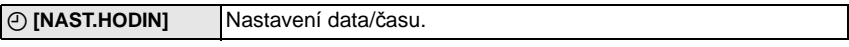

• Podrobnější informace najdete na [P18](#page-17-0).

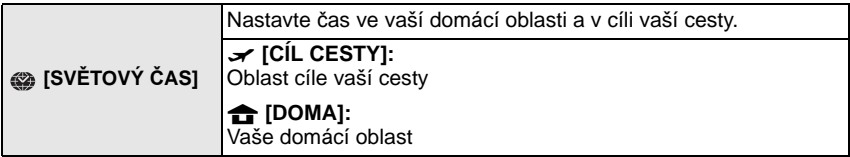

• Podrobnější informace najdete na [P76](#page-75-1).

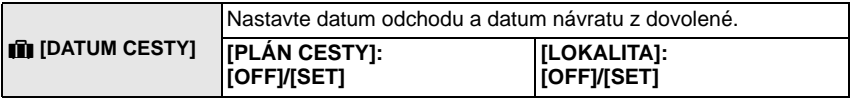

• Podrobnější informace najdete na [P73](#page-72-2).

<span id="page-23-1"></span>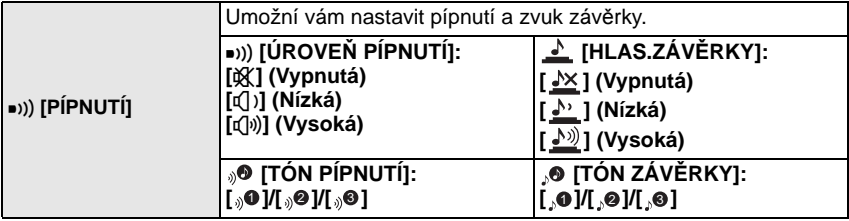

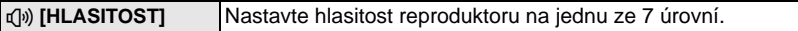

• Po připojení fotoaparátu k TV se hlasitost reproduktorů nezmění.

<span id="page-24-0"></span>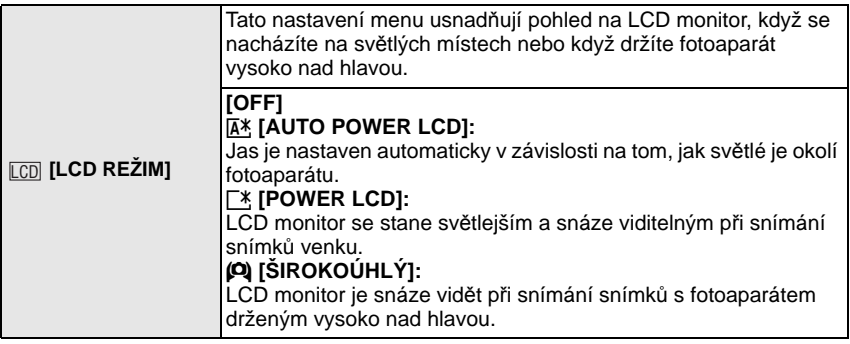

- Při vypnutí fotoaparátu nebo při aktivaci režimu [REŽIM SPÁNKU] bude zrušen také režim vysokého úhlu snímání.
- Jas snímků zobrazených na LCD monitoru bude zvýšen do takové míry, že některé subjekty mohou být na něm zobrazeny odlišně než ve skutečnosti. To však nemá žádný vliv na zaznamenané snímky.
- Při záznamu v režimu zesvětlení LCD bude běžný jas LCD monitoru obnoven automaticky po uplynutí 30 sekund. Jas LCD monitoru můžete kdykoli obnovit stisknutím libovolného tlačítka.
- Když máte potíže s viděním kvůli zářícímu slunečnímu nebo jinému světlu, zacloňte fotoaparát rukou.
- Počet zaznamenatelných snímků poklesne v režimu Automatické zesvětlení LCD, v režimu Zesvětlení LCD a v Širokoúhlém režimu.
- V režimu přehrávání nelze zvolit [AUTO POWER LCD] a [ŠIROKOÚHLÝ].

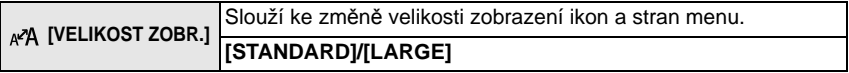

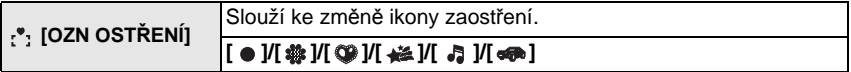

<span id="page-25-1"></span>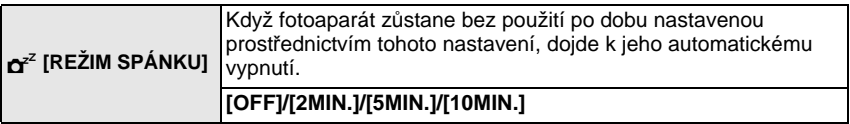

- Zrušení režimu [REŽIM SPÁNKU] se provádí stisknutím tlačítka závěrky do poloviny nebo vypnutím a zapnutím fotoaparátu.
- V inteligentním automatickém režimu je [REŽIM SPÁNKU] nastaveno na [5MIN.].
- V následujících případech [REŽIM SPÁNKU] nepracuje.
- Při použití síťového adaptéru
- Při zapojení k PC nebo k tiskárně
- Při záznamu nebo přehrávání filmů
- Během automatického prohlížení snímků
- [AUTO DEMO]

<span id="page-25-0"></span>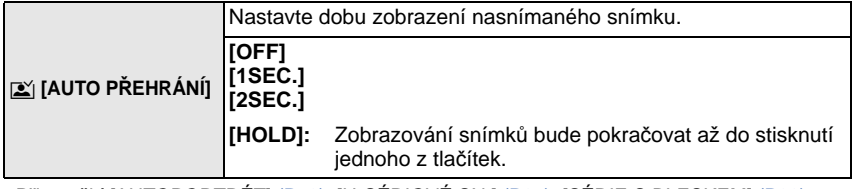

- Při použití [AUTOPORTRÉT] [\(P59\)](#page-58-1), [H-SÉRIOVÉ SN.[\] \(P65\),](#page-64-0) [SÉRIE S BLESKEM[\] \(P66\)](#page-65-0) a [FOTORÁMEČEK] [\(P69\)](#page-68-2) v režimu scény a [SÉRIOVÉ SNÍMÁNÍ] [\(P85\)](#page-84-1) bude aktivováno [AUTO PŘEHRÁNÍ] bez ohledu na jeho nastavení.
- V inteligentním automatickém režimu je funkce automatického prohlížení nastavena pevně na [2SEC.].
- V režimu filmu [AUTO PŘEHRÁNÍ] nepracuje.

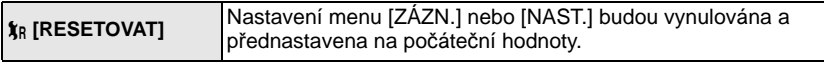

- Při volbě nastavení [RESETOVAT] během záznamu bude zároveň provedena operace vynulování objektivu. Uslyšíte zvuk pracujícího objektivu, který je běžným projevem jeho činnosti a nejedná se o příznak poruchy.
- Při vynulování nastavení režimu [ZÁZN.] budou vynulována také následující nastavení. – Nastavení a záznam pro můj režim scén[y \(P56\)](#page-55-0)
- Při vynulování nastavení menu [NAST.] budou současně vynulována také následující nastavení. Navív bude [OBLÍBENÉ[\] \(P103\)](#page-102-1) v menu režimu [PŘEHR.] nastaven na [OFF], a
	- [OTÁČENÍ SN.] [\(P102\)](#page-101-1) bude nastaveno na [ON].<br>– Nastavení narozenin a jména pro [DÍTĚ1]/[DÍTĚ2] [\(P63\)](#page-62-0) a [MAZLÍČEK] [\(P64\)](#page-63-0) v režimu scény
	- Nastavení [DATUM CESTY[\] \(P73\)](#page-72-2) (datum odjezdu, datum návratu, lokalita)
- Nastavení [SVĚTOVÝ ČAS] [\(P76\).](#page-75-1)
- Číslo adresáře a nastavení hodin se nezmění.

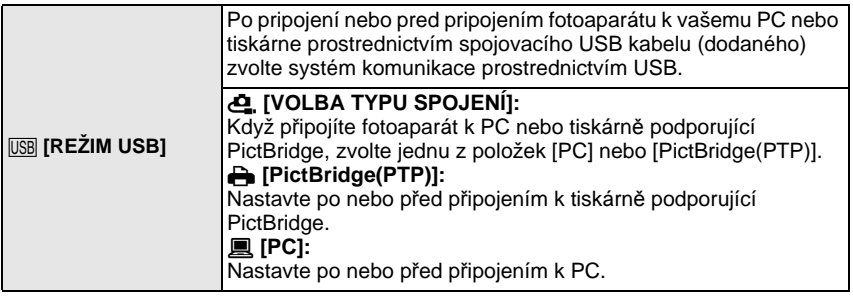

• Když je zvoleno [PC], fotoaparát je připojen prostřednictvím komunikačního systému "USB Mass Storage" (velkokapacitní paměťové médium USB).

• Když je zvoleno [PictBridge(PTP)], fotoaparát je připojen prostřednictvím komunikačního systému "PTP (Picture Transfer Protocol)" (Protokol pro přenos snímků).

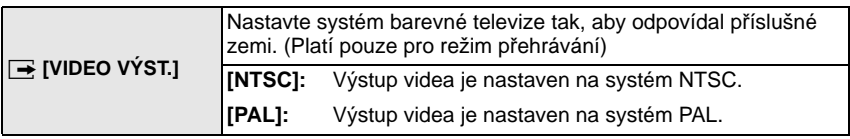

• Tato funkce bude v činnosti při zapojení AV kabelu.

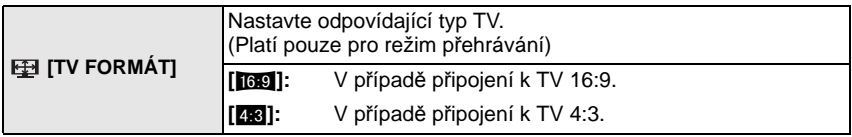

• Tato funkce bude v činnosti při zapojení AV kabelu.

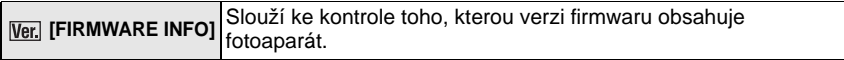

<span id="page-27-0"></span>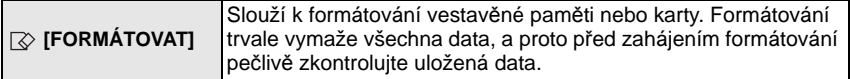

- Při formátování používejte dostatečně nabitý akumulátor nebo síťový adaptér (volitelné příslušenství) a spojovací člen stejnosměrného napájení (volitelné příslušenství). Během formátování nevypínejte fotoaparát.
- Když je vložená karta, bude provedeno pouze formátování karty. Za účelem provedení formátování vestavěné paměti je třeba vyjmout kartu.
- Když byla karta naformátována na PC nebo na jiném zařízení, naformátujte ji ve fotoaparátu znovu.
- Formátování vestavěné paměti může trvat déle než formátování karty.
- Když nedokážete provést formátování, obraťte se na vašeho prodejce nebo na nejbližší servisní středisko.

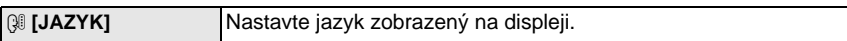

• Při nastavení nesprávného jazyka omylem zvolte [~] z ikon menu za účelem nastavení požadovaného jazyka.

<span id="page-27-2"></span>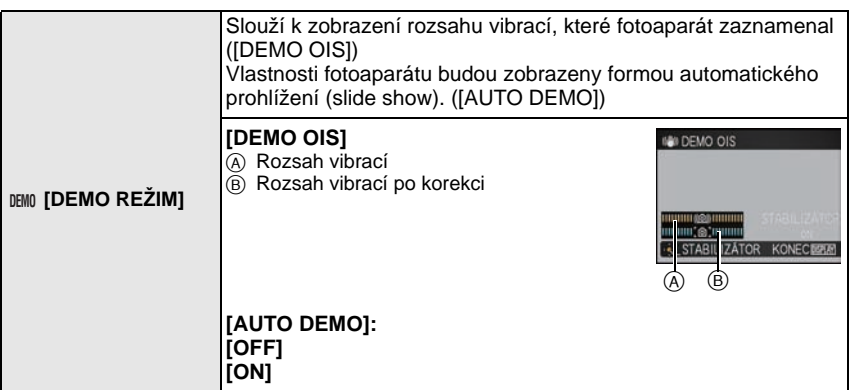

- K přepnutí funkce stabilizátoru mezi [ON] a [OFF] dochází při každém stisknutí [MENU/SET] během [DEMO OIS].
- V režimu přehrávání nelze zobrazit [DEMO OIS].
- [DEMO OIS] představuje pouze přibližnou hodnotu.
- Stisknutím [DISPLAY] zavřete [DEMO OIS].
- <span id="page-27-1"></span>• [AUTO DEMO] nedisponuje žádným TV výstupem, a to ani v režimu přehrávání.
- Stisknutím [MENU/SET] zavřete [AUTO DEMO].

# <span id="page-28-0"></span>**Volba režimu [ZÁZN.]**

Při volbě režimu [ZÁZN.] může být fotoaparát nastaven do inteligentního automatického režimu, v němž budou zvolena optimální nastavení v souladu se snímaným subjektem a snímacími podmínkami nebo režimem scény; tento režim vám umožní pořídit snímky, které budou odpovídat snímané scéně.

### **i** $\mathbf{f}$  Inteligentní automatický reži[m \(P31\)](#page-30-1)

Subjekty jsou zaznamenávány s nastaveními, která fotoaparát automaticky používá.

∫ **Za účelem volby režimů [ZÁZN.] ze seznamu režimů [ZÁZN.]**

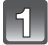

### **Zapněte fotoaparát.**

- A Tlačítko [MENU/SET]
- $\overline{B}$  Přepínač [ZÁZN.]/[PŘEHR.]
- C Tlačítko [MODE]

<span id="page-28-1"></span>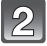

## **Posunutím přepněte přepínač [ZÁZN.]/ [PŘEHR.] na [**!**].**

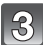

**Stiskněte [MODE].**

**Zvolte režim stisknutím ▲/▼.** 

**Stiskněte [MENU/SET].**

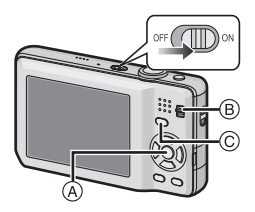

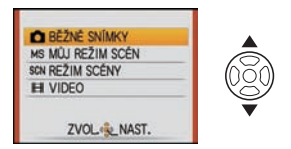

## ∫ **Seznam režimů [ZÁZN.]**

## ! **Běžný režim snímk[u \(P35\)](#page-34-0)**

Subjekty jsou zaznamenávány s použitím vašich vlastních nastavení.

## **Můj režim scén[y \(P56\)](#page-55-0)**

Slouží ke snímání snímků s použitím již uložených scén záznamu.

## Û **Režim scény [\(P56\)](#page-55-0)**

Umožňuje snímání snímků při odpovídající snímané scéně.

### \$ **Režim film[u \(P70\)](#page-69-2)**

Tento režim umožňuje záznam filmů s audiem.

## **Poznámka**

• Při přepnutí režimu z režimu [PŘEHR.] na režim [ZÁZN.] mode bude nejdříve nastaven režim [ZÁZN.].

Režim [ZÁZN.]: [iA]

## <span id="page-30-1"></span><span id="page-30-0"></span>Základní režimy **Snímání snímků s použitím automatické funkce (Inteligentní automatický režim)**

Fotoaparát nastaví nejvhodnější nastavení v závislosti na subjektu a snímacích podmínkách, a proto doporučujeme tento režim pro začátečníky nebo pro ty, kteří chtějí ponechat nastavení na fotoaparátu a chtějí jednouše pořizovat snímky.

- Následující funkce jsou aktivovány automaticky.
	- Detekce scény/[STABILIZÁTOR]/Detekce tváří/Detekce pohybu/Kompenzace protisvětla/ Digitální korekce červených očí

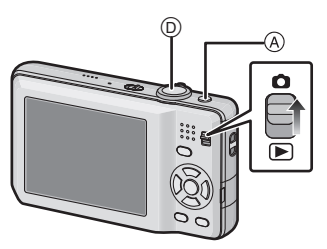

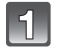

**Přepněte přepínač [ZÁZN.]/[PŘEHR.] na [**!**].**

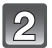

## **Stisknutím [f7]**  $\widehat{A}$ .

- Po přepnutí do inteligentního automatického režimu dojde k zobrazení ikony detekce scény [\(P33\)](#page-32-0) v levém horním rohu displeje.
- Opětovné stisknutí [[]] vás vrátí zpět do předcházejícího režimu.

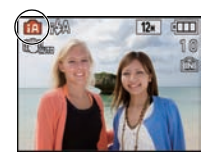

#### $|3|$ **Držte fotoaparát jemně oběma rukama, držte vaše ramena u těla a stůjte mírně rozkročeni.**

- B Blesk
- C Pomocné světlo AF

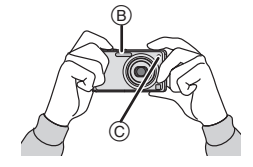

<span id="page-31-0"></span>

### **Zaostřete stisknutím tlačítka závěrky** D **do poloviny.**

- Po zaostření na subjekt se rozsvítí indikátor zaostření  $(1)$  (zelený).
- Při použití funkce detekce tváře bude kolem tváře subjektu zobrazeno zaostřovací pole (2). V ostatních případech bude zobrazeno kolem bodu na subjektu, na který je zaostřeno.
- Rozsah zaostření je od 5 cm (Wide)/1 m (Tele) do  $\infty$ .
- Maximální vzdálenost přiblížení (nejkratší vzdálenost, ze které je možné nasnímat subjekt) se liší v závislosti na zoomovém zvětšení.

### **Stiskněte tlačítko závěrky na doraz (stlačte jej dále) a nasnímejte snímek.**

• Indikátor přístupu [\(P16\)](#page-15-0) svítí červeně při záznamu snímků do vestavěné paměti (nebo na kartu).

## **Poznámka**

- Dávejte pozor, abyste při stisknutí tlačítka závěrky nehýbali fotoaparátem.
- Nezakrývejte prsty ani jinými předměty blesk ani pomocné světlo AF.
- Nedotýkejte se čelní strany objektivu.

### ∫ **Snímání snímků s použitím blesku [\(P47\)](#page-46-0)**

- Při volbě [ i [4] dojde k nastavení, [ i 4], [ i 4A o], [ i 4S o] nebo [ i 4S] v závislosti na druhu a jasu subjektu.
- Při nastavení [i\$A@] nebo [i\$S@] dojde k aktivaci digitální korekce červených očí.
- Během [ $\frac{1}{2}$ S) nebo [ $\frac{1}{2}$ S] bude rychlost závěrky pomalejší.

∫ **Snímání snímků s použitím zoom[u \(P38\)](#page-37-0)**

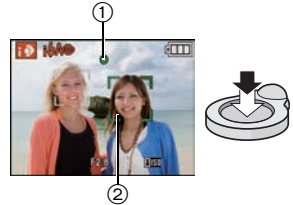

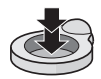

### **Detekce scény**

<span id="page-32-0"></span>Když fotoaparát identifikujte optimální scénu, ikona identifikované scény bude zobrazena modře na dobu 2 sekund, po jejímž uplynutí se její barva změní znovu na obvyklou červenou.

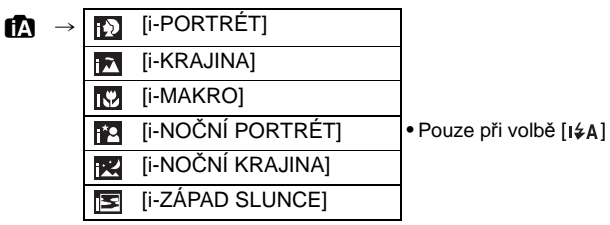

- [n] je nastaveno v případě, že nelze aplikovat žádnou ze scén, a v takovém případě budou provedena standardní nastavení.
- Při volbě [ $\lceil 2 \rceil$  nebo [ $\lceil 4 \rceil$  fotoaparát automaticky identifikuje tvář osoby a doladí zaostření a expozici. **(Detekce tváří)** [\(P84\)](#page-83-0)
- Když při použití stativu fotoaparát dospěje k závěru, že jeho otřesy jsou minimální, a režim scény bude identifikován jako [**R4]**, rychlost uzávěrky bude nastavena na 8 sekund. Dávejte pozor, abyste při pořizování snímků nepohybovali fotoaparátem.

## **Poznámka**

- Za podmínek, které jsou uvedeny níže, může dojít k detekci odlišné scény pro stejný subjekt.
- Stav subjektu: Jasná nebo tmavá tvář, velikost subjektu, barva subjektu, vzdálenost od subjektu, kontrast subjektu, pohybující se subjekt
- Podmínky snímání: Východ slunce, západ slunce, podmínky slabého jasu, vibrace fotoaparátu, použití zoomu
- Pokud si přejete snímat snímky ve zvolené scéně, doporučujeme vám, abyste prováděli snímání ve vhodném snímacím režimu.
- **• Kompenzace protisvětla**

Za protisvětlo se považuje světlo přicházející zpoza subjektu.

V takovém případě subjekt ztmavne, a proto tato funkce zajišťuje kompenzaci protisvětla zesvětlením celého snímku.

## **Nastavení v inteligentním automatickém režimu**

<span id="page-33-0"></span>• V tomto režimu je možné nastavit pouze následující funkce.

#### **Menu režimu [ZÁZN.]**

- $-$  [ROZLIŠENÍ] $*$  [\(P78\)](#page-77-3)/[SÉRIOVÉ SNÍMÁNÍ] [\(P85\)](#page-84-1)/[PODÁNÍ BAREV] $*$  [\(P86\)](#page-85-2)
- $\ast$  Možná nastavení se odlišují od nastavení, která jsou k dispozici při použití jiných režimů [ZÁZN.].

#### **Menu [NAST.]**

– [NAST.HODIN]/[SVĚTOVÝ ČAS]/[PÍPNUTÍ]/[JAZYK]/[DEMO OIS]

• Budou nastaveny následující položky.

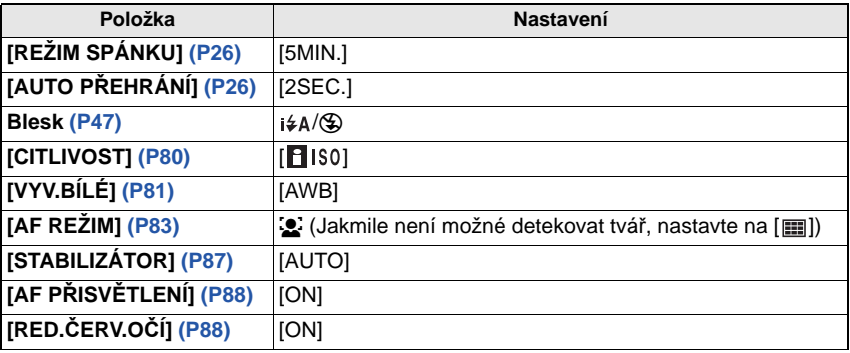

• Použití následujících funkcí není možné.

– [EXPOZICE]/[DIG.ZOOM]

• Ostatní položky v menu [NAST.] mohou být nastaveny jako v režimu běžného snímku. Provedená nastavení se projeví v inteligentním automatickém režimu.

Režim [ZÁZN.]:

## <span id="page-34-0"></span>**Snímání snímků s použitím vašich oblíbených nastavení (Režim běžného snímku)**

Fotoaparát automaticky nastaví rychlost závěrky a hodnotu clony v souladu s jasem subjektu.

Umožňuje snímání snímků s větší volností prostřednictvím změn různých nastavení v menu [ZÁZN.].

- **Posunutím přepněte přepínač [ZÁZN.]/ [PŘEHR.] na [**!**] a poté stiskněte [MODE].**
	- A Tlačítko [MODE]
	- B Přepínač [ZÁZN.]/[PŘEHR.]

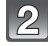

## **Stisknutím** 3**/**4 **zvolte [BĚŽNÉ SNÍMKY] a poté stiskněte [MENU/SET].**

• Za účelem změny nastavení během snímání snímků konzultujte ["Použití menu režimu](#page-77-2)  [\[ZÁZN.\]" \(P78\).](#page-77-2) C Tlačítko [MENU/SET]

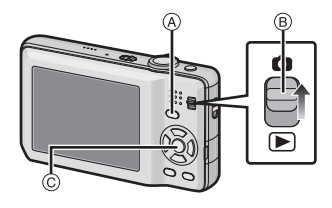

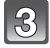

### **Zaměřte AF plochu na bod, na který si přejete zaostřit.**

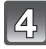

### **Stiskněte tlačítko závěrky do poloviny za účelem zaostření.**

- Po zaostření na subjekt se rozsvítí indikátor zaostření (zelený).
- Rozsah zaostření je od 50 cm (Wide)/2 m (Tele) do  $\infty$ . (DMC-FS30) Rozsah zaostření je od 50 cm (Wide)/1 m (Tele) do  $\infty$ . (DMC-FS11/DMC-FS10/DMC-FS9)
- Když jsou snímky snímány z ještě bližší pozice, konzultujte ["Snímání snímk](#page-51-0)ů zblízka" [\(P52\)](#page-51-0).

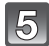

## **Pořiďte snímek stisknutím tlačítka závěrky z poloviny až na doraz.**

• Indikátor přístupu blik[á \(P16\)](#page-15-0) červeně při záznamu snímků do vestavěné paměti (nebo na kartu).

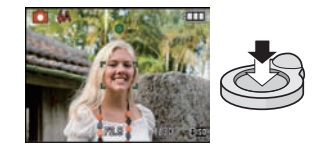

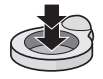

- ∫ **K nastavení expozice a ke snímání snímků v případě velmi tmavého obraz[u \(P55\)](#page-54-0)**
- ∫ **K nastavení barev a snímání snímků v případě velmi červeného obrazu [\(P81\)](#page-80-1)**

#### *Základní režimy*

### **Zaostření**

<span id="page-35-0"></span>Zaměřte zaostřovací pole na subjekt a poté stiskněte tlačítko závěrky do poloviny.

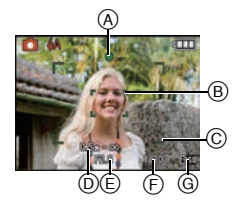

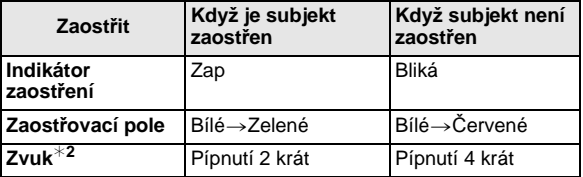

- A Indikátor zaostření
- $\overline{B}$  Zaostřovací pole (běžné)
- C Zaostřovací pole (při použití digitálního zoomu nebo na tmavém místě)
- D Rozsah zaostřování
- $\circledR$  Hodnota clony<sup>\*1</sup>
- $(F)$  Rychlost závěrky<sup>\*1</sup>
- $\ddot{\text{G}}$  Citlivost ISO
- $\bar{*}$ 1 Když není možné dosáhnout správné expozice, bude zobrazeno červeně. (Platí však, že při použití blesku k červenému zobrazení nedojde.)
- ¢2 Hlasitost zvuku lze nastavit v [HLAS.ZÁVĚRKY[\] \(P24\)](#page-23-1).

<span id="page-35-1"></span>**Když subjekt není zaostřen (například když se nenachází ve středu kompozice snímku, který hodláte nasnímat)**

- **1** Zaměřte zaostřovací pole na subjekt a poté **stiskněte tlačítko závěrky do poloviny**  za účelem zaostření na subjekt a nastavení expozice.
- **2 Stiskněte do poloviny a držte stisknuto tlačítko závěrky** během pohybu fotoaparátu v souladu s kompozicí snímku.
- Před stisknutím tlačítka závěrky na doraz můžete opakovaně zkusit provést úkony uvedené v kroku **1**.

#### **Při snímání snímků lidí vám doporučujeme použít funkci detekce tváří[. \(P84\)](#page-83-0)**

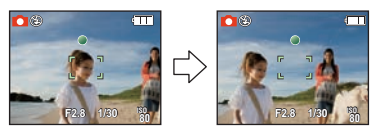
#### ∫ **Obtížné podmínky subjektu a záznamu pro zaostření**

- Rychle se pohybující subjekty, mimořádně světlé subjekty nebo subjekty bez kontrastu
- Když bude zobrazení rozsahu záznamu znázorněno červeně
- Při snímání subjektů přes okno nebo v blízkosti lesklých objektů
- V případě tmy nebo při výskytu vibrací
- Přílišné přiblížení fotoaparátu k subjektu nebo současné snímání snímku vzdálených i blízkých subjektů

### **Předcházení vibracím (otřesům fotoaparátu)**

Při zobrazení upozornění na vibrace  $\frac{1}{10}$  použijte [STABILIZÁTOR[\] \(P87\),](#page-86-0) stativ nebo samospoušť [\(P54\)](#page-53-0).

• Rychlost závěrky bude mimořádně pomalá v následujících případech. Držte fotoaparát v klidu od okamžiku stisknutí tlačítka závěrky až do zobrazení snímku na displeji. Doporučujeme použít stativ.

– V [NOČNÍ PORTRÉT], [NOČNÍ KRAJINA], [OSLAVA], [SVĚTLO SVÍČKY],

[HVĚZD.OBLOHA] nebo [OHŇOSTROJ] v režimu scény [\(P56\)](#page-55-0)

### **Funkce zachování natočení**

Snímky zaznamenané fotoaparátem drženým ve svislé poloze budou přehrávány ve svislé poloze (otočené). (Pouze v případě nastavení [OTÁČENÍ SN.[\] \(P102\)](#page-101-0) na hodnotu [ON])

- Při snímání s fotoaparátem nasměrovaným nahoru nebo dolů se může stát, že funkce identifikace směru nebude pracovat správně.
- Filmy nasnímané fotoaparátem drženým ve svislé poloze nebudou zobrazeny svisle.

Režim [ZÁZN.]: **[A · MSSSLE]** 

# **Snímání snímků s použitím zoomu**

### **Použití zoomu/Použití extra optického zoomu (EZ)/ Použití digitálního zoomu**

Tato funkce vám umožňuje přibližovat osoby a objekt, aby se zdály být blíže, nebo vzdalovat nasnímaný obraz při širokoúhlém snímání krajinek. Za účelem ještě bližšího zobrazení subjektů [maximálně 16,9 $\times$  (DMC-FS30)/10,5 $\times$  (DMC-FS11)/9,8 $\times$ (DMC-FS10/DMC-FS9)] nastavte [ROZLIŠENÍ] na [10M (DMC-FS30/DMC-FS11)/8M (DMC-FS10/DMC-FS9)] nebo méně.

Ještě vyšší úrovně zvětšení jsou možné, když je [DIG.ZOOM] nastaveno na [ON] v menu [ZÁZN.].

**Za účelem bližšího zobrazení subjektů použijte (Tele)**

**Přetočte páčku zoomu směrem k Tele.**

### **Za účelem vzdálenějšího zobrazení subjektů použijte (Wide)**

**Přetočte páčku zoomu směrem k Wide.**

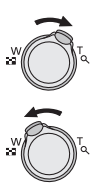

#### ∫ **Druhy zoomu**

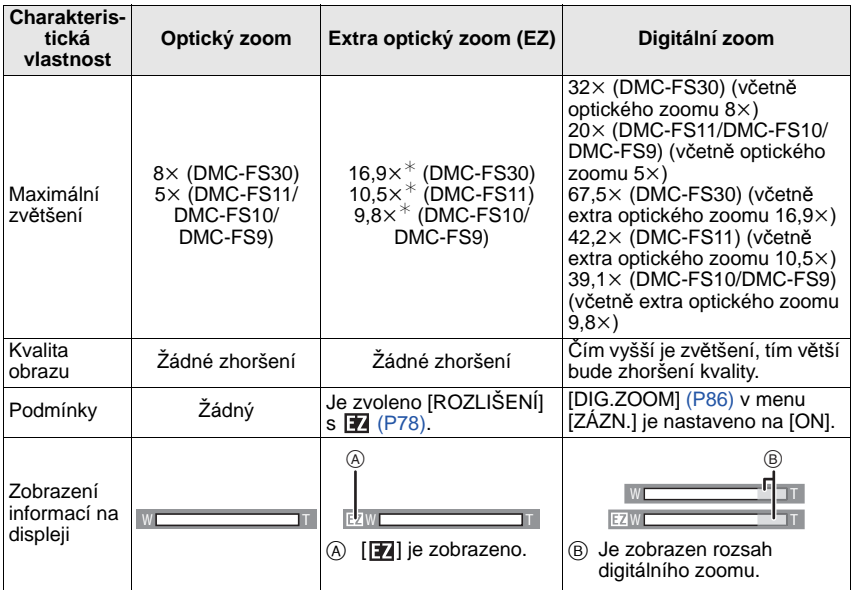

**• Při používání funkce zoomu se objeví odhadované rozmezí zaostření společně s lištou**  *zoomu.* **(Příklad: 0.5 m – ∞)** 

 $*$  Úroveň zvětšení závisí na nastavení [ROZLIŠENÍ].

#### ∫ **Mechanizmus extra optického zoomu**

Při nastavení velikosti snímku na  $\left[\overline{\mathbf{3m}}\right]$  (3 miliony pixelů) je plocha senzoru CCD 14M (14,1 milionů pixelů) (DMC-FS30/DMC-FS11)/12M (12,1 milionů pixelů) (DMC-FS10/ DMC-FS9) odřezaná do středu plochy 3M (3 milionů pixelů), čímž je umožněno dosažení vyššího zoomového efektu.

#### **Poznámka**

#### **• Digitální zoom nemůže být nastaven, když byla provedena volba** õ**.**

- Uvedené hodnoty zvětšení jsou přibližné.
- "EZ" je zkratkou "Extra optického zoomu".
- Při zapnutí fotoaparátu je optický zoom nastaven na Wide  $(1\times)$ .
- Když použijete funkci zoomu po zaostření na subjekt, bude třeba znovu zaostřit.
- Tubus objektivu se vysune nebo zatáhne v souladu s polohou zoomu. Dávejte pozor, abyste nepřerušili pohyb tubusu objektivu při otáčení páčky zoomu.
- Při použití digitálního zoomu se může stát, že [STABILIZÁTOR] nebude funkční.
- Při použití digitálního zoomu vám doporučujeme ke snímání používat stativ a samospoušť [\(P54\)](#page-53-0).
- Extra optický zoom nelze použít v následujících případech.
	- V režimu makro zoomu
	- V [ROZTAŽENÍ], [VYS. CITLIVOST], [H-SÉRIOVÉ SN.], [SÉRIE S BLESKEM] nebo [FOTORÁMEČEK] v režimu scény
- V režimu filmu
- [DIG.ZOOM] nelze použít v následujících případech.
	- V [ROZTAŽENÍ], [VYS. CITLIVOST], [H-SÉRIOVÉ SN.], [SÉRIE S BLESKEM], [FILMOVÉ ZRNO] nebo [FOTORÁMEČEK] v režimu scény.

Režim [PŘEHR.]: **o** 

# <span id="page-39-0"></span>**Přehrávání snímků ([BĚŽNÉ PŘEHR.])**

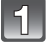

### **Posunutím přepněte přepínač [ZÁZN.]/ [PŘEHR.]** A **na [**(**].**

- Běžné přehrávání bude automaticky nastaveno v následujících případech.
	- Při přepnutí režimu z [ZÁZN.] na [PŘEHR.].
	- Při zapnutí fotoaparátu s posuvným voličem  $[ZÁZN.]/[PŘEHR.]$  na  $[**F**$ ].

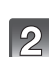

### **Zvolte snímek stisknutím** 2**/**1**.**

- 2: Přehrání předcházejícího snímku
- 1: Přehrání následujícího snímku
- Rychlost posuvu snímku dopředu/dozadu se mění v závislosti na stavu přehrávání.

### ∫ **Rychlé převíjení dopředu/Rychlé převíjení dozadu**

#### **Stiskněte a držte stisknuté** 2**/**1 **během přehrávání.**

- 2: Rychle posunout dozadu
- **1:** Rychle posunout dopředu
- $\bullet$  Číslo souboru (A) a číslo snímku  $\circledB$  je možné měnit pouze po jednom. Uvolněte </>></>
Yeblerické se objeví číslo požadovaného snímku, za účelem jeho přehrání.
- Když budete držet stisknuté </a>  $\blacktriangleright$ . číslo snímku při rychlém posunu dopředu/dozadu bude narůstat.

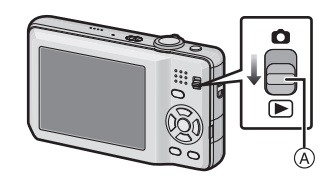

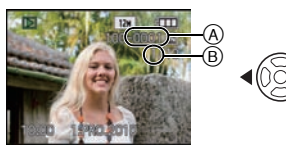

### **Zobrazování multisnímků (Multi přehrávání)**

### **Přetočte páčku zoomu směrem k [**L**] (W).**

- 1 strana $\rightarrow$ 12 stran $\rightarrow$ 30 stran $\rightarrow$
- Zobrazení strany s kalendářem [\(P96\)](#page-95-0)
- A Číslo zvoleného snímku a celkový počet zaznamenaných snímků
- Otočte páčku zoomu směrem k [Z] (T) za účelem návratu na předchozí stranu.
- Snímky nebudou otáčeny za účelem zobrazení.
- Snímky zobrazené s použitím [  $\lceil \cdot \rceil$  ] nelze přehrávat.

### ∫ **Návrat na běžné přehrávání**

#### **1 Zvolte snímek stisknutím** 3**/**4**/**2**/**1 **.**

- Bude zobrazena ikona v závislosti na zaznamenaném snímku a na nastaveních.
- **2 Stiskněte [MENU/SET].**
	- Dojde k zobrazení zvoleného snímku.

### **Použití zoomového přehrávání**

### <span id="page-40-0"></span>**Přetočte páčku zoomu směrem k [**Z**] (T).**

 $1x\rightarrow 2x\rightarrow 4x\rightarrow 8x\rightarrow 16x$ 

- Při přetočení páčky zoomu směrem k [-] (W) po roztažení obrazu dojde k poklesu zvětšení.
- Při změně zvětšení dojde přibližně na 1 sekundu k zobrazení indikátoru polohy zoomu (A) a poloha rozšířené části bude moci být posouvána stisknutím ▲/▼/◀/▶.
- Čím je snímke více roztáhnut, tím vyšší bude zhrošení jeho kvality.
- Při posunu polohy, která má být zobrazena, bude přibližně na 1 sekundu zobrazena informace o poloze zoomu.

- Tento fotoaparát je v souladu se standardem DCF standard "Design rule for Camera File system" zavedený organizací JEITA "Japan Electronics and Information Technology Industries Association<sup>"</sup> a Exif "Exchangeable Image File Format". Soubory, které neodpovídají standardu DCF, nelze znovu přehrát.
- Tubus objektivu se zasune asi 15 sekund po přepnutí z jednoho [ZÁZN.] režimu do [PŘEHR.] druhého.
- Když si přejete uložit roztažený snímek, použijte funkci ořezání[. \(P101\)](#page-100-0)
- Zoomové přehrávání by mohlo nepracovat správně v případě, když byly snímky zaznamenané na jiném zařízení.
- Během přehrávání filmů použití zoomového přehrávání není možné.

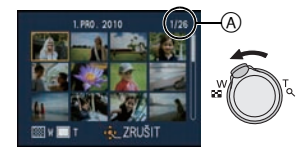

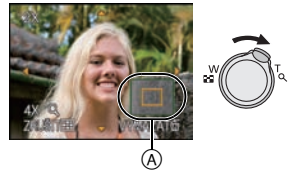

### **Přepnutí na režim [PŘEHR.]**

- **1 Během přehrávání stiskněte [MODE].**
- **2 Zvolte položku stisknutím** 3**/**4 **a poté stiskněte [MENU/SET].**

**[BĚŽNÉ PŘEHR.] [\(P40\)](#page-39-0)** Přehrávání všech snímků.

**[DIAPROJEKCE] [\(P90\)](#page-89-0)**

Přehrávání snímku v určeném sledu.

#### **[PŘEHR. KAT.] [\(P93\)](#page-92-0)**

Přehrávání snímků seskupených do kategorií.

#### **[PŘEHR. OBL.] [\(P94\)](#page-93-0)**¢

Přehrávání vašich oblíbených snímků. ¢ [PŘEHR. OBL.] nebude zobrazeno když nebylo nastaveno [OBLÍBENÉ].

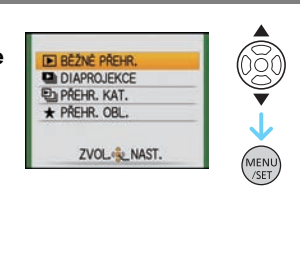

Režim [PŘEHR.]:

# **Vymazávání snímků**

#### **Po vymazání snímku již jejich obnovení nebude možné.**

• Snímky ve vestavěné paměti nebo na kartě, které jsou přehrávány, budou vymazány.

**Vymazání samotného snímku**

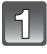

**Zvolte snímek, který má být vymazán, a poté stiskněte [**'**].**

- (A) Tlačítko [DISPLAY]
- $\overline{B}$  Tlačítko  $\overline{m}$

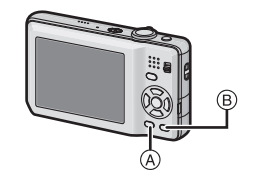

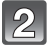

**Stisknutím** 2 **zvolte [ANO] a poté stiskněte [MENU/SET].**

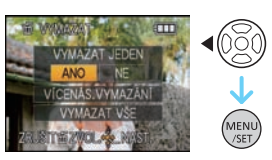

### **Vymazání více snímků (až do 50) nebo všech snímků**

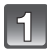

**Stiskněte [**'**].**

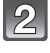

### **Stisknutím** 3**/**4 **zvolte [VÍCENÁS.VYMAZÁNÍ] nebo [VYMAZAT VŠE] a poté stiskněte [MENU/SET].**

- $\bullet$  [VYMAZAT VŠE]  $\rightarrow$  krok 5.
- **Stiskněte** 3**/**4**/**2**/**1 **pro zvolení snímku a**   $\mathcal{B}$ **poté stiskněte [DISPLAY] pro nastavení.**  (Zopakujte tento krok.)
	- Na zvolených snímcích se objeví [  $\hat{m}$ ]. Při opětovném stisknutí [DISPLAY] se zruší nastavení.

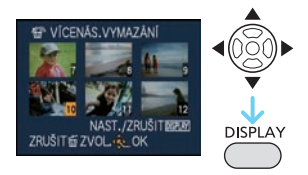

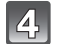

**Stiskněte [MENU/SET].**

### **Stisknutím ▲ zvolte [ANO] a poté proveďte nastavení stisknutím [MENU/SET].**

#### ∫ **Když bylo zvoleno [VYMAZAT VŠE] při nastavení [OBLÍBENÉ[\] \(P103\)](#page-102-0)**

Bude znovu zobrazena strana pro volbu. Zvolte [VYMAZAT VŠE] nebo [VYMAZAT VŠE KROMĚ★], stisknutím ▲ zvolte [ANO] a vymažte snímky. ([VYMAZAT VŠE KROMĚ★] nelze zvolit v případě, že nebyly nastaveny žádné snímky jako [OBLÍBENÉ].)

- Při vymazávání nevypínejte fotoaparát (během zobrazení [m̃]). Použijte dostatečně nabitý akumulátor nebo síťový adaptér (volitelné příslušenství) a spojovací člen stejnosměrného napájení (volitelné příslušenství).
- Při stisknutí [MENU/SET] během mazání snímků s použitím [VÍCENÁS.VYMAZÁNÍ], [VYMAZAT VŠE] nebo [VYMAZAT VŠE KROMĚ ★] bude mazání zastaveno v polovině.
- V závislosti na počtu snímků, které mají být vymazány, může vymazání vyžadovat určitý čas.
- Snímky nevyhovující standardu DCF nebo chráněné snímk[y \(P106\)](#page-105-0) nebudou vymazány ani při volbě [VYMAZAT VŠE] nebo [VYMAZAT VŠE KROMĚ★].

# **LCD Monitor**

### **Aktivujte změnu stisknutím [DISPLAY].**

- A LCD monitor
- $\overline{B}$  Tlačítko [DISPLAY]

• Při zobrazení menu na displeji tlačítko [DISPLAY] není aktivováno. Během zoomového přehráván[í \(P41\),](#page-40-0) během zpětného přehrávání filmů [\(P95\)](#page-94-0) a během automatického prohlížen[í \(P90\)](#page-89-0) můžete zvolit pouze "Běžné zobrazování (F)" nebo "Žádné zobrazování (H)".

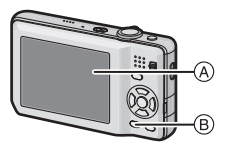

#### **V režimu záznamu**

- C Běžné zobrazení
- $\bar{D}$  Žádné zobrazení
- E Žádné zobrazení (Řádek s informacemi o záznamu)

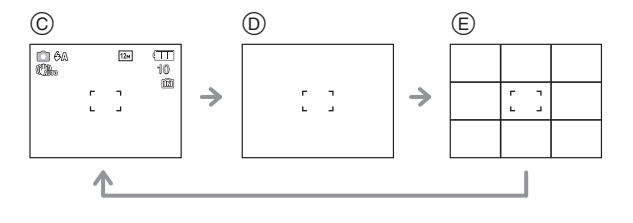

#### **V režimu přehrávání**

- F Běžné zobrazení
- G Displej s informacemi o záznamu
- H Žádné zobrazení

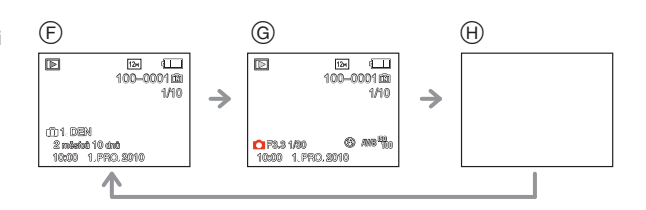

- V [NOČNÍ PORTRÉT], [NOČNÍ KRAJINA], [HVĚZD.OBLOHA] a [OHŇOSTROJ] v režimu scény je řádek s informacemi zobrazen šedě[. \(P56\)](#page-55-0)
- V [FOTORÁMEČEK] v režimu scény nebude ádek s informacemi zobrazen[. \(P56\)](#page-55-0)

### ∫ **Řádek s informacemi o záznamu**

Když vyrovnáte subjekt na vodorovných a svislých čarách nebo na bodu, v němž se tyto čáry protínají, budete moci snímat snímky s dokonale navrženou kompozicí se zobrazením velikosti, sklonem a vyvážením subjektu.

Toto zobrazení se používá při rozdělení plochy celé obrazovky na 3k3 za účelem snímání snímků v dokonale vyvážené kompozici.

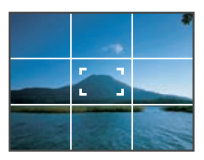

Režim [ZÁZN.]: [AO MS SM]

# **Při snímání snímků s použitím vestavěného blesku**

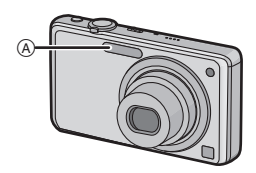

#### A **Fotografický blesk**

Nezakrývejte jej prsty ani jinými předměty.

### **Přepnutí na vhodné nastavení blesku**

Nastavte blesk v souladu se záznamem.

### **Stiskněte** 1 **[**‰**].**

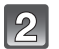

### **Zvolte příslušný režim stisknutím ▲/▼.**

- Volbu můžete provést také stisknutím  $\blacktriangleright$  [ $\frac{1}{2}$ ].
- Informace týkající se možných nastavení blesku najdete na ["Nastavení blesku, která jsou k dispozici v jednotlivých režimech](#page-48-0)  [záznamu". \(P49\)](#page-48-0)

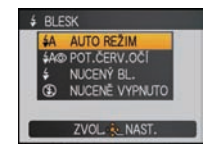

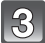

### **Stiskněte [MENU/SET].**

- Ukončení můžete provést i stisknutím tlačítka závěrky do poloviny.
- K ukončení zobrazování strany menu dojde přibližně po 5 sekundách. Poté bude zvolená položka automaticky nastavena.

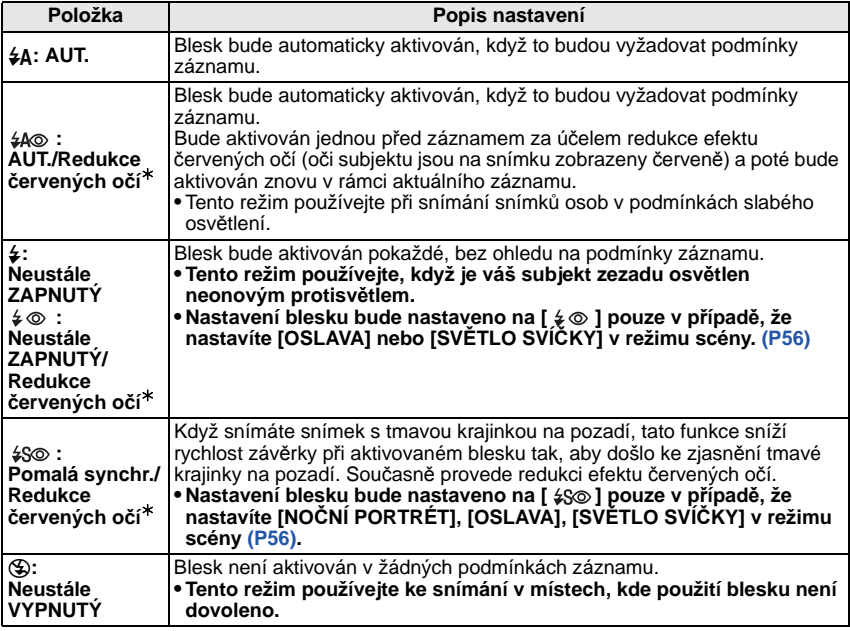

¢ **Blesk bude aktivován dvakrát. Subjekt se nesmí pohnout až do druhé aktivace blesku. Interval mezi první a druhou aktivací závisí na jasu subjektu. [RED.ČERV.OČÍ] [\(P88\)](#page-87-0) v menu režimu [ZÁZN.] bude nastaveno na [ON] a na ikoně blesku se zobrazí [**  $\mathcal{L}$ **].** 

### ∫ **Digitální korekce červených očí**

Když byl [RED.ČERV.OČÍ[\] \(P88\)](#page-87-0) nastaven na [ON] a je zvolena redukce červených očí  $(\lceil \frac{1}{2} \log \rceil, \lceil \frac{1}{2} \log \rceil)$ , při každém použití blesku bude provedena digitální korekce červených očí. Fotoaparát automaticky indentifikuje červené oči a provede korekci snímku. (Tato funkce je k dispozici pouze při nastavení [AF REŽIM] na [5] a při aktivované detekci tváří)

• Za některých okolností korekci červených očí nelze provést.

- V následujících případech digitální korekce červených očí nepracuje.
	- Při nastavení blesku na [ $\sharp$ A], [ $\sharp$ ] nebo [ $\circledast$ ]
	- Při nastavení [RED.ČERV.OČÍ] na [OFF]
- Při nastavení [AF REŽIM] na libovolnou hodnotu kromě  $\left[\bullet\right]$

#### *Režimy pro pokročilé (Záznam snímků)*

#### <span id="page-48-0"></span>∫ **Nastavení blesku, která jsou k dispozici v jednotlivých režimech záznamu**

Nastavení blesku, která jsou k dispozici, závisí na režimu záznamu. (○: K dispozici, —: Není k dispozici, ●: Přednastavení režimu scény)

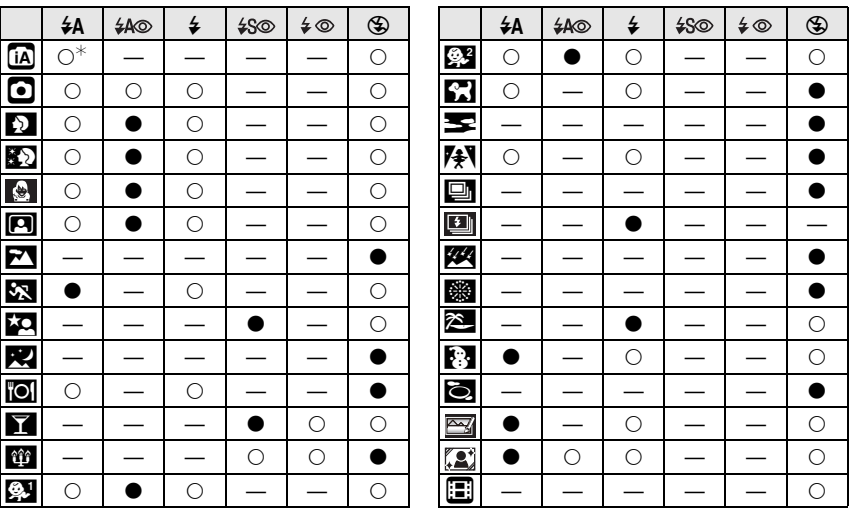

 $\ast$  Je zobrazen [ $\sharp$ A]. Bude provedeno nastavení [ $\sharp$ A], [ $\sharp$ A $\circ$ ], [ $\sharp$ S $\circ$ ] nebo [ $\sharp$ S] v závislosti na druhu a jasu subjektu.

• Nastavení blesku se může měnit v souladu se změnou režimu záznamu. Dle potřeby proveďte opětovné nastavení blesku.

• Nastavení blesku bude uloženo do paměti i v případě vypnutí fotoaparátu. Avšak při změně režimu scény bude nastavení režimu blesku vynulováno a přednastaveno na počáteční hodnotu.

#### ∫ **Rozsahy použití blesku při snímání snímků**

• Dosah blesku je udán přibližně.

#### **DMC-FS30**

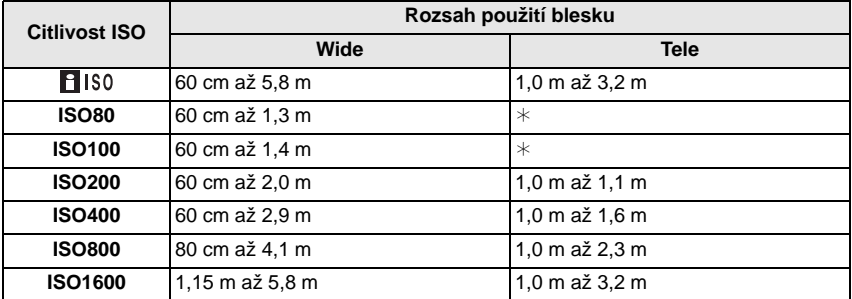

#### **DMC-FS11/DMC-FS10/DMC-FS9**

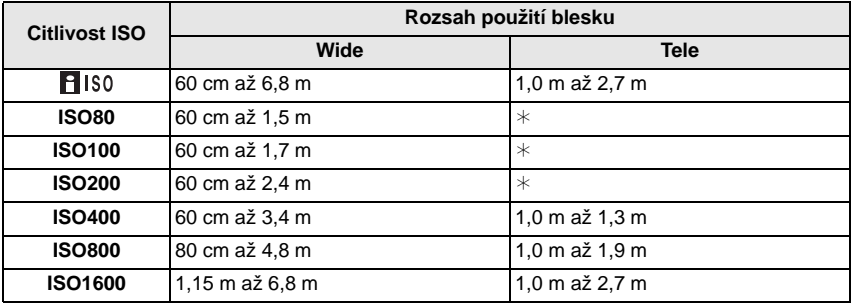

 $*$  Je možný záznam se zoomovým zvětšením až do  $3\times$ . Snímky zaznamenané s použitím funkce Tele mohou být tmavší než obvykle.

• Když používáte blesk při nastavení citlivosti ISO na [**FIS0**], citlivost ISO se automaticky zvýší na maximum [ISO 1600].

• V [VYS. CITLIVOST[\] \(P64\)](#page-63-0) v režimu scény se citlivost ISO automaticky přepíná mezi [ISO1600] a [ISO6400] a dostupný rozsah blesku se také liší. Wide: Přibližně 1,15 m až přibližně 11,6 m (DMC-FS30) Přibližně 1,15 m až přibližně 13,7 m (DMC-FS11/DMC-FS10/DMC-FS9) Tele: Přibližně 1,0 m až přibližně 6,5 m (DMC-FS30) Přibližně 1,0 m až přibližně 5,5 m (DMC-FS11/DMC-FS10/DMC-FS9) • V režimu scény [SÉRIE S BLESKEM[\] \(P66\)](#page-65-0) bude citlivost ISO automaticky přepínána mezi [ISO100] a [ISO3200] a dostupný rozsah blesku se bude lišit. Wide: Přibližně 60 cm až přibližně 3,4 m (DMC-FS30) Přibližně 60 cm až přibližně 4,0 m (DMC-FS11/DMC-FS10/DMC-FS9) Tele: Přibližně 1,0 m až přibližně 1,9 m (DMC-FS30) Přibližně 1,0 m až přibližně 1,6 m (DMC-FS11/DMC-FS10/DMC-FS9)

#### ∫ **Rychlost závěrky odpovídající každému nastavení blesku**

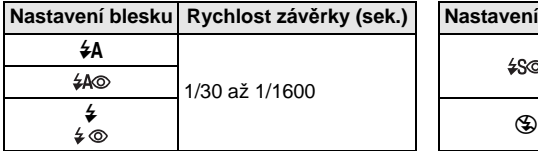

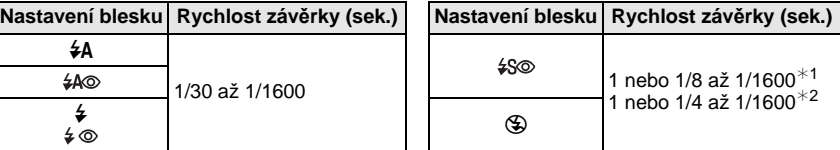

- ¢1 Rychlost závěrky závisí na nastavení [STABILIZÁTOR[\] \(P87\).](#page-86-0)
- $*2$  Při nastavení  $[$  |  $\blacksquare$  ISO  $\blacksquare$  v [CITLIVOST]. [\(P80\)](#page-79-0)
- $*1$ , 2: Rychlost závěrky bude mít maximální hodnotu 1 sekundy v následujících případech.
	- Když je optický stabilizátor obrazu nastaven na [OFF].
	- Když fotoaparát určil, že při nastavení optického stabilizátoru obrazu do [MODE1], [MODE2] nebo [AUTO] jsou přítomné malé vibrace.
- V inteligentním automatickém režimu bude docházet ke změně rychlosti závěrky v závislosti na detekované scéně.
- Rychlost závěrky pro režim scény se bude lišit od výše uvedené tabulky.

- <span id="page-50-0"></span>• Když přiblížíte blesk blíže k objektu, objekt může být zkreslený nebo bez barvy následkem žáru nebo osvětlení bleskem.
- Při snímání snímku mimo rozsah použití blesku se může stát, že expozice nebude doladěna správně a snímek se stane příliš světlým nebo tmavým.
- Při nabíjení blesku svítí ikona blesku červeně a není možné nasnímat snímek ani při stisknutí tlačítka závěrky až na doraz.
- Když je úroveň blesku nedostatečná pro daný subjekt, vyvážení bílé by nemuselo být správně nastaveno.
- Když je rychlost závěrky příliš vysoká, působení blesku může být nedostatečné.
- V případě opakovaného snímání snímku může nabití blesku vyžadovat určitý čas. Nasnímejte snímek až po ukončení zobrazování indikátoru nabíjení.
- Účinek redukce červených očí se u různých osob liší. Dále může být efekt nepatrný v případě velké vzdálenosti subjektu od fotoaparátu nebo v případě, že se subjekt nedívá přímo do objektivu při prvním blesknutí.

 $Re\zeta$ im [ZÁZN.]:  $\Omega$  $\blacksquare$ 

# **Snímání snímků zblízka**

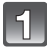

**Stiskněte** 4 **[**#**].**

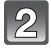

### **Zvolte příslušný režim stisknutím** 3**/**4**.**

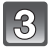

### **Stiskněte [MENU/SET].**

- Ukončení můžete provést i stisknutím tlačítka závěrky do poloviny.
- K ukončení zobrazování strany menu dojde přibližně po 5 sekundách. Poté bude zvolená položka automaticky nastavena.

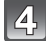

#### **Stiskněte tlačítko závěrky do poloviny za účelem zaostření a poté jej stiskněte na doraz kvůli nasnímání snímku.**

- Symbol [AFSII] je zobrazován v režimu AF makro a symbol  $\lceil \circledast \rceil$  je zobrazován v režimu makro zoom.
- Zrušení se provádí volbou [VYP.] v kroku **2**.
- Během použití zoomu bude zobrazen rozsah zoomu, rozsah zaostřování a zoomové zvětšení.

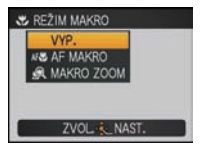

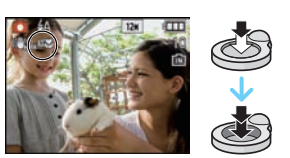

# **[AF MAKRO]**

Tento režim vám umožňuje snímat snímky subjektu zblízka, např. při snímání snímků květů. Můžete snímat snímky subjektů ze vzdálenosti již 5 cm od objektivu, a to otáčením páčky zoomu až po Wide  $(1\times)$ .

### ∫ **Rozsah zaostřování v režimu AF makro**

¢ Rozsah zaostřování se mění krokovitě.

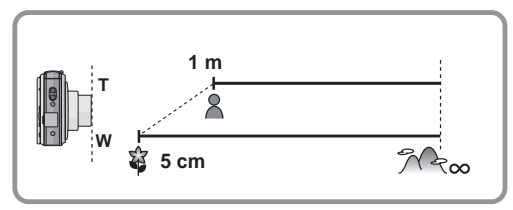

### **[MAKRO ZOOM]**

V tomto režimu můžete snímat snímky s použitím digitálního zoomu až do  $3\times$  při zachování vzdálenosti od subjektu pro polohu extrémního Wide [5 cm].

A Rozsah zaostřování

- $\bullet$   $\breve{\vee}$  režimu makro zoom bude rozsah zaostení od 5 cm až do  $\infty$ bez ohledu na polohu zoomu.
- Rozsah zoomu bude zobrazen modře. (rozsah digitálního  $ZOOMU$  $(B)$
- Kvalita obrazu je nižší než během běžného záznamu.
- Extra optický zoom nelze použít.

- Při použití samospouště vám doporučujeme používat stativ.
- Při snímání snímků zblízka vám doporučujeme nastavit blesk na [Œ].
- Když se vzdálenost mezi kamerou a subjektem dostane mimo rozsah zaostřování fotoaparátu, snímek by nemusel být správně zaostřen, i když bude svítit indikátor zaostření.
- Když se subjekt nachází blízko fotoaparátu, skutečný rozsah zaostřování bude výrazně zúžen. Avšak když dojde po zaostření na subjekt ke změně vzdálenosti mezi fotoaparátem a subjektem, může být obtížné na subjekt znovu zaostřit.
- Režim makro poskytuje prioritu subjektu nacházejícímu se blíže k fotoaparátu. Avšak když je vzdálenost mezi fotoaparátem a subjektem velká, zaostření na subjekt bude trvat déle.
- Když snímáte snímky zblízka, rozlišení okrajů snímku může mírně poklesnout. Nejedná se o poruchu.

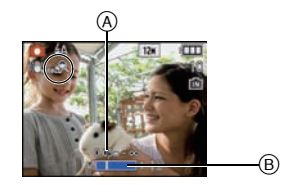

Režim [ZÁZN.]: [AO MS SCN

# <span id="page-53-0"></span>**Snímání snímku se samospouští**

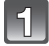

### **Stiskněte** 2 **[**ë**].**

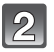

### **Zvolte příslušný režim stisknutím ▲/▼.**

• Volbu můžete provést také stisknutím < [ $\circ$ ].

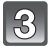

### **Stiskněte [MENU/SET].**

- Ukončení můžete provést i stisknutím tlačítka závěrky do poloviny.
- K ukončení zobrazování strany menu dojde přibližně po 5 sekundách. Poté bude zvolená položka automaticky nastavena.

### **Stiskněte tlačítko závěrky do poloviny za účelem zaostření a poté jej stiskněte na doraz kvůli nasnímání snímku.**

- Indikátor samospouště (A) bude blikat a závěrka bude aktivována po uplynutí 10 sekund (nebo 2 sekund).
- Když stisknete [MENU/SET] při nastavení samospouště, její nastavení bude zrušeno.

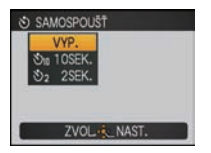

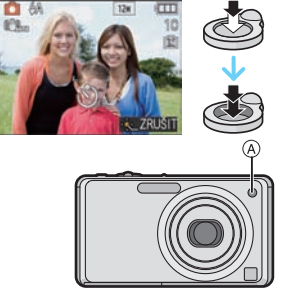

- Při použití stativu apod. nastavení závěrky na hodnotu 2 sekund představuje výhodný způsob, jak zabránit vibracím při stisknutí tlačítka závěrky.
- Při jednom stisknutí tlačítka závěrky až na doraz bude subjekt před zaznamenáním snímku automaticky zaostřen. Na tmavých místech bude indikátor samospouště blikat a poté se může zapnout pomocné svělo AF [\(P88\)](#page-87-1) s cílem umožnit fotoaparátu zaostřit na subjekt.
- Při použití samospouště vám doporučujeme používat stativ.
- Počet snímků, které lze nasnímat v [SÉRIOVÉ SNÍMÁNÍ], je nastaven na 3.
- Počet snímků, které mohou být nasnímány v režimu scény [SÉRIE S BLESKEM], je přednastaven na 5.
- V [AUTOPORTRÉT] v režimu scény nelze nastavit samospoušť na 10 sekund.
- V režimu scény [H-SÉRIOVÉ SN.] použití samospouště není možné.

Režim [ZÁZN.]: **· ms & in [E]** 

# **Kompenzace expozice**

Tuto funkci používejte tehdy, když nemůžete dosáhnout vhodné expozice kvůli rozdílům v jasu mezi subjektem a pozadím. Prohlédněte si následující příklady.

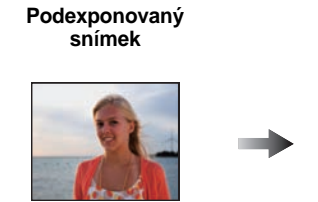

**Správně naexponovaný snímek**

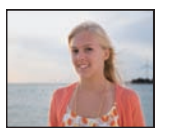

**Přeexponovaný**

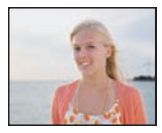

Vykompenzujte expozici směrem do záporných hodnot.

Vykompenzujte expozici směrem ke kladným hodnotám.

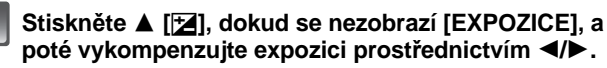

• Vraťte se na původní expozici stisknutím [0 EV].

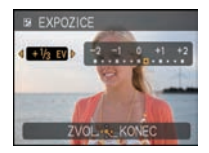

### **Ukončete stisknutím [MENU/SET].**

• Ukončení můžete provést i stisknutím tlačítka závěrky do poloviny.

- EV představuje zkratku výrazu [Exposure Value]. Vztahuje se na množství světla přivedeného na CCD na základě hodnoty clony a rychlosti závěrky.
- Hodnota kompenzace expozice se zobrazí v levé spodní části displeje.
- Nastavená hodnota expozice bude uložena do paměti i při vypnutí fotoaparátu.
- Rozsah kompenzace expozice bude omezený v závislosti na jasu subjektu.
- Kompenzace expozice není možná v [HVĚZD.OBLOHA] v režimu scény.

Režim [ZÁZN.]: MS SON

# <span id="page-55-0"></span>**Snímání snímků odpovídajících zaznamenávané scéně (Režim scény)**

Když zvolíte režim scény odpovídající zaznamenávanému sujektu a zaznamenávané situaci, fotoaprát nastaví optimální expozici a bude se snažit získat požadovaný snímek.

### **Záznam scén v režimu scény (Můj režim scény)**

Prostřednictvím [MŮJ REŽIM SCÉN] můžete zaregistrovat režim scény, který používáte nejčastěji v úloze režimu záznamu.

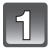

### **Posunutím přepněte přepínač [ZÁZN.]/[PŘEHR.] na [**!**] a poté stiskněte [MODE].**

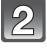

### **Stisknutím** 3**/**4 **zvolte [ ] ([MŮJ REŽIM SCÉN]) a poté stiskněte [MENU/SET].**

• Poté, co zaregistrujete Můj režim scény, bude zobrazena ikona zaregistrovaného režimu scény nebo přesněji [MR].

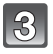

### **Zvolte režim scény stisknutím** 3**/**4**/**2**/**1**.**

• Můžete přepínat strany menu z kterékoli položky otáčením páčky zoomu.

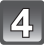

### **Nastavte stisknutím [MENU/SET].**

- Strana menu bude přepnuta na stranu záznamu ve zvoleném režimu záznamu.
- Zvolený režim scény bude zaregistrován jako Můj režim scény a při následném záznamu jej budete moci zvolit již prostřednictvím [REŽIM ZÁZNAMU].

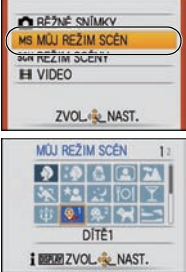

#### ∫ **Změna Mého režimu scény**

- **1 Stiskněte [MODE], zvolte druhou položku z top menu a poté stiskněte [MENU/SET].**
- **2 Zobrazte stranu menu stisknutím [MENU/SET].**
- **3 Stisknutím** 3 **zvolte [**¿**], přepněte menu a stiskněte** 1**.** • Podrobnější informace o přepínání menu najdete na straně [P22](#page-21-0).
- **4 Zvolte režim scény stisknutím ▲/▼/◀/▶.**
- **5 Nastavte stisknutím [MENU/SET].**

#### ∫ **Nápověda**

• Při stisknutí [DISPLAY] během volby režimu scény bude zobrazeno vysvětlení každého režimu scény. (Při opětovném stisknutí [DISPLAY] se na displeji znovu zobrazí menu režimu scény.)

### **Volba režimu scény pro každý druh záznamu (Režim scény)**

V [REŽIM SCÉNY] můžete zvolit režim scény pro každý druh záznamu.

- **1 V kroku 2 zvolte [REŽIM SCÉNY] a stiskněte [MENU/SET].**
- **2 Stisknutím** 3**/**4**/**2**/**1 **zvolte režim scény a poté proveďte nastavení stisknutím [MENU/SET].**
	- Bude zobrazena strana záznamu pro zvolený režim scény.

- Režim scény můžete změnit stisknutím [MENU/SET] a následným stisknutím 1, a poté se vraťte na krok **3**.
- Při změně režimu scény dojde k vynulování nastavení blesku na jeho přednastavení.
- Když snímáte snímky v režimu scény, který není vhodný pro daný účel, barva snímku se může lišit od aktuální scény.
- Následující položky nemohou být nastaveny v režimu scény, protože fotoaprát je automaticky doladí na optimální nastavení.
	- [CITLIVOST]
	- [PODÁNÍ BAREV]
- Rychlost závěrky pro režimy scény s výjimkou [SPORT], [NOČNÍ PORTRÉT], [NOČNÍ KRAJINA], ISVĚTLO SVÍČKY], IDÍTĚ1]/IDÍTĚ2], IMAZLÍČEK], ISÉRIE S BLÉSKEM], [HVĚZD.OBLOHA] a [OHŇOSTROJ] bude mít hodnoty v rozmezí od 1/8 sekundy až po 1/1600 sekundy.

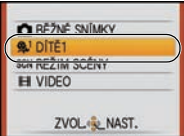

### **[PORTRÉT]**

Při snímání snímků osob venku během dne vám tento režim umožní dosáhnout jejich zobrazení se zdravěji vypadající barvou pleti.

#### ∫ **Technika pro režim portrétu**

Aby byl tento režim co nejúčinnější:

 $\bigcirc$  Otočte páčku zoomu co nejblíže k Tele.

2 Přesuňte se do blízkosti subjektu, aby byl zvolený režim co nejúčinnější.

### **Poznámka**

• Přednastavení pro [AF REŽIM] je [\$].

# **[JEMNÁ PLEŤ]**

Při snímání snímků osob venku během dne vám tento režim umožní jejich zobrazení s jemnější pletí než při použití režimu [PORTRÉT]. (Je funkční při snímání snímků osob od hrudi nahoru.)

#### ∫ **Technika pro režim jemnějšího podání pleťové barvy**

Aby byl tento režim co nejúčinnější:

**1** Otočte páčku zoomu co nejblíže k Tele.

2 Přesuňte se do blízkosti subjektu, aby byl zvolený režim co nejúčinnější.

- V případě, že se část pozadí vyznačuje barvou blízkou barvě pleti, tato část bude zjemněna.
- Tento režim by nemusel být účinný v případě nedostatečného jasu.
- Přednastavení pro [AF REŽIM] je  $[s_2]$ .

**[ROZTAŽENÍ]**

Subjekt může být zaznamenán tenčí nebo zúžený, a kromě toho lze jemněji zaznamenat pokožku.

- **1 Zvolte nastavení stisknutím** 3**/**4 **a poté stiskněte [MENU/SET].**
	- Je možno nastavit z rychlého men[u \(P23\).](#page-22-0)
- **2 Snímání snímků.**

### **Poznámka**

- [ROZLIŠENÍ] bude nastavena níže uvedeným způsobem.
- $-$  [  $3$  m ] pro [  $4.3$  ], [  $25$  m ] pro [  $8.2$  ] a [  $2$  m ] pro [  $6.9$  ]
- 
- 
- S použitím tohoto režimu můžete snímat snímky vhodné pro tisk 4″×6″/10×15 cm.<br>• Přednastavení pro [AF REŽIM] je [š].<br>• Při nastavení [VÝRAZNĚ NA VÝŠKU] nebo [VÝRAZNĚ DO ŠÍŘKY] se může stát, že detekce tváří nebude plně funkční.
- Nelze jej použít bez notifikace vlastníka práv, s výjimkou použití pro soukromé účely.
- Nepoužívejte materiál v rozporu s veřejným pořádkem nebo s morálkou nebo způsobem, který
- Nepoužívejte materiál v rozporu se zájmy objektu.

### **[AUTOPORTRÉT]**

Tento režim se používá ke snímání snímků sebe sama.

#### ∫ **Technika pro režim autoportrétu**

- Stiskněte tlačítko závěrky do poloviny za účelem zaostření. Po zaostření bude rozsvícený indikátor samospouště. Ujistěte se, že pevně držíte fotoaparát, a nasnímejte snímek stisknutím tlačítka závěrky na doraz.
- V případě, že bliká indikátor samospouště, znamená to, že subjekt není zaostřen. Opětovným stisknutím tlačítka závěrky do poloviny zaostřete na subjekt.
- Zaznamenané snímky se automaticky zobrazí na LCD monitoru za účelem kontroly.
- Když je snímek tmavý následkem pomalé rychlosti závěrky, doporučujeme použít 2 sekundovou samospoušť.

- Rozsah zaostření je přibližně od 30 cm do 1,2 m (Wide).
- $\bullet$  Zoomové zvětšení bude automaticky přesunuto na Wide (1 $\times$ ).
- Doba samospouště může být nastavena pouze na hodnotu vypnutí nebo na hodnotu 2 sekund. Když je nastavena na hodnotu 2 sekund, toto nastavení zůstane v platnosti až do vypnutí fotoaparátu, do změny režimu scény nebo do volby režimu [ZÁZN.] nebo [PŘEHR.].
- Funkce stabilizátoru bude nastavena na [MODE2][. \(P87\)](#page-86-0)
- Přednastavení pro  $A$ F REŽIMI je  $[32]$ .

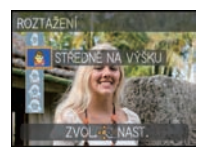

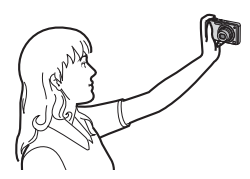

#### **[KRAJINA]**

To vám umožní nasnímat snímek krajinky.

#### **Poznámka**

- **• Blesk bude nastaven na [**Œ**].**
- Rozsah zaostření je od 5 m do  $\infty$ .

### **[SPORT]**

Tento režim se používá při snímání sportovních scén nebo při snímání rychle probíhajících udalostí.

### **Poznámka**

- Když je fotoaparát nastaven na [STABILIZÁTOR] a dojde k výskytu malých vibrací nebo když je [STABILIZÁTOR] nastaven na [OFF], rychlost závěrky se může zpomalit až na 1 sekundu.
- Je vhodný pro snímání subjektů nacházejících se ve vzdálenosti 5 m nebo více.
- $\bullet$  Bude aktivována  $[$   $\blacksquare$  IS0] v [CITLIVOST] a úroveň maximální citlivosti ISO nabude hodnoty [ISO1600].

### **[NOČNÍ PORTRÉT]**

Tento režim slouží ke snímání snímků osob a pozadí s jasem podobným reálu.

#### ∫ **Technika pro režim nočního portrétu**

- **• Použijte blesk. (Můžete provést nastavení na [ ].)**
- Požádejte subjekt, aby se při snímání snímku nehýbal.
- $\bullet$  Při snímání snímku vám doporučujeme otočit páčku zoomu do polohy Wide (1 $\times$ ) a zaujmout polohu ve vzdálenosti přibližně 1,5 m od subjektu.

- Rozsah zaostření je od 60 cm (Wide)/1,2 m (Tele) do 5 m.
- Doporučujeme vám použít ke snímání snímků stativ a samospoušť.
- Když je fotoaparát nastaven na [STABILIZÁTOR] a dojde k výskytu malých vibrací nebo když je [STABILIZÁTOR] nastaven na [OFF], rychlost závěrky se může zpomalit až na 8 sekund.
- Závěrka může zůstat zavřena (max. přibližně 8 sek.) po snímání snímků následkem zpracování signálu. Nejedná se o poruchu.
- Při snímání snímků na tmavých místech může dojít ke zviditelnění šumu.
- Přednastavení pro [AF REŽIM] je  $[s2]$ .

### **[NOČNÍ KRAJINA]**

Tento režim slouží ke snímání snímků noční scenerie v sytých barvách.

#### **Poznámka**

- **• Blesk bude nastaven na [**Œ**].**
- Rozsah zaostření je od 5 m do  $\infty$ .
- Doporučujeme vám použít ke snímání snímků stativ a samospoušť.
- Když je fotoaparát nastaven na [STABILIZÁTOR] a dojde k výskytu malých vibrací nebo když je [STABILIZÁTOR] nastaven na [OFF], rychlost závěrky se může zpomalit až na 8 sekund.
- Závěrka může zůstat zavřena (max. přibližně 8 sek.) po snímání snímků následkem zpracování signálu. Nejedná se o poruchu.
- Při snímání snímků na tmavých místech může dojít ke zviditelnění šumu.

### **[POTRAVINY]**

Tento režim slouží ke snímání snímků jídla v přirozených barvách bez jejich ovlivnění osvětlením prostředí restaurace apod.

### **Poznámka**

• Rozsah zaostření je od 5 cm (Wide)/1 m (Tele) do  $\infty$ .

### **[OSLAVA]**

Tento režim slouží ke snímání snímků svatebního obřadu, slavnosti v interiéru apod. Umožňuje nasnímat snímky osob a pozadí v reálném jasu.

#### ∫ **Technika pro použití režimu slavnosti**

- **•** Použijte blesk. (Můžete provést nastavení na [  $\frac{1}{2}$   $\otimes$  ] nebo [  $\frac{1}{2}$   $\otimes$  ].)
- Doporučujeme vám použít ke snímání snímků stativ a samospoušť.
- $\bullet$  Při snímání snímků vám doporučujeme otočit páčku k Wide  $(1\times)$  a zaujmout polohu ve vzdálenosti přibližně 1,5 m od subjektu.

### **Poznámka**

• Přednastavení pro [AF REŽIM] je [\$].

### **[SVĚTLO SVÍČKY]**

Tento režim slouží ke snímání snímků v atmosféře světla svíčky.

#### ∫ **Technika pro použití režimu světla svíčky**

• Toto nastavení je účinnější při snímání snímků bez použití blesku.

- Rozsah zaostření je od 5 cm (Wide)/1 m (Tele) do  $\infty$ .
- Doporučujeme vám použít ke snímání snímků stativ a samospoušť.
- Když je fotoaparát nastaven na [STABILIZÁTOR] a dojde k výskytu malých vibrací nebo když je [STABILIZÁTOR] nastaven na [OFF], rychlost závěrky se může zpomalit až na 1 sekundu.
- Přednastavení pro [AF REŽIM] je [\$2].

### **[DÍTĚ1]/[DÍTĚ2]**

<span id="page-62-0"></span>Tento režim slouží ke snímání snímků dítěte a umožňuje dosáhnout zdravého vzhledu jeho pleti. Při použití blesku je totiž její vzhled horší než obvykle.

Je možné nastavit různá data narození a jména pro [DÍTĚ1] a [DÍTĚ2]. Můžete si zvolit, aby se vám tyto údaje zobrazily během přehrávání, nebo si je otisknout na zaznamenaném snímku pomocí [TEXT.ZNAČKA] [\(P97\).](#page-96-0)

#### ∫ **Nastavení data narození/jména**

- **1 Stisknutím** 3**/**4 **zvolte [VĚK] nebo [JMÉNO] a poté stiskněte** 1**.**
- **2 Stisknutím** 3**/**4 **zvolte [SET] a poté stiskněte [MENU/SET].**
- **3 Zadejte datum narození nebo jméno.**

**ENDITE1 VĚK** OFF **JMÉNO** ON SET ZVOL-SL NAST.

Datum narození:

- 2/1: Zvolte položky (rok/měsíc/den).
- $\blacktriangle$ / $\nabla$ : Nastavení.

[MENU/SET]: Ukončení.

Jméno: Podrobnější informace o způsobu zadávání znaků najdete v části "Zadávání textu" na [P89.](#page-88-0)

- Po nastavení data narození bude [VĚK] nebo [JMÉNO] automaticky nastaveno na [ON].
- Při volbě [ON] bez toho, aby bylo zaznamenáno datum narození nebo jméno, dojde automaticky k zobrazení strany pro jejich nastavení.

**4 Ukončete stisknutím [MENU/SET].**

### ∫ **Slouží ke zrušení [VĚK] a [JMÉNO]**

Zvolte nastavení [VYP.] v kroku **2** postupu "Nastavení data narození/jména".

- Věk a jméno se mohou vytisknout s použitím softwaru "PHOTOfunSTUDIO", dodaného na CD-ROM (dodaném).
- Když je [VĚK] nebo [JMÉNO] nastaveno na [OFF], i když bylo nastaveno datum narození a jméno, věk nebo jméno nebudou zobrazovány. Před snímáním snímků nastavte [VĚK] nebo [JMÉNO] na [ON].
- Rozsah zaostření je od 5 cm (Wide)/1 m (Tele) do  $\infty$ .
- Když je fotoaparát nastaven na [STABILIZÁTOR] a dojde k výskytu malých vibrací nebo když je [STABILIZÁTOR] nastaven na [OFF], rychlost závěrky se může zpomalit až na 1 sekundu.
- $\bullet$  Bude aktivována  $[\bigcap_{i=1}^{\infty} S_i]$  v [CITLIVOST] a úroveň maximální citlivosti ISO nabude hodnoty [ISO1600].
- Při zapnutí fotoaparátu s nastavením [DÍTĚ1]/[DÍTĚ2] se přibližně na 5 sekund v levé spodní části displeje zobrazí věk a jméno společně s aktuálním datem a přesným časem.
- Když věk není zobrazen správně, zkontrolujte nastavení narozenin.
- Nastavení data narození a jména lze resetovat pomocí [RESETOVAT].
- Přednastavení pro [AF REŽIM] je  $[3]$ .

### **[MAZLÍČEK]**

Tento režim se používá ke snímání snímků domácích zvířat, jako jsou psi nebo kočky. Můžete si nastavit datum narození a jméno vašeho domácího mazlíčka. Můžete si zvolit, aby se zobrazily při přehrávání, nebo si je otisknout na zaznamenaný snímek pomocí [TEXT.ZNAČKA[\] \(P97\)](#page-96-0).

Ohledně informací, týkajících se [VĚK] nebo [JMÉNO], konzultujte [DÍTĚ1]/[DÍTĚ2] na [P63.](#page-62-0)

### **Poznámka**

- Počáteční nastavení pomocného světla AF je [OFF].
- Výchozí nastavení pro [AF REŽIM] je  $\lceil \blacksquare \rceil$ .
- Podrobnější informace o tomto režimu jsou uvedené v [DÍTĚ1]/[DÍTĚ2].

## **[ZÁPAD SLUNCE]**

Tento režim se používá, když hodláte nasnímat snímky západu slunce. Umožňuje nasnímat snímky s červení slunce v sytých barvách.

### **Poznámka**

- **• Blesk bude nastaven na [**Œ**].**
- Citlivost ISO je nastavena na [ISO80].

### **[VYS. CITLIVOST]**

<span id="page-63-0"></span>Tento režim snižuje na minimum vibrace subjektů a umožňuje snímat snímky subjektů v matně osvětlených místnostech. (Zvolte tento režim pro použití vysoké citlivosti. Citlivost bude automaticky přepnuta na hodnotu v rozsahu od [ISO1600] do [ISO6400].)

#### ∫ **Velikost snímku**

- **1** Stisknutím ▲/▼ zvolte velikost snímku a poté proveďte nastavení stisknutím **[MENU/SET].**
	- Bude zvolena velikost snímku 3M (4:3), 2,5M (3:2) nebo 2M (16:9).

#### **2 Snímání snímků.**

- S použitím tohoto režimu můžete snímat snímky vhodné pro tisk  $4'' \times 6''/10 \times 15$  cm.
- Rozsah zaostření je od 5 cm (Wide)/1 m (Tele) do  $\infty$ .

### **[H-SÉRIOVÉ SN.]**

Jedná se o výhodný způsob snímání rychlého pohybu nebo rozhodujících okamžiků.

#### ∫ **Velikost snímku**

- **1 Stisknutím** 3**/**4 **zvolte velikost snímku a poté proveďte nastavení stisknutím [MENU/SET].**
	- Bude zvolena velikost snímku 3M (4:3), 2,5M (3:2) nebo 2M (16:9).

#### **2 Snímání snímků.**

• Statické snímky jsou snímány nepřetržitě, dokud bude tlačítko uzávěrky stisknuto na doraz.

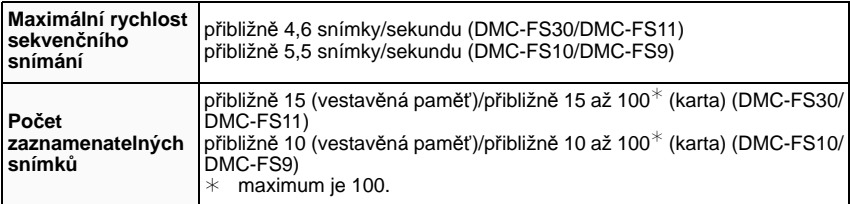

• Rychlost použití sekvenčního sériového snímání se mění podle podmínek záznamu.

• Počet snímků zaznamenaných v režimu sériového snímání je omezen podmínkami při fotografování a typem a/nebo stavem použité karty.

• Počet snímků zaznamenaných v režimu burst se zvýší bezprostředně po zformátování.

- **• Blesk bude nastaven na [**Œ**].**
- S použitím tohoto režimu můžete snímat snímky vhodné pro tisk  $4\%$ K $6\%$ 10×15 cm.
- Rozsah zaostření je od 5 cm (Wide)/1 m (Tele) do  $\infty$ .
- Zaostření, zoom, expozice, vyvážení bílé, rychlost závěrky a citlivost ISO jsou pro první snímek pevně nastaveny.
- Citlivost ISO se automaticky přepíná mezi [ISO500] a [ISO800]. Citlivost ISO se však zvyšuje pro dosažení vysoké rychlosti závěrky.
- V závislosti na provozních podmínkách může nasnímání dalšího snímku při opakovaném snímání vyžadovat určitou dobu.

### **[SÉRIE S BLESKEM]**

<span id="page-65-0"></span>Slouží k nepřetržitému snímání statických snímků s použitím blesku. Je mimořádně vhodný pro nepřetržité snímání statických snímků na tmavých místech.

#### ∫ **Velikost snímku**

- **1** Stisknutím ▲/▼ zvolte velikost snímku a poté proveďte nastavení stisknutím **[MENU/SET].**
	- Bude zvolena velikost snímku 3M (4:3), 2,5M (3:2) nebo 2M (16:9).

#### **2 Snímání snímků.**

<sup>•</sup> Statické snímky jsou snímány nepřetržitě, dokud bude tlačítko uzávěrky stisknuto na doraz.

| Počet<br>zaznamenatelných<br>snímků | I max. 5 snímků |
|-------------------------------------|-----------------|
|-------------------------------------|-----------------|

- S použitím tohoto režimu můžete snímat snímky vhodné pro tisk  $4'' \times 6''/10 \times 15$  cm.
- Rozsah zaostření je od 5 cm (Wide)/1 m (Tele) do  $\infty$ .
- Zaostření, zoom, expozice, rychlost závěrky, citlivost ISO a úroveň blesku jsou přednastaveny v souladu s nastavením prvního snímku.
- Rychlost závěrky bude mít hodnotu 1/30 sekundy až 1/1600 sekundy.
- Bude aktivována [ [ 150] v [CITLIVOST], maximální úroveň citlivosti ISO nabude hodnotv [ISO3200].
- Viz poznámku na [P51](#page-50-0) ohledně použití blesku.

### **[HVĚZD.OBLOHA]**

Tento režim slouží k zobrazení hvězdné oblohy nebo tmavého subjektu v sytých barvách.

#### ∫ **Nastavení rychlosti závěrky**

Zvolte rychlost závěrky [15 SEK.], [30 SEK.] nebo [60 SEK.].

- **1 Zvolte počet sekund stisknutím** 3**/**4 **a poté stiskněte [MENU/SET].**
	- Je možné také změnit počet sekund pomocí menu rychlého nastavení. [\(P23\)](#page-22-0)

#### **2 Snímání snímků.**

• Stiskněte tlačítko závěrky na doraz za účelem zobrazení strany s odečítáním. Po zobrazení této strany již nepohybujte fotoaparátem. Když odečítání končí, [ČEKEJTE PROSÍM...] je zobrazeno po celou dobu nastavenou jako rychlost závěrky pro zpracování signálu.

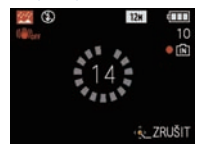

• Po zobrazení strany s odecítáním mužete zastavit snímání snímku stisknutím [MENU/SET].

#### ∫ **Technika pro snímání v režimu hvězdné oblohy**

• Závěrka je otevřena dobu 15, 30 nebo 60 sekund. Ujistěte se, že používáte stativ. Dále doporučujeme snímat s použitím samospouště.

- **• Blesk bude nastaven na [**Œ**].**
- Funkce optického stabilizátoru obrazu je nastavena na [OFF].
- Citlivost ISO je nastavena na [ISO80].

### **[OHŇOSTROJ]**

Tento rěžim vám umožní snímání nádherných snímků ohňostrojů vybuchujících na noční obloze.

#### ∫ **Technika pro použití režimu pro snímání ohňostrojů**

• Vzhledem k tomu, že rychlost závěrky bude pomalejší, doporučujeme použít stativ.

### **Poznámka**

- **• Blesk bude nastaven na [**Œ**].**
- Tento režim je účinnější, když se subjekt nachází ve vzdálenosti 10 m nebo více.
- Rychlost závěrky bude následující
- Při nastavení [OFF] bude zapnuta funkce optického stabilizátoru obrazu: Bude nastavena na dobu 2 sekund
- Při nastavení [AUTO], [MODE1] nebo [MODE2] bude zapnuta funkce optického stabilizátoru obrazu: Bude nastavena na 1/4 sekundy nebo 2 sekundy (Rychlost závěrky bude mít hodnotu 2 sekundy pouze v případě, že fotoaparát určí, že hodnota vibrací je velmi malá, jako např. při použití stativu apod.)
- Můžete měnit rychlost závěrky prostřednictvím kompenzace expozice.
- Plocha AF nebude zobrazena.
- Citlivost ISO je nastavena na [ISO80].

### **[PLÁŽ]**

Tento režim umožňuje snímání snímků s ještě sytějším zobrazením modré barvy moře, oblohy atd. Dále zabraňuje podexponování snímků osob na silném slunečním světle.

#### **Poznámka**

- Přednastavení pro  $A$ F REŽIMI je  $[32]$ .
- Nedotýkejte se fotoaprátu rukama.
- Písek nebo mořská voda způsobí poruchu činnosti fotoaparátu. Ujistěte se, že se písek ani mořská voda nedostanou do objektivu nebo do svorek.

### **[SNÍH]**

Tento režim umožňuje snímat snímky sněhu, jako například lyžařské areály nebo sněhem pokryté hory.

### **[LETECKÉ FOTKY]**

Tento režim slouží ke snímání snímků z okna letadla.

#### ∫ **Technika pro použití režimu snímání z letadla**

• Doporučujeme používat tuto techniku v případě, že je obtížné zaostřit při snímání snímků mraků apod. Zaměřte fotoaparát na něco s vysokým kontrastem, stiskněte tlačítko závěrky do poloviny, abyste zajistili zaostření, a poté nasmínejte snímek nasměrováním fotoaparátu na subjekt a stisknutím tlačítka závěrky na doraz.

#### **Poznámka**

- **• Blesk bude nastaven na [**Œ**].**
- Rozsah zaostření je od 5 m do  $\infty$ .
- **• Vypněte fotoaparát při vzlétávání a při přistávání.**
- **• Při použití fotoaparátu postupujte dle pokynů posádky kabiny.**
- Dávejte pozor na odraz od skla.

### **[FILMOVÉ ZRNO]**

Snímek je snímán se zrnitou texturou, jako kdyby byl pískován.

#### **Poznámka**

- Citlivost ISO je nastavena na [ISO1600].
- Rozsah zaostření je od 5 cm (Wide)/1 m (Tele) do  $\infty$ .

### **[FOTORÁMEČEK]**

Slouží k záznamu obrazu s rámečkem.

#### ∫ **Nastavení rámečku**

- **1 Stisknutím** 2**/**1 **zvolte rámeček určený k použití a poté stiskněte [MENU/SET].**
	- Počet pixelů je nastaven na 2M (4:3).
- **2 Snímání snímků.**

- [AUTO PŘEHRÁNÍ] je nastaveno na [2SEC.].
- Barva rámečku zobrazeného na straně a barva rámečku kolem aktuálního obrazu se mohou lišit, nejedná se však o poruchu.

### Režim [ZÁZN.]:

# **Režim filmu**

**Posunutím přepněte přepínač [ZÁZN.]/[PŘEHR.] na [**!**] a poté stiskněte [MODE].**

## **Stisknutím** 3**/**4 **zvolte [VIDEO] a poté stiskněte [MENU/SET].**

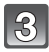

### **Stiskněte tlačítko závěrky do poloviny za účelem zaostření a poté zahajte záznam stisknutím tlačítka závěrky na doraz.**

- A Záznam audia
- Doba záznamu, která je k dispozici (B), je zobrazena vpravo nahoře a zbývající doba © je zobrazena v pravé spodní části displeje.
- Po stisknutí tlačítka závěrky na doraz jej ihned uvolněte.
- Po zaostrení na subjekt bude svítit indikátor zaostrení.
- Zaostření a zoom jsou nastaveny na hodnoty zahájení záznamu (první snímek).
- Zároveň bude zaznamenáváno audio z mikrofonu vestavěného do tohoto zařízení. (Filmy nemohou být zaznamenávány bez audia.)

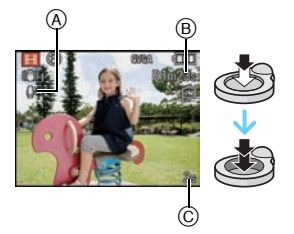

# **Záznam je možné zastavit stisknutím tlačítka závěrky do poloviny.**

• Při naplnění vestavěné paměti nebo karty uprostřed záznamu dojde automaticky k zastavení záznamu.

#### **Zmna nastavení kvality záznamu**

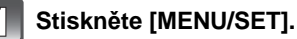

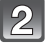

### **Zvolte [KVALITA ZÁZN.] stisknutím ▲/▼ a poté stiskněte** 1**.**

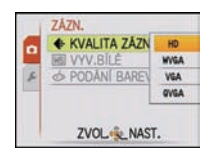

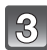

 $\vert 4 \vert$ 

### **Zvolte položku stisknutím** 3**/**4 **a poté stiskněte [MENU/SET].**

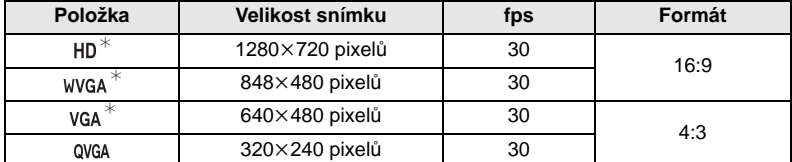

¢Nemůže být zaznamenán do vestavěné paměti.

### **Zavřete menu stisknutím [MENU/SET].**

• Zavření menu můžete provést také stisknutím tlačítka závěrky do poloviny.

### **Poznámka**

#### **• Blesk bude nastaven na [**Œ**].**

- Pro záznam filmů se doporučuje použít kartu s rychlostní třídou SD $*$  s "Třídou 6" nebo vyšší.  $*$  třída rychlosti karet SD představuje standard rychlosti pro nepřetržitý zápis.
- Podrobnější informace o době záznamu, která je k dispozici, najdete na [P142](#page-141-0).
- Doba záznamu, která je k dispozici, zobrazená na displeji by mohla neklesat pravidelně.
- V závislosti na druhu karty může být během záznamu filmu na okamžik zobrazena informace o přístupu na kartu. Nejedná se o poruchu.
- Při přehrávání filmů, zazznamenaných s tímto fotoaparátem, na jiném zařízení může dojít k poklesu kvality snímků a zvuku a může se stát, že jejich přehrávání nebude vůbec možné. Dále se může stát, že nebudou správně zobrazeny informace o záznamu.
- Zvuk z filmů nasnímaných s tímto fotoaparátem nemůže být přehráván na digitálních fotoaparátech Panasonic (LUMIX), vyrobených před Červencem 2008.
- V režimu filmu není možné použití následujících funkcí.
- [**ˈ<u>͡s</u>]] a [**j∎]] v [AF REŽIM]
- Funkce zjištění směru
- [OFF], [AUTO] a [MODE2] v rámci funkce optického stabilizátoru obrazu
- [DIG.ZOOM] a [AF PŘISVĚTLENÍ] nelze nastavit v režimu filmu. Proto se projeví nastavení jiného režimu záznamu.
- Při záznamu filmů doporučujeme použít dostatečně nabitý akumulátor nebo síťový adaptér.
- Když během záznamu filmu s použitím síťového adaptéru dojde k přerušení napájení následkem přerušení dodávky elektrické energie nebo odpojení síťového adaptéru, film, který byl zaznamenáván, nebude zaznamenán.
- Během záznamu filmu může dojít k zaznamenání provozního zvuku tlačítka nebo dalších činností.
Režim [ZÁZN.]: [AO MS SO E]

## **Užitečné funkce v cíli vaší cesty**

#### **Záznam informace o tom, kdy byl daný snímek nasnímán**

#### <span id="page-72-0"></span>**Podrobnější informace o nastaveních menu [NAST.] najdete na [P21](#page-20-0).**

Když si předem nastavíte datum odjezdu na dovolenou nebo cíl cesty, počet dní, které uplynuly od data odjezdu (tj. který den dovolené to je) se zaznamená, když vyfotíte snímek. Počet uplynulých dní si můžete zobrazit, když přehráváte nahrané snímky a označíte je tímto udajem pomocí [TEXT.ZNAČKA[\] \(P97\).](#page-96-0)

• Počet dnů, které uplynuly od odjezdu, se dá vytisknout s použitím softwaru

"PHOTOfunSTUDIO" dodaného na CD-ROM (dodaném).

**• Zvolte [NAST.HODIN] za účelem nastavení datumu a času předem[. \(P18\)](#page-17-0)**

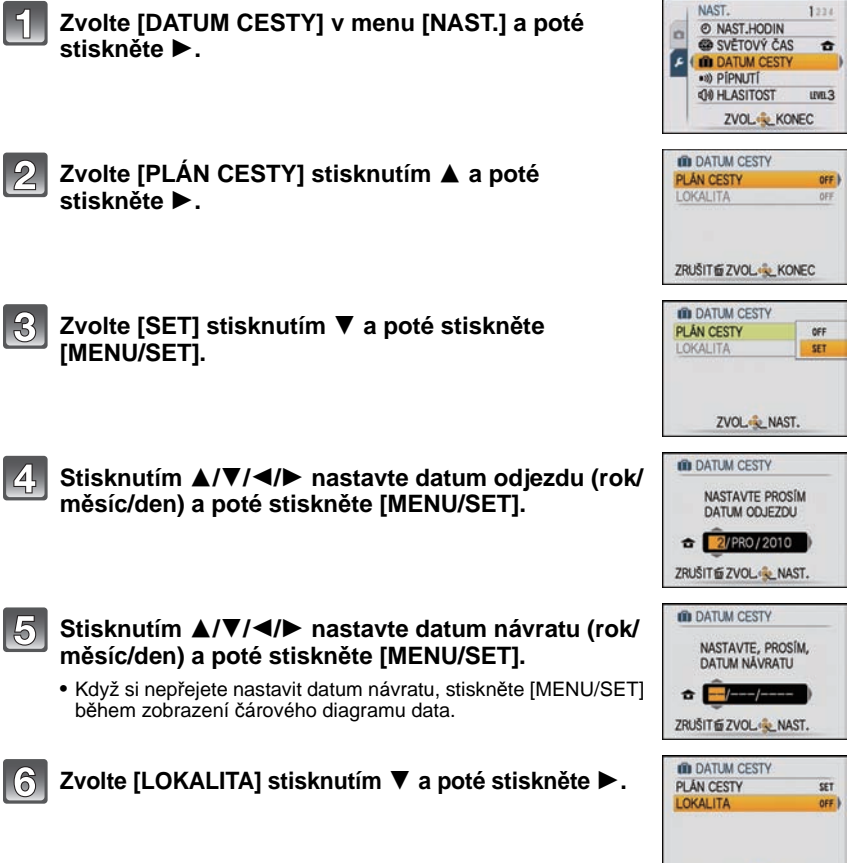

ZRUŠIT LE ZVOL ... KONEC

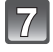

**Zvolte [SET] stisknutím** 4 **a poté stiskněte [MENU/SET].**

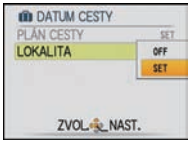

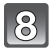

### **Zadejte lokalitu.**

• Podrobnější informace o způsobu zadávání znaků najdete v části ["Zadávání textu"](#page-88-0) na [P89](#page-88-0).

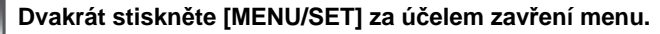

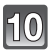

 $\left( 0\right)$ 

## **Nasnímejte snímek.**

- Počet dnů, které uplynuly od data odjezdu, bude zobrazen po dobu přibližně 5 sekund po zapnutí tohoto zařízení apod. poté, co bylo nastaveno datum cesty.
- Když je nastaveno datum cesty, v pravé spodní části displeje bude zobrazeno [11].

#### ∫ **Zrušení datumu cesty**

Když aktuální datum přesahuje datum návratu, datum cesty bude automaticky zrušeno. Když si přejete zrušit datum cesty před koncem dovolené, zvolte [OFF] na stránce zobrazené v kroku **3** nebo **7** a dvakrát stiskněte [MENU/SET]. Když je [PLÁN CESTY] nastaveno na [OFF] v kroku **3**, také [LOKALITA] bude nastavena na [OFF].

- Datum cesty je vypočítáván s použitím datumu nastaveného v rámci nastavení hodin a po nastavení datumu odchodu. Když nastavíte [SVĚTOVÝ ČAS] [\(P76\)](#page-75-0) na hodnotu času v cíli vaší cesty, datum cesty bude vypočítáván s použitím datumu nastavení hodin a nastavení cíle cesty.
- Nastavení datumu cesty zůstane uloženo i při vypnutí fotoaparátu.
- Když je [DATUM CESTY] nastaven na [OFF], počet dnů, které uběhly od data cesty, nebude zaznamenán. Také v případě, že je [DATUM CESTY] nastaven na [SET] po pořízení snímků, nebude zobrazena informace o tom, který den dovolené byly nasnímány.
- Když nastavíte datum odchodu a poté nasnímáte snímek s datumem před tímto datumem odchodu, bude zobrazené ornažové [-] (minus) a datum dovolené, kdy jste nasnímali snímek nebude zaznamenán.
- Když je datum cesty zobrazeno bíle v podobě [-] (minus), znamená to, že dochází ke změně data mezi [DOMA] a [CÍL CESTY]. (Tato změna bude zaznamenána)
- [LOKALITA] nemůže být zaznamenána při snímání filmů.
- Z důvodu omezení daných jiným režimem záznamu nelze nastavit inteligentní automatický režim.

#### **Záznam data/času v zámořských cílech cest (světový čas)**

#### <span id="page-75-0"></span>**Podrobnější informace o nastaveních menu [NAST.] najdete na [P21](#page-20-0).**

Umožňuje vám zobrazení místního času v cíli cesty a jeho záznam na nasnímané snímky. **• Zvolte [NAST.HODIN] za účelem nastavení datumu a času předem[. \(P18\)](#page-17-0)**

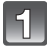

#### **Zvolte [SVĚTOVÝ ČAS] v menu [NAST.] a poté stiskněte** 1**.**

• Při prvním použití fotoaparátu po jeho zakoupení bude zobrazeno hlášení [NASTAVTE, PROSÍM, DOMOVSKOU ZÓNU]. Stiskněte [MENU/SET] a poté nastavte domácí oblast na straně uvedené v kroku **3**.

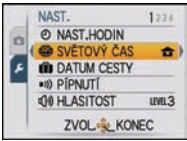

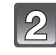

#### **Stisknutím** 4 **zvolte [DOMA], a poté stiskněte [MENU/SET].**

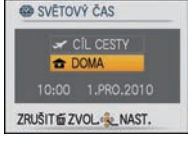

#### **Stisknutím** 2**/**1 **zvolte domácí oblast a poté stiskněte [MENU/SET].**

- A Přesný čas
- $\overline{B}$  Časový posun vůči GMT (Greenwich Mean Time Greenwichský čas)
- Používá-li se ve vaší domácí zóně letní čas [  $\mathbb{R}$ o], stiskněte **4. Opětovným stisknutím ▲ se můžete vrátit na původní** čas.
- Nastavení letního času ve vaší domácí oblasti nezpůsobí posun aktuálního času. Posuňte proto nastavení hodin o jednu hodinu.

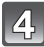

6

### **Stisknutím** 3 **zvolte [CÍL CESTY] a poté proveďte nastavení stisknutím [MENU/SET].**

C V závislosti na nastavení bude zobrazen čas v zóně cíle vaší cesty nebo ve vaší domácí oblasti.

#### **Zvolte zónu cíle vaší cesty stisknutím** 2**/**1 **a poté proveďte nastavení stisknutím [MENU/SET].**

- D Přesný čas v cílové oblasti
- E Časový posun
- Při použití letního času  $\lceil \frac{1}{2} \rceil$  v cíli vaší cesty stiskněte  $\blacktriangle$ . (Čas bude posunut o jednu hodinu.) Opětovným stisknutím ▲ se můžete vrátit na původní čas.

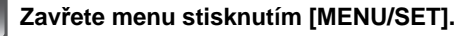

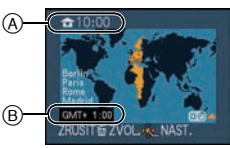

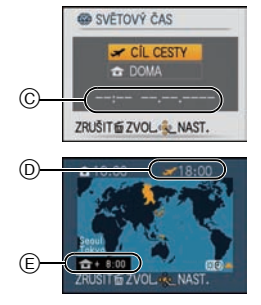

- 
- 
- Po ukončení dovolené vraťte nastavení na [DOMA] vykonáním kroků **1, 2 a 3.**<br>• Když je již nastaveno [DOMA], změňte pouze cíl cesty a můžete zahájit používání.<br>• Když nemůžete najít cíl cesty v zónách zobrazených na displ domácí oblasti.
- Při přehrávání snímků nasnímaných v cíli cesty se zobrazí ikona  $[\mathscr{I}]$ .

# **Použití menu režimu [ZÁZN.]**

## **[ROZLIŠENÍ]**

#### **Podrobnější informace o nastavení menu režimu [ZÁZN.] najdete na [P21](#page-20-0).**

Nastavte počet pixelů. Čím vyšší je počet pixelů, tím detailněji budou zobrazeny snímky i při tisku na velké listy.

#### Aplikovatelné režimy: [iAO MS SCN]

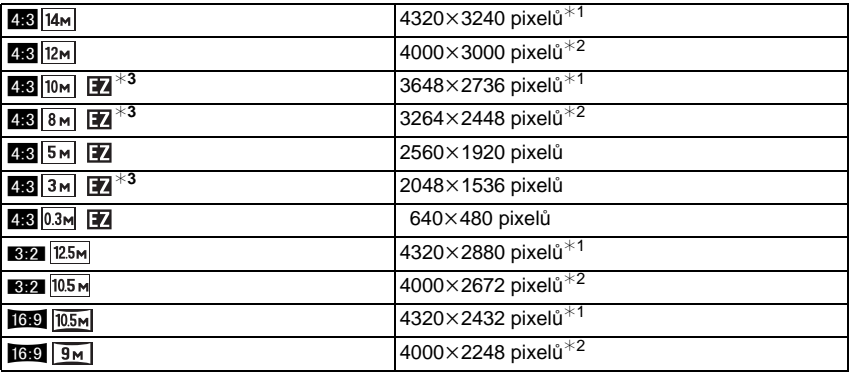

¢1 DMC-FS30/DMC-FS11

¢2 DMC-FS10/DMC-FS9

¢3 Tato položka nemůže být nastavena v inteligentním automatickém režimu.

**[**X**]**: [POMĚR STRAN] TV 4:3

**[**Y**]**: [POMĚR STRAN] fotoaparátu s 35 mm kinofilmem

**[**W**]**: [POMĚR STRAN] TV s vysokým rozlišením atd.

- "EZ" je zkratkou "Extra optického zoomu".
- Digitální snímek je tvořen četnými body, nazvanými pixely. Čím vyšší je počet pixelů, tím bude snímek detailnější i při tisku na velký kus papíru nebo při zobrazení na monitoru PC.
	- A Velké množství pixelů (Jemný snímek)
	- $\overline{B}$  Malý počet pixelů (Hrubý snímek)
	- $\overline{X}$  Tyto snímky představují příklady zobrazení popsaného efektu.
- Extra optický zoom nepracuje, když je [MAKRO ZOOM] nastaven nebo v [ROZTAŽENÍ], [VYS. CITLIVOST], [H-SÉRIOVÉ SN.], [SÉRIE S BLESKEM] a [FOTORÁMEČEK] v režimu scény, a proto velikost snímku pro [ 7 ] nebude zobrazena.
- Snímky mohou být zobrazeny se šumem mozaikovitého typu, v závislosti na subjektu a na podmínkách záznamu.
- Podrobnější informace ohledně počtu zaznamenatelných snímků jsou uvedeny n[a P140.](#page-139-0)

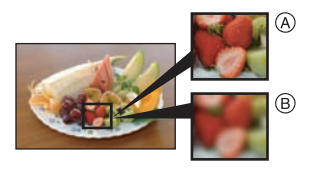

## **[CITLIVOST]**

#### **Podrobnější informace o nastavení menu režimu [ZÁZN.] najdete na [P21](#page-20-0).**

Umožňuje nastavení citlivosti (citlivosti ISO) na nízkou hodnotu. Nastavení vyšší citlivosti umožňuje provádět snímání i na tmavých místech, aniž by snímky byly tmavé.

#### **Aplikovatelné režimy:** ·

#### **[ ]/[80]/[100]/[200]/[400]/[800]/[1600]**

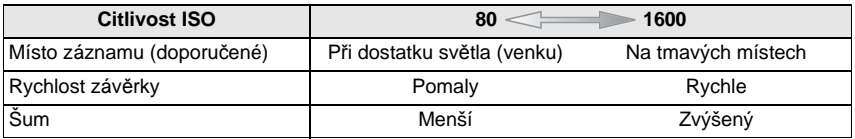

- $\cdot$  Při nastavení na [ $\blacksquare$ IS01 fotoaparát zaznamenává pohyb subjektu a nastavujte optimální citlivost ISO a rychlost závěrky v souladu s pohybem a jasem subjektu.
- Kvůli zabránění šumu snímku vám doporučujeme snížit maximální hodnotu citlivosti ISO nebo nastavit [PODÁNÍ BAREV] na [NATURAL] a až poté zahájit pořizování snímků. [\(P86\)](#page-85-0)
- V režimu scény se citlivost ISO automaticky mění od [ISO1600] po [ISO6400] v [VYS. CITLIVOST].

## **[VYV.BÍLÉ]**

#### **Podrobnější informace o nastavení menu režimu [ZÁZN.] najdete na [P21](#page-20-0).**

Při slunečním světle, při světle žárovky nebo v podmínkách, kdy barva bílé získává červený nebo modrý nádech, tato položka doladí barvu bílé, nejbližší tomu, co vidí lidské oko, s ohledem na zdroj světla.

#### Aplikovatelné režimy: **• MS SCN**

- **[AWB]**: Automatické doladění
- **[**V**]**: Snímání snímků venku při jasné obloze
- **[**Ð**]**: Snímání snímků venku při zamračené obloze
- **[**î**]**: Snímání snímků venku, ve stínu
- **[**Ñ**]**: Snímání snímků při světle žárovky
- **[** $\blacksquare$ ]: Hodnota nastavená s použitím [ $\blacksquare$ s $\blacksquare$ s $\blacksquare$ ]
- **[**Goser]: Nastavte manuálně

- Optimální vyvážení bílé se bude lišit v závislosti na druhu použitého halogenového osvětlení  $[AWB]$  nebo  $[Q]$ . SET].
- Nastavení vyvážení bílé zůstane uloženo i při vypnutí fotoaparátu. (Avšak při změně režimu scény se nastavení vyvážení bílé pro režim scény vrátí na [AWB].)
- V níže uvedených režimech scény je vyvážení bílé nastaveno na [AWB]. – [KRAJINA]/[NOČNÍ PORTRÉT]/[NOČNÍ KRAJINA]/[POTRAVINY]/[OSLAVA]/ [SVĚTLO SVÍČKY]/[ZÁPAD SLUNCE]/[SÉRIE S BLESKEM]/[HVĚZD.OBLOHA]/ [OHŇOSTROJ]/[PLÁŽ]/[SNÍH]/[LETECKÉ FOTKY]/[FILMOVÉ ZRNO]

#### ∫ **Aut. vyvážení bílé**

V závislosti na světelných podmínkách při snímání snímků mohou mít snímky červený nebo modrý nádech. Navíc při použití více zdrojů světla nebo v případě, že chybí barva podobná bílé, se může stát, že automatické vyvážení bílé nebude fungovat správně. V takovém případě nastavte vyvážení bílé do jiného režimu než [AWB].

- 1 Aut. vyvážení bílé bude pracovat v rámci tohoto rozsahu.<br>2 Modrá obloha
- 2 Modrá obloha<br>3 Deštivá obloha
- Deštivá obloha (Déšť)
- 4 Zatáhnuto<br>5 TV displei
- 5 TV displej
- 6 Sluneční světlo<br>7 Bílé fluorescenč
- 7 Bílé fluorescenční světlo
- 8 Neónové světlo
- 9 Východ a západ slunce
- 10 Světlo svíčky
- K=Barevná teplota ve stupních Kelvina

#### ∫ **Manuální nastavení vyvážení bílé**

- **1 Zvolte [**Ó**] a poté stiskněte [MENU/SET].**
- **2 Nasměrujte fotoaparát na list bílého papíru tak, aby byl rámeček ve středu vyplněn pouze bílým objektem, a poté stiskněte [MENU/SET].**
	- Může se stát, že když je subjekt příliš jasný nebo příliš tmavý, vyvážení bíle nebude nastaveno. Po provedení příslušného nastavení jasu proveďte nastavení vyvážení bílé.

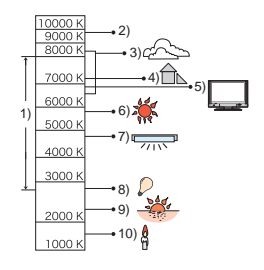

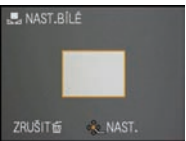

### **[AF REŽIM]**

#### **Podrobnější informace o nastavení menu režimu [ZÁZN.] najdete na [P21](#page-20-0).** Umožňuje použití způsobu zaostření nejvhodnějšího vzhledem k polohám a počtu

zvolených subjektů.

#### Aplikovatelné režimy: **OMS** SCN

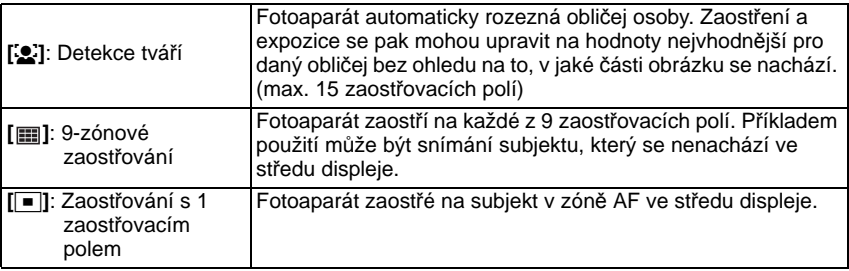

- V případě aktivace indikátoru většího počtu zaostřovacích polí AF fotoaparát zaostřuje prostřednictvím všech zaostřovacích polí (max. 9 zaostřovacích polí) najednou v [ ]. Když si přejte určit polohu zaostření pro snímání snímků, přepněte režim AF na [DI].
- Když je režim AF nastaven na [  $\equiv$ ], zaostřovací pole není zobrazeno, dokud nedojde k zaostření snímku.
- Fotoaparát může detekovat namísto tváře osob i jiné subjekty. V takovém případě přepněte režim AF na jiný režim než [si] a nasnímejte snímek.
- Režim AF nelze nastavit [OHŇOSTROJ] v režimu scény.
- V následujících případech není možné nastavení [s.].
	- V [NOČNÍ KRAJINA], [POTRAVINY], [HVĚZD.OBLOHA] a [LETECKÉ FOTKY] v režimu scény.

#### ∫ **O [**š**] (Detekce tváře)**

Po detekci tváří fotoaparátem budou zobrazeny následující rámečky zaostřovacích polí.

Žlutá:

Při stisknutí tlačítka závěrky do poloviny se rámeček změní na zelený po zaostření fotoaparátem na subjekt.

Bílá:

Zobrazena při detekci více než jedné tváře. Ostatní tváře, které se nacházejí ve stejné vzdálenosti jako tváře ve žlutých zaostřovacích polích, budou také zaostřeny.

- Za určitých podmínek snímání, včetně následujících případů, se může stát, že funkce detekce tváře nebude fungovat správně a neumožní detekci tváří. [AF REŽIM] je přepnuta na [EE].
- Pokud tvář není obrácená na fotoaparát
- Pokud je tvář v rohu
- Pokud je tvář příliš jasná nebo tmavá
- Když je na tvářích malý kontrast
- Když jsou rysy obličeje ukryty za slunečními brýlemi apod.
- Když se obličej zdá na obrazovce malý
- Při rychlém pohybu
- Pokud subjektem není lidská bytost
- Při roztřeseném fotoaparátu
- Při použití digitálního zoomu

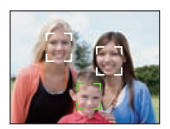

### **[SÉRIOVÉ SNÍMÁNÍ]**

**Podrobnější informace o nastavení menu režimu [ZÁZN.] najdete na [P21](#page-20-0).**

Snímky jsou snímány nepřetržitě, dokud bude stisknuto tlačítko uzávěrky.

Z množství snímků, které jste nasnímali, si vyberete ty, které se vám budou nejvíce líbit.

#### Aplikovatelné režimy: [i**A**] *MS* **SCN**

#### **[OFF], [**˜**]**

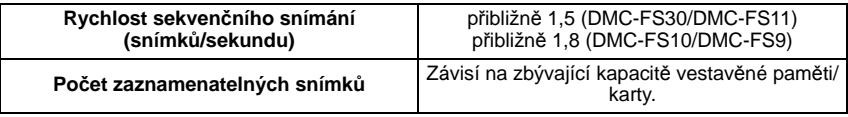

• Výše uvedené hodnoty rychlosti sekvenčního snímání jsou aplikovány při rychlosti závěrky 1/60 nebo vyšší.

## **Poznámka**

#### **• O [SÉRIOVÉ SNÍMÁNÍ]**

- **Rychlost sekvenčního snímání se zpomalí o polovinu.** Přesné hodnoty závisí na typu karty a velikosti snímku.
- Můžete snímat snímky až do dosažení kapacity vestavěné paměti nebo naplnění karty.
- Zaostření bude nastaveno při nasnímání prvního snímku.
- Expozice a vyvážení bílé budou nastaveny při každém nasnímání snímku.
- Při použití samospouště je počet záběrů přednastavený na 3.
- Při sledování pohybujícího se subjektu během snímání snímků na místě (snímek krajinky) v interiéru, v exteriéru apod. s velkým rozdílem mezi světlem a stínem se může stát, že expozice nebude optimální.
- Rychlost sekvenčního snímání (snímků/sekundu) se může stát pomalejší v závislosti na prostředí záznamu, jako např. na tmavých místech nebo při vysoké citlivosti ISO apod.
- Při vypnutí fotoaparátu nedojde k zrušení sekvenčního režimu.
- Při snímání snímků v sekvenčním režimu s použitím vestavěné paměti bude potřebný čas na zápis dat snímku.
- **• Při nastavení sekvenčního režimu bude pro blesk nastaveno [**Œ**].**
- Sekvenční snímání nelze použít v [ROZTAŽENÍ], [H-SÉRIOVÉ SN.], [SÉRIE S BLESKEM], [HVĚZD.OBLOHA], [FILMOVÉ ZRNO] nebo [FOTORÁMEČEK] v režimu scény.

#### **[DIG.ZOOM]**

#### **Podrobnější informace o nastavení menu režimu [ZÁZN.] najdete na [P21](#page-20-0).**

Slouží k roztažení subjektů ještě více než při optickém zoomu nebo při extra optickém zoomu.

Aplikovatelné režimy: <sup>1</sup> MS SCN

#### **[OFF]/[ON]**

#### **Poznámka**

- Podrobnější informace najdete na [P38](#page-37-0).
- Při otřesech (vibracích) fotoaparátu během použití zoomu se doporučuje nastavit [STABILIZÁTOR] na [AUTO] nebo [MODE1].
- V režimu makro zoom je provedeno nastavení na [ON].
- [DIG.ZOOM] nelze nastavit v režimu filmu. Proto se projeví nastavení jiného režimu záznamu.

## **[PODÁNÍ BAREV]**

#### <span id="page-85-0"></span>**Podrobnější informace o nastavení menu režimu [ZÁZN.] najdete na [P21](#page-20-0).**

Při použití těchto režimů mohou být snímky ostřejší nebo jemnější, barvy snímků mohou být přepnuty do sépiových barev nebo je možná aplikace dalších barevných efektů.

#### Aplikovatelné režimy: [iA $\bigcirc$  **Fi**

- **[STANDARD]**: Jedná se o standardní nastavení.
- **[NATURAL]**: Snímek se změkčí.
- **[VIVID]**: Zvýší se ostrost snímku.
- **[B/W]**: Snímek se stane čenobílým.
- **[SEPIA]**: Snímek bude mít sépiový vzhled.
- **[COOL]**: Snímek se stane modrejším.
- **[WARM]**: Snímek se stane červenším.

- Při snímání snímků na tmavých místech může být viditelný šum obrazu. Za účelem zabránění šumu vám doporučujeme nastavit [NATURAL].
- V inteligentním automatickém režimu nemůžete nastavit [NATURAL], [VIVID], [COOL] nebo [WARM].
- V Inteligentním automatickém režimu můžete nastavit tento režim samostatně.

## **[STABILIZÁTOR]**

#### **Podrobnější informace o nastavení menu režimu [ZÁZN.] najdete na [P21](#page-20-0).**

Pokud dojde při použití jednoho z těchto režimů k detekci vibrací, fotoaparát automaticky kompenzuje vibrace a umožňuje snímání snímků bez známek vibrace.

#### Aplikovatelné režimy: <sup>1</sup> MS SCN

#### **[OFF]**

- **[AUTO]**: Optimální kompenzace vibrací bude zvolena v závislosti na konkrétních podmínkách.
- **[MODE1]**: Ke kompenzaci vibrací dochází v režimu [ZÁZN.] pokaždé.

**[MODE2]**: Vibrace jsou kompenzovány při každém stisknutí tlačítka závěrky.

- Funkce stabilizátoru může nebýt účinná v následujících případech.
	- V případě výrazných vibrací.
	- Při vysokém zvětšení.
	- V rozsahu digitálního zoomu.
	- Při snímání snímků během sedování pohybujícího se subjektu.
	- Při pomalé rychlosti závěrky pro snímání snímků v interiéru nebo na tmavých místech.
- Dávejte pozor na vibrace fotoaparátu při stisknutí tlačítka závěrky.
- Nastavení je zafixováno na [MODE2] prostřednictvím [AUTOPORTRÉT] v režimu scény a na [OFF] v [HVĚZD.OBLOHA] v režimu scény.
- V režimu filmu je provedeno nastavení na [MODE1].

## **[AF PŘISVĚTLENÍ]**

#### **Podrobnější informace o nastavení menu režimu [ZÁZN.] najdete na [P21](#page-20-0).**

Při osvětlení subjektu může být pro fotoaparát snadnější zaostřit v podmínkách slabého osvětlení, které stěžují zaostření.

#### Aplikovatelné režimy: **• MS**SCN

- **[OFF]**: Pomocné světlo AF nebude zapnuto.
- **[ON]**: Při snímání snímků na tmavých místech bude při stisknutí tlačítka závěrky do poloviny svítit pomocné světlo AF. (Budou zobrazeny rozsáhlejší zaostřovací pole.)

#### **Poznámka**

- Skutečný dosah činnosti pomocného světla AF je 1,5 m.
- Když si nepřejete používat pomocné světlo AF (A) (např. při snímání snímků zvířat na tmavých místech), nastavte [AF PŘISVĚTLENÍ] na [OFF]. V takovém případě bude velmi obtížné zaostřit na subjetk.
- [AF PŘISVĚTLENÍ] je nastaven na [OFF] v [AUTOPORTRÉT], [KRAJINA], [NOČNÍ KRAJINA], [ZÁPAD SLUNCE], [OHŇOSTROJ] a [LETECKÉ FOTKY] v režimu scény.

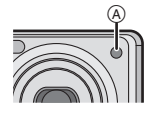

• [AF PŘISVĚTLENÍ] nelze nastavit v režimu filmu. Proto se projeví nastavení jiného režimu záznamu.

## **[RED.ČERV.OČÍ]**

#### **Podrobnější informace o nastavení menu režimu [ZÁZN.] najdete na [P21](#page-20-0).**

Při použití blesku se zvolenou funkcí korekce červených očí ([#AOg], [#Ogg], [#SOgg]) bude automaticky provedena detekce a korekce efektu červených očí v datech snímku.

## Aplikovatelné režimy: **· ISSEN**

#### **[OFF]/[ON]**

#### **Poznámka**

- V závislosti na podmínkách záznamu se může stát, že korekce červených očí nebude možná.
- Při nastavení digitální korekce červených očí na [ON] bude zobrazena blikající ikona  $\lceil\mathcal{N}\rceil$ .
- Podrobnější informace najdete na [P48](#page-47-0).

## **[NAST.HODIN]**

#### **Podrobnější informace o nastavení menu režimu [ZÁZN.] najdete na [P21](#page-20-0).**

Slouží k nastavení roku, měsíce, dne a času. Pracuje stejným způsobem jako [NAST.HODIN] [\(P24\)](#page-23-0) v menu [NAST.].

## <span id="page-88-0"></span>**Zadávání textu**

Při záznamu je možné zadávat jména dětí a domácích zvířat a také názvy cílů cest. (Je možné zadávat pouze abecední znaky a symboly.)

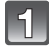

#### **Zobrazte stranu pro zadávání a poté stiskněte** 4 **kvůli přesunutí na část pro volbu znaku.**

• Stranu pro zadávání můžete zobrazit prostřednictvím následujících operací. – [JMÉNO] [DÍTĚ1]/[DÍTĚ2] nebo [MAZLÍČEK[\] \(P63\)](#page-62-0) v režimu scény. – [LOKALITA] v [DATUM CESTY[\] \(P73\).](#page-72-0)

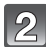

#### **Stisknutím** 3**/**4**/**2**/**1 **zvolte text a poté jej zaregistrujte stisknutím [MENU/SET].**

- Stisknutím [DISPLAY] přepínejte editaci textu mezi [A] (velká písmena), [a] (malá písmena) a [&/1] (speciální znaky a čísla).
- Kurzorem lze pohybovat ze vstupní polohy směrem doleva a doprava prostřednictvím páčky zoomu.

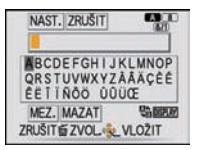

- Pro zadání mezery pohněte kurzorem směrem k [MEZ.], pro vymazání zadaného znaku pohněte kurzorem směrem k [MAZAT] nebo ukončete editaci během zadávání textu pohybem kurzoru směrem ke [ZRUŠIT], a poté stiskněte [MENU/SET].
- Je možné vložit maximálně 30 znaků.

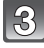

### **Stisknutím** 3**/**4**/**2**/**1 **přemístěte kurzor na [NAST.] a poté ukončete zadávání textu stisknutím [MENU/SET].**

• Bude obnoveno zobrazování příslušné strany pro nastavení.

#### **Poznámka**

• V případě, že celý zadávaný text přesahuje plochu displeje, lze jej posouvat nahoru a dolů.

Režim [PŘEHR.]:

## Režimy pro pokročilé (přehrávání) **Přehrávání snímků v určeném sledu**

#### **(Automatické prohlížení)**

Můžete přehrávat snímky, které jste nasnímaly v synchronizaci s hudbou a můžete to provádět v posloupnosti a mezi jednotlivými snímky můžete ponechat pevně nastavený interval.

Kromě toho můžete přehrávat snímky seskupené spolu podle kategorie nebo přehrávat pouze ty snímky, který jste nastavily jako oblíbené formou automatického prohlížení (diaprojekce).

Tento způsob přehrávání se doporučuje když jste připojily fotoaparát k TV za účelem prohlížení nasmínaných snímků.

## **Posunutím přepněte přepínač [ZÁZN.]/[PŘEHR.] na [**(**] a poté stiskněte [MODE].**

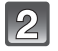

#### **Stisknutím** 3**/**4 **zvolte [DIAPROJEKCE] a poté stiskněte [MENU/SET].**

#### **Zvolte položku stisknutím** 3**/**4 **a poté stiskněte**   $\mathbb{R}$ **[MENU/SET].**

- [OBLÍBENÉ] může být zvoleno pouze při [OBLÍBENÉ] v menu [PŘEHR.[\] \(P103\)](#page-102-0) nastaveném na [ON] a současném nastavení předmětných snímků jako oblíbených.
- Během [VOLBA KATEGORIE] stisknutím 3**/**4**/**2**/**1 zvolte kategorii a poté přejděte stisknutím [MENU/SET] na krok **4**. Podrobnější informace o příslušné kategorii najdete na [P93.](#page-92-0)

### **Stisknutím** 3 **zvolte [START] a poté stiskněte [MENU/SET].**

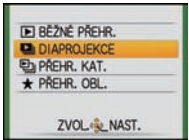

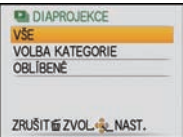

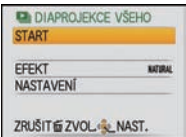

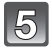

## **Automatické prohlížení můžete ukončit stisknutím** 4**.**

• K obnovení běžného přehrávání dojde po skončení automatického prohlížení.

#### ∫ **Operace prováděné během automatického prohlížení**

Kurzor zobrazený během přehrávání je stejný jako  $\blacktriangle/\blacktriangledown/\blacktriangle/\blacktriangleright$ .  $\bullet$  Obrazovka s menu se obnoví stiskem  $\overline{\text{m}}$ .

- A Přehrávání/Přerušení
- $\widetilde{B}$  Zastavení
- $\boldsymbol{\odot}$  Návrat na předchozí snímek $^*$
- $\overline{0}$ ) Dopředu na další snímek $*$
- $\overline{\mathcal{X}}$  Tyty operace mohou být používány pouze v režimu přerušení.

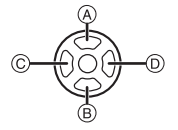

- E Snížení úrovně hlasitosti
- $\widetilde{F}$  Zvýšení úrovně hlasitosti

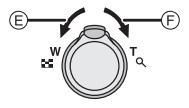

#### ∫ **Změna nastavení automatického prohlížení**

Nastavení pro automatické prohlížení mohou být změněna volbou [EFEKT] nebo [NASTAVENÍ] na straně menu automatického prohlížení.

#### **[EFEKT]**

Slouží k volbě vizuálních nebo zvukových efektů při přepínání z jednoho snímku na druhý.

[NATURAL], [SLOW], [SWING], [URBAN], [VYP.], [AUTO]

• Při volbě [URBAN] může být snímek zobrazen černobíle jako efekt displeje.

• [AUTO] může být použitý pouze při zvolené [VOLBA KATEGORIE]. Snímky budou přehrávány s doporučenými efekty v každé kategorii.

#### **[NASTAVENÍ]**

Může být nastaveno [DOBA TRVÁNÍ] nebo [ZOPAKOVAT].

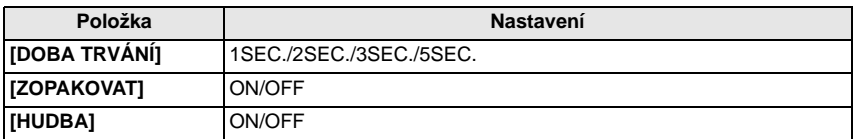

• [DOBA TRVÁNÍ] může být nastaveno pouze v případě, že je zvoleno [VYP.] jako nastavení [EFEKT].

• [HUDBA] nemůže být zvoleno že je zvoleno [VYP.] jako nastavení [EFEKT].

## **Poznámka**

• Filmy nemohou být prohlíženy formou automatického prohlížení. Když je v [KATEGORIE] zvolen [Í] (film), první snímky filmu budou zobrazeny v podobě statických snímků v rámci automatického prohlížení.

• Není možné přidat nové hudební efekty.

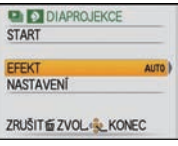

Režim [PŘEHR.]:

## **Volba snímků a jejich přehrávání ([PŘEHR. KAT.]/[PŘEHR. OBL.])**

## **[PŘEHR. KAT.]**

<span id="page-92-0"></span>Tento režim umožňuje vyhledat obraz podle režimu scény nebo podle jiných kategorií (jako [PORTRÉT], [KRAJINA] nebo [NOČNÍ KRAJINA]) a roztřídit snímky do každé z těchto kategorií. Poté můžete přehrávat snímky v každé kategorii.

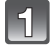

#### **Posunutím přepněte přepínač [ZÁZN.]/[PŘEHR.] na [**(**] a poté stiskněte [MODE].**

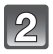

## **Stisknutím** 3**/**4 **zvolte [PŘEHR. KAT.] a poté stiskněte [MENU/SET].**

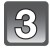

#### **Stisknutím** 3**/**4**/**2**/**1 **zvolte kategorii a poté proveďte nastavení stisknutím [MENU/SET].**

• Když bude v kategorii nalezen snímek, ikona kategorie se změní na modrou.

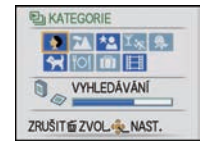

- V případě, že se na kartě nebo ve vestavěné paměti nachází velké množství souborů, vyhledání souborů snímků může vyžadovat určitou dobu.
- Při stisknutí [m̃] během vyhledávání bude vyhledávání zastaveno v polovině.
- Snímky jsou roztříděny do níže uvedených kategorií.

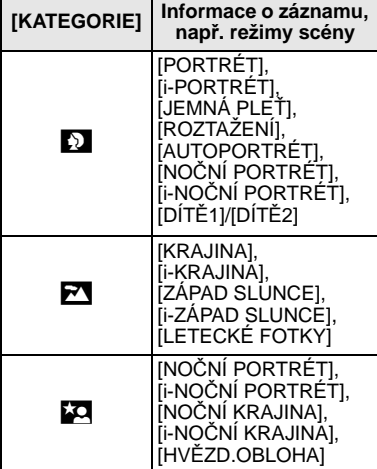

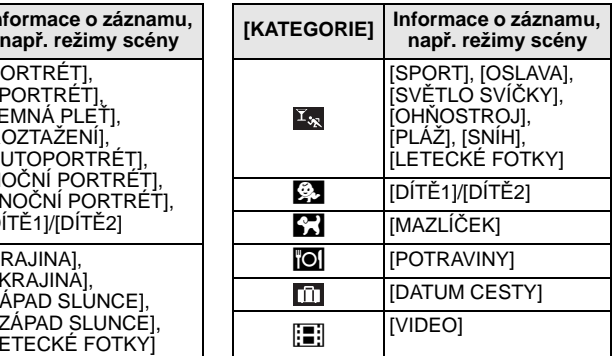

#### **[PŘEHR. OBL.]**

Můžete přehrávat snímky, které jste nastavili jako [OBLÍBENÉ[\] \(P103\)](#page-102-0) (pouze v případě [OBLÍBENÉ], že je nastaveno na [ON] a jsou přítomné snímky, které byly nastaveny na [OBLÍBENÉ]).

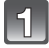

#### **Posunutím přepněte přepínač [ZÁZN.]/[PŘEHR.] na [**(**] a poté stiskněte [MODE].**

## **Stisknutím** 3**/**4 **zvolte [PŘEHR. OBL.] a poté stiskněte [MENU/SET].**

#### **Poznámka**

• V menu [PŘEHR.] můžete používat pouze [OTÁČENÍ SN.], [NASTAV.TISK] nebo [OCHRANA].

Režim [PŘEHR.]:

## **Přehrávání filmů**

#### **Stisknutím** 2**/**1 **zvolte snímek s ikonou filmu (jako např. [ ]) a poté jej přehrajte stisknutím** 3**.**

- A Doba záznamu filmu
- $\overline{B}$  Ikona filmu
- C Ikona přehrávání filmu
- Po zahájení přehrávání bude v pravé horní části displeje zobrazována uplynulá doba.

Například 8 minut a 30 sekund bude zobrazeno jako [8m30s].

#### ∫ **Operace prováděné během přehrávání snímků**

Kurzor zobrazený během přehrávání je stejný jako  $\triangle$ / $\Pi$ / $\blacktriangleright$ .

- A Přehrávání/Přerušení
- B Zastavení
- $\overline{c}$  Rychlé převíjení dozadu, převíjení dozadu snímek po snímku $^*$
- $\overline{D}$  Rychlé převíjení dopředu, převíjení dopředu snímek po snímku<sup>\*</sup>
- ¢ Tyty operace mohou být používány pouze v režimu přerušení.
- E Snížení úrovně hlasitosti
- F Zvýšení úrovně hlasitosti

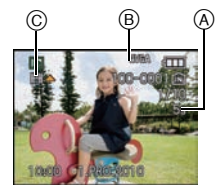

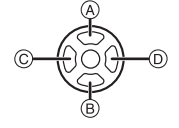

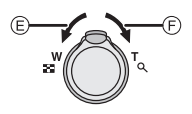

#### **• Přehrávání s rychlým posunem dopředu/dozadu**

- Stisknutím ► během přehrávání můžete aktivovat rychlý posun dopředu (stisknutím ◀ rychlý posun dozadu). Při opětovném stisknutí 2/1 dojde k dalšímu zvýšení rychlosti rychlého posunu dopředu/dozadu. (Hodnoty zobrazované na displeji se budou měnit od  $\blacktriangleright$  do  $\blacktriangleright$ ).
- $-$  Běžnou rychlost přehrávání lze obnovit stisknutím  $\blacktriangle$ .
- Při použití vysokokapacitní karty je možné, že převíjení dozadu bude pomalší než obvykle.

- Zvuk může být slyšet prostřednictvím reproduktoru. Informace o způsobu nastavení hlasitosti jsou uvedeny v [HLASITOST] [\(P25\)](#page-24-0) v menu [NAST.].
- Formát souboru, který může být přehráván s tímto fotoaparátem je QuickTime Motion JPEG.
- Všimněte si, prosím, že přibalený software zahrnuje QuickTime pro přehrávání filmových souborů vytvořených fotoaparátem na PC.
- Některé soubory QuickTime Motion JPEG zaznamenané na PC nebo na jiném zařízení by mohly nebýt přehratelné na fotoaparátu.
- Při přehrávání filmů, zaznamenaných na jiném zařízení může dojít k poklesu kvality nebo se může stát, že je nebude vůbec možné přehrát.

Režim [PŘEHR.]:

## **Použití menu režimu [PŘEHR.]**

V režimu přehrávání můžete používat různé funkce na otáčení snímků, na nastavení jejich ochrany, apod.

• Prostřednictvím [TEXT.ZNAČKA], [ZM.ROZL.] nebo [STŘIH] dochází k vytvoření nově editovaného snímku. Nový snímek nemůže být vytvořen, když není dostatek místa ve vestavěné paměti, a proto doporučujeme zkontrolovat, zda je k dispozici dostatek místa, a teprve poté provést editaci snímku.

## **[KALENDÁŘ]**

Umožňuje vám zobrazit datum záznamu.

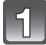

## **Zvolte [KALENDÁŘ] v menu režimu [PŘEHR.]. [\(P21\)](#page-20-0)**

• Stranu kalendáře můžete zobrazit také několikanásobným otočením páčkou zoomu směrem k  $\boxed{[-]}$  (W)[. \(P41\)](#page-40-0)

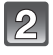

#### **Stisknutím** 3**/**4**/**2**/**1 **zvolte data, která obsahují snímky, které mají být přehrány.**

• V případě, že v daném měsíci nebyly zaznamenány žádné snímky, tento měsíc nebude zobrazen.

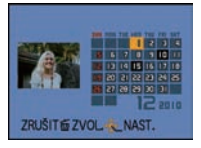

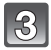

#### **Stisknutím [MENU/SET] zobrazte snímky, které byly zaznamenány ve zvolené datum.**

• Stisknutím [m̃] se můžete vrátit na stranu kalendáře.

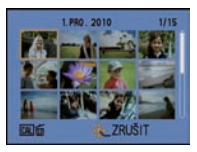

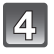

## **Zvolte snímek stisknutím** 3**/**4**/**2**/**1 **a poté stiskněte [MENU/SET].**

• Dojde k zobrazení zvoleného snímku.

- Datum záznamu snímku zvoleného na straně přehrávání se stane datem, kdy bude prvně zobrazena strana kalendáře.
- V případě existence multisnímků se stejným datem záznamu bude zobrazen první snímek nasnímaný v zobrazeném dnu.
- Můžete zobrazit kalendár od Ledna 2000 do Prosince 2099.
- Když ve fotoaparátu není nastaveno datum, datum záznamu bude nastaveno na 1. ledna 2010.
- Když snímáte snímky po nastavení cíle cesty v [SVĚTOVÝ ČAS], snímky budou při přehrávání kalendáře zobrazeny podle dat v cíli cesty.

## **[TEXT.ZNAČKA]**

<span id="page-96-0"></span>Můžete provádět tisk data/času záznamu, názvu, místa nebo data cesty na zaznamenaných snímcích.

Jedná se funkci vhodnou pro tisk snímků s běžnými rozměry. (Velikost snímků s rozměrem větším než  $\left[\overline{3m}\right]$  bude při razení data apod. na tyto snímky změněna.)

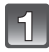

## **Zvolte [TEXT.ZNAČKA] v menu režimu [PŘEHR.]. [\(P21\)](#page-20-0)**

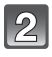

#### **Stisknutím** 3**/**4 **zvolte [JEDEN] nebo [VÍCE] a poté stiskněte [MENU/SET].**

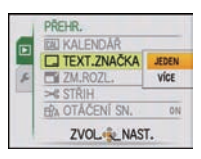

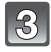

#### **Zvolte snímek a poté proveďte nastavení stisknutím [MENU/SET].**

• [M] bude zobrazeno na displeji pokaždé, když se bude jednat o snímek s vytisknutým textem.

#### **Nastavení [VÍCE] Nastavte (zopakujte) stisknutím [DISPLAY] a poté proveďte nastavení stisknutím [MENU/SET].**

• Zrušení nastavení se provádí opětovným stisknutím [DISPLAY].

[JEDEN] [VÍCE]

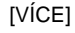

NAST./ZRUŠ

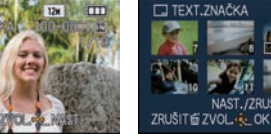

Zvolte snímek stisknutím  $\blacktriangleleft$ / $\blacktriangleright$ . Zvolte snímky stisknutím

```
\blacktriangle/\blacktriangledown/\blacktriangle/\blacktriangleright .
```
## **Stisknutím** 3**/**4 **zvolte položky tisku textu a poté stiskněte** 1**.**

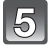

## **Stisknutím** 3**/**4 **zvolte nastavení a poté stiskněte [MENU/SET].**

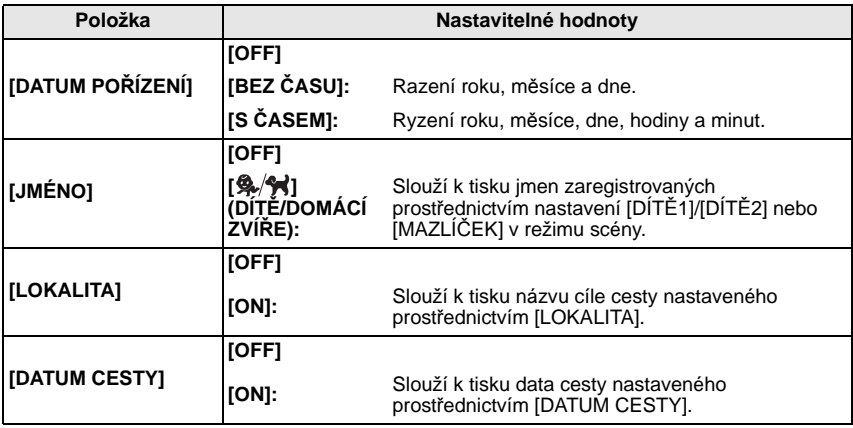

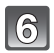

## **Stiskněte [MENU/SET].**

- Kdvž nastavíte [TEXT.ZNAČKA] pro snímek větší než [  $\sqrt{3m}$  ], velikost snímku se zmenší, jak je vidět na níže uvedeném obrázku.
	- $\frac{|14M|}{12M}$   $\frac{|2M|}{22M}$   $\frac{|2M|}{10M}$   $\frac{|2M|}{28M}$   $\frac{|3M|}{28M}$   $\frac{|43M|}{28M}$
	- $\overline{125m}$   $*1/$   $\overline{105m}$   $*2$   $\rightarrow$   $\overline{25m}$   $\overline{[}$   $\overline{392a}$
	- $\overline{105M}$   $*1/\overline{9M}$   $*2 \rightarrow 2\overline{2M}$  [Feed]
- ¢1 DMC-FS30/DMC-FS11
- ¢2 DMC-FS10/DMC-FS9
- Při volbě [ ] stiskněte 3 za účelem volby [ANO] pro tisk [VĚK] a poté stiskněte [MENU/SET] a přejděte na krok **7**.

#### **Stisknutím** 3 **zvolte [ANO] a poté stiskněte [MENU/ SET].**

• V případě snímku, který byl zaznamenán s velikostí snímku [ ] nebo menší, bude zobrazeno hlášení [ULOŽIT NOVÉ SNIMKY?].

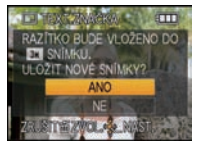

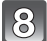

## **Stisknutím [**'**] se vraťte na stranu menu.**¢

- ¢Strana menu bude automaticky znovu zobrazena při volbě [VÍCE].
- Zavřete menu stisknutím [MENU/SET].

- Pokud tisknete snímky s vyraženým textem a zadáte tiskárně nebo laboratoři vytištění data, datum bude vytištěno přes vyražený text.
- Můžete nastavit až 50 snímků najednou prostřednictvím [VÍCE].
- Při provádění tisku textu může dojít ke zhoršení kvality obrazu.
- V závislosti na použité tiskárně mohou být při tisku některé znaky odřezány. Zkontrolujte ještě před tiskem.
- Když je text vytištěn na snímcích [0.3m] jeho čtení je obtížné.
- V následujících případech nelze vytisknout text a data.
	- Filmy
	- Snímky zaznamenané bez nastavení hodin
	- Snímky, které byly předem oraženy s použitím [TEXT.ZNAČKA]
	- Snímky zaznamenané na jiných zařízeních

### **[ZM.ROZL.] Zmenšení velikosti snímku (počtu pixelů)**

Za účelem snadné publikace na internetových stránkách a pro potřeby přiložení k e-mailu formou přílohy je velikost snímku (počtu pixelů) snížena.

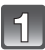

## **Zvolte [ZM.ROZL.] v menu režimu [PŘEHR.][. \(P21\)](#page-20-0)**

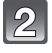

## **Stisknutím** 3**/**4 **zvolte [JEDEN] nebo [VÍCE] a poté stiskněte [MENU/SET].**

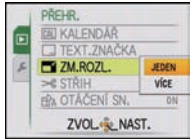

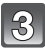

## **Zvolte snímek a velikost.**

**Nastavení [JEDEN]**

- **1 Stiskněte** 2**/**1 **za účelem volby snímku a poté stiskněte [MENU/SET].**
- **2** Stisknutím ◀/▶ zvolte velikost<sup> $*$ </sup> a **poté stiskněte [MENU/SET].**
- ¢Budou zobrazeny podle velikosti, do kterých mohou být snímky přetransformovány při zobrazení.

#### **Nastavení [VÍCE]**

- **1 Stisknutím** 3**/**4 **zvolte velikost a poté stiskněte [MENU/SET].**
	- Při stisknutí [DISPLAY] bude zobrazeno vysvětlení změny velikosti.
- **2 Stiskněte** 3**/**4**/**2**/**1 **za účelem volby snímku s poté stiskněte [DISPLAY].**
	- Zopakujte tento krok pro každý snímek a poté proveďte nastavení stisknutím [MENU/SET].

#### **Stisknutím** 3 **zvolte [ANO] a poté stiskněte [MENU/SET].**

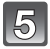

#### **Stisknutím [**'**] se vraťte na stranu menu.**¢

- ¢Strana menu bude automaticky znovu zobrazena při volbě [VÍCE].
- Zavřete menu stisknutím [MENU/SET].

#### [JEDEN]

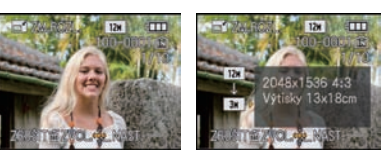

#### **THE ZMENA VELIKOSTI 1 BRAM ET ZM.ROZL**  $12M \rightarrow 3M$ **48 a 69 25 69 a** 834 834  $0.24$ NAST./ZRUŠITERE ZRUŠITÉ ZVOL· K. OK ZRUŠITÉ ZVOL NAST.

[VÍCE]

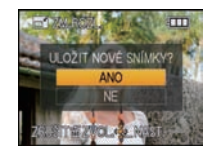

- 
- 
- Můžete nastavit až 50 snímků najednou prostřednictvím [VÍCE]. Kvalita ořezaného snímku poklesne. Může se stát, že změna velikosti snímků zaznamenaných na jiném zařízení nebude možná.
- U filmů a snímků vytisknutých prostřednictvím [TEXT.ZNAČKA] nelze změnit velikost.

**[STŘIH]**

Můžete roztáhnout a poté ořezat důležitou část zaznamenaného snímku.

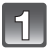

## **Zvolte [STŘIH] v menu režimu [PŘEHR.]. [\(P21\)](#page-20-0)**

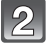

aš,

#### **Stisknutím** 2**/**1 **zvolte snímek a poté stiskněte [MENU/SET].**

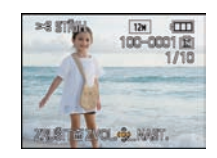

**Použijte páčku zoomu a**   $\vert$  3 **stisknutím** 3**/**4**/**2**/**1 **zvolte části, které mají být ořezány.**

> Páčka zoomu (T): Roztažení Páčka zoomu (W): Stažení  $\triangle$ / $\nabla$ / $\blacktriangleleft$ / $\triangleright$ : Pohyb

Stažení Roztažení

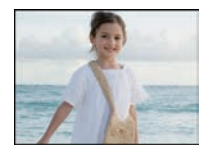

Přesuňte polohu

 $\longleftrightarrow$ 

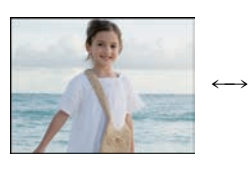

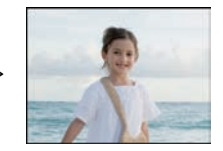

## **Stiskněte [MENU/SET].**

#### **Stisknutím** 3 **zvolte [ANO] a poté stiskněte [MENU/SET].**

#### **Stisknutím [**'**] se vraťte na stranu menu.**

• Zavřete menu stisknutím [MENU/SET].

#### **Poznámka**

 $\left( 6 \right)$ 

- V závislosti na velikosti ořezání může být velikost ořezaného snímku menší než původní snímek.
- Kvalita ořezaného snímku poklesne.
- Může se stát, že nebude možné ořezat snímky zaznamenané na jiném zařízení.
- Filmy a snímky vytisknuté s [TEXT.ZNAČKA] nelze ořezat.

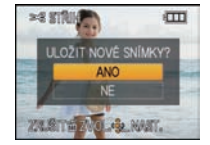

## **[OTÁČENÍ SN.]**

Tento režim vám umožňuje automaticky zobrazovat snímky svisle, když byly zaznamenány tak, že jste fotoaparát drželi svisle.

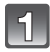

## **Zvolte [OTÁČENÍ SN.] v menu režimu [PŘEHR.]. [\(P21\)](#page-20-0)**

#### **Zvolte [ON] stisknutím** 4 **a poté stiskněte [MENU/SET].**

**Zavřete menu stisknutím [MENU/SET].**

- Když zvolíte nastavení [OFF], snímky budou zobrazovány, aniž by byly obrácené.
- Informace ohledně přehrávání snímků jsou uvedeny [v P40.](#page-39-0)

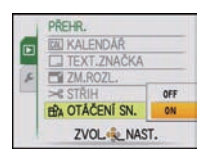

- Při přehrávání snímků na PC se může stát, že nebudou přehrány v otočeném směru, i když je OS nebo software kompatibilní s formátem Exif. Exif je formát pro statické snímky, který umožňuje přidávání informací o záznamu apod. Byl stanoven asociací "JEITA (Japan Electronics and Information Technology Industries Association)".
- Může se stát, že otočení snímků zaznamenaných s jiným zařízením nebude možné.
- Během Multipřehráván[í \(P41\)](#page-40-1) nelze otočit displej.

## **[OBLÍBENÉ]**

<span id="page-102-0"></span>V případě přidání značky k snímcím a jejich nastavení jako oblíbených můžete postupovat následovně.

- Přehrajte pouze snímky nastavené jako oblíbené. ([PŘEHR. OBL.])
- Přehrát pouze snímky nastavené jako oblíbené formou automatického prohlížení snímků.
- Vymažte všechny snímky, které nebyly nastaveny jako oblíbené. ([VYMAZAT VŠE KROMĚ $\bigstar$ ])

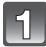

## **Zvolte [OBLÍBENÉ] v menu režimu [PŘEHR.][. \(P21\)](#page-20-0)**

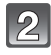

#### **Zvolte [ON] stisknutím** 4 **a poté stiskněte [MENU/SET].**

• Nemůžete nastavit snímky jako oblíbené, když [OBLÍBENÉ] jsou nastaveny na [OFF]. Když [★] je [OBLÍBENÉ] nastaveno na [OFF], nebude možné ani zobrazovat ikonu oblíbených, a to ani v případě, že byla předtím nastavena na [ON].

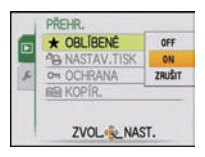

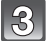

#### **Zavřete menu stisknutím [MENU/SET].**

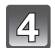

#### **Stisknutím** 2**/**1 **zvolte snímek a poté stiskněte** 4**.**

- Zopakujte výše uvedený postup.
- Při opětovném stisknutí  $\blacktriangledown$  dojde ke zrušení oblíbeného nastavení.

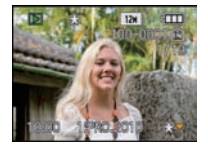

#### ∫ **Zrušení všech [OBLÍBENÉ] nastavení**

- **1 Zvolte [ZRUŠIT] na stránce zobrazené v kroku 2 a poté stiskněte [MENU/SET].**
- **2 Stisknutím** 3 **zvolte [ANO] a poté stiskněte [MENU/SET].**
- **3 Zavřete menu stisknutím [MENU/SET].**
- Nemůžete zvolit [ZRUŠIT], když žádný snímek nebyl nastaven jako oblíbený.

- Můžete nastavit až 999 snímků jako oblíbených.
- Při zadávání zvolených snímků ve fotoslužbě je [VYMAZAT VŠE KROMĚ $\bigstar$ ] [\(P44\)](#page-43-0) užitečné k tomu, aby se vytiskly pouze snímky z karty dle vašeho výběru.
- Může se stát, že nebudete moci nastavit snímky nasmímané jiným zařízením jako oblíbené.

## **[NASTAV.TISK]**

DPOF "Formát příkazu pro digitální tisk - Digital Print Order Format" představuje systém, který umožňuje uživatelovi zvolit, které snímky mají být vytisknuty, kolik kopií z každého snímku má být vytisknuto, na kterých snímcích má být vytisknut datum záznamu, když se jedná o tisk snímků s použitím tiskárny kompatibilní s DPOF nebo o provozovnu fotoslužby. Podrobnější informace vám poskytne vaše fotoslužba.

Když si přejete použít provozovnu fotoslužby na tisk snímků zaznamenaných ve vestavěné paměti, zkopírujte je na kartu [\(P107\)](#page-106-0) a poté proveďte nastavení tisku.

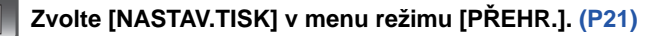

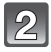

**Stisknutím** 3**/**4 **zvolte [JEDEN] nebo [VÍCE] a poté stiskněte [MENU/SET].**

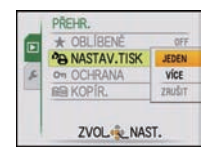

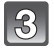

15

**Zvolte a poté stiskněte [MENU/SET].**

[JEDEN] [VÍCE]

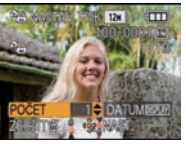

**PA NASTAV.TISK** DATUM **NAST** 

Zvolte snímek stisknutím  $\blacktriangleleft/\blacktriangleright$ .

Zvolte snímky stisknutím  $\blacktriangle/\blacktriangledown/\blacktriangle/\blacktriangleright$ .

#### **Stisknutím** 3**/**4 **nastavte počet kopií a poté proveďte nastavení stisknutím [MENU/SET].**

• Když bylo zvoleno [VÍCE], zopakujte kroky **3** a **4** pro každý snímek. (Když není možné použít stejné nastavení pro vícenásobný počet snímků.)

**Stisknutím [**'**] se vraťte na stranu menu.**

• Zavřete menu stisknutím [MENU/SET].

#### ∫ **Zrušení všech nastavení [NASTAV.TISK].**

- **1 Zvolte [ZRUŠIT] na stránce zobrazené v kroku 2 a poté stiskněte [MENU/SET].**
- **2 Stisknutím** 3 **zvolte [ANO] a poté stiskněte [MENU/SET].**

#### **3 Zavřete menu stisknutím [MENU/SET].**

• Nemůžete zvolit [ZRUŠIT], když žádný ze snímků nebyl nastaven pro tisk.

#### ∫ **Tisk data**

Po nastavení počtu kopií nastavte/zrušte tisk s datumem záznamu stisknutím [DISPLAY].

- Když se odeberete do fotoslužby za účelem zadání digitálního tisku, nezapomeňte si specielně objednat tisk data.
- V závislosti na tom, zda se jedná o tisk ve fotoslužbě nebo doma na tiskárně, se může stát, že datum nebude vytisknut i když byl nastaven tisk data. O podrobnější informace požádejte vaši fotoslužbu nebo si přečtěte návod k použití vaší tiskárny.
- Na snímku s vyraženým textem není možné tisknout datum.

- Počet kopií může být nastaven na hodnotu od 0 do 999.
- Při použití tiskárny podporující PictBridge se mohou přednostně použít nastavení tiskárny pro tisk data, a proto je v takovém případě zkontrolujte.
- Může se stát, že nebude možné použít provedená nastavení tisku na jiných zařízeních. V takovém případě zrušte všechna nastavení a vynulujte je.
- Když se soubor nezakládá na standardu DCF standard, nastavení tisku nemůže být provedeno.

**[OCHRANA]**

Slouží pro nastavení ochrany pro snímky, u kterých si nepřejete riskovat jejich vymazání omylem.

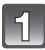

## **Zvolte [OCHRANA] v menu režimu [PŘEHR.]. [\(P21\)](#page-20-0)**

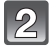

#### **Stisknutím** 3**/**4 **zvolte [JEDEN] nebo [VÍCE] a poté stiskněte [MENU/SET].**

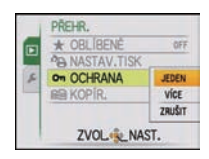

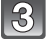

#### **Zvolte a poté stiskněte [MENU/SET].**

#### **Po provedení volby [VÍCE]**

- Zopakujte tyto kroky pro každý snímek.
- Zrušení nastavení se provádí opětovným stisknutím [MENU/SET].

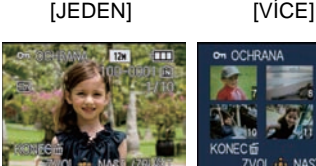

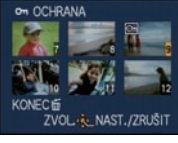

Zvolte snímek stisknutím  $\blacktriangleleft/\blacktriangleright$ .

Zvolte snímky stisknutím  $\triangle$ / $\nabla$ / $\triangleleft$ / $\triangleright$ .

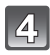

#### **Stisknutím [**'**] se vraťte na stranu menu.**

• Zavřete menu stisknutím [MENU/SET].

#### ∫ **Zrušení všech [OCHRANA] nastavení**

- **1 Zvolte [ZRUŠIT] na stránce zobrazené v kroku 2 a poté stiskněte [MENU/SET].**
- **2** Stisknutím ▲ zvolte [ANO] a poté stiskněte [MENU/SET].
- **3 Zavřete menu stisknutím [MENU/SET].**

• Když stiskněte [MENU/SET] během zrušení ochrany, zrušení bude zastaveno uprostřed.

- Nastavení ochrany může nebýt účinné na jiných zařízeních.
- Bez ohledu na to, zda se jedná o chráněné snímky ve vestavěné paměti nebo na kartě, v případě formátování vestavěné paměti nebo karty budou vymazány.
- I když nebudete specificky chránit snímky na kartě, když bude přepínač ochrany proti zápisu na kartu přepnutý do polohy [LOCK], nebudou moci být vymazány.

**[KOPÍR.]**

<span id="page-106-0"></span>Můžete kopírovat data nasnímaných snímků z vestavěné paměti na kartu a z karty do vestavěné paměti.

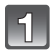

## **Zvolte [KOPÍR.] v menu režimu [PŘEHR.]. [\(P21\)](#page-20-0)**

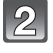

#### **Stisknutím** 3**/**4 **zvolte cíl kopírování a poté stiskněte [MENU/SET].**

- : Všechna data snímku ve vestavěné paměti budou zkopírována na kartu najednou. → krok 4.
- M: Jeden snímek najednou bude zkopírován z karty do vestavěné paměti.  $\rightarrow$  krok 3.

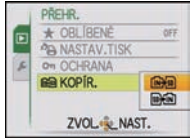

### **Stisknutím** 2**/**1 **zvolte snímek a poté stiskněte [MENU/SET].**

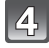

 $\sqrt{5}$ 

#### **Stisknutím** 3 **zvolte [ANO] a poté stiskněte [MENU/SET].**

- Když stisknete [MENU/SET] během kopírování snímků, kopírování bude zastaveno uprostřed.
- V žádném případě nevypínejte fotoaparát během procesu kopírování.

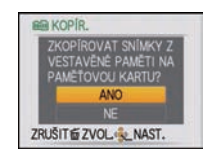

#### **Stisknutím [**'**] se vraťte na stranu menu.**

- Zavřete menu stisknutím [MENU/SET].
- Když kopírujete z vestavěné paměti na kartu, budou zkopírovány všechny snímky a poté bude automaticky znovu zobrazena strana přehrávání.

## **Poznámka**

- Když kopírujete data snímku z vestavěné paměti na kartu, na které není dostatek volného místa, bude zkopírována pouze část dat. Doporučujeme vám použít kartu, na které je více volného místa než na samotné vestavěné paměti (kolem 40 MB).
- Když existuje snímek se stejným názvem (číslem adresáře/číslem souboru) jako snímek, který má být zkopírován do cílové pozice, při zvolení  $[\widehat{N}$  mil bude vytvořen nový adresář a snímek bude zkopírován. Když existuje snímek se stejným názvem (číslem adresáře/číslem souboru) jako snímek, který má být zkopírován, při zvolení [ $\sqrt{m}$ ] tento snímek nebude zkopírován. [\(P129\)](#page-128-0)
- Kopírování dat vyžaduje příslušnou dobu.
- Budou zkopírovány pouze snímky zaznamenané prostřednictvím digitálního fotoaparátu Panasonic (LUMIX).

(Při editaci snímků se může stát, že i když se jedná o snímky zaznamenané prostřednictvím digitálního fotoaparátu Panasonic, nebudete je moci zkopírovat.)

• Nastavení [NASTAV.TISK] nebo [OCHRANA] nebudou zkopírována. Zopakujte nastavení po ukončení kopírování.

# **Připojení k PC**

Můžete uložit zaznamenané snímky na PC po připojení fotoaparátu k PC.

- Některá PC mohou číst informace přímo z karty vyjmuté z fotoaparátu. Podrobnější informace najdete v návodu k použití vašeho PC.
- **• Když použitý počítač nepodporuje paměťové karty SDXC, může být zobrazeno hlášení, které vás vyzve k jejímu formátování. (Když zvolíte formátování, dojde k vymazání zaznamenaných snímků, a proto nevolte formátování.) Když karta nebude rozeznána, přečtěte si prosím související informace na internetové straně pro podporu.**

**http://panasonic.net/avc/sdcard/information/SDXC.html**

- Importované snímky můžete snadno vytisknout nebo přibalit do zprávy elektronické pošty. Nejvýhodnějším způsobem, jak to učinit, je software "PHOTOfunSTUDIO" na CD-ROM (dodaném).
- Přečtěte si samostatný návod k použití dodaného softwaru, abyste získali informace ohledně softwaru na CD-ROM (dodaném) a způsobu jeho instalace.

Příprava pro použití:

Zapněte fotoaparát a PC.

Před použitím snímků ve vestavěné paměti vytáhněte kartu.

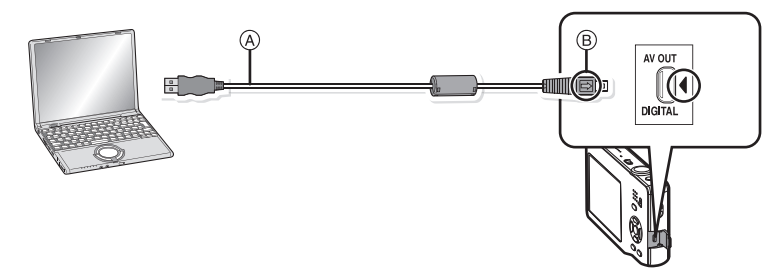

- A Kabel pro USB připojení (dodán)
- Zkontrolujte natočení konektorů a zasuňte je rovně dovnitř nebo je vytáhněte rovně ven.

(V opačném případě by mohlo dojít k jejich ohnutí s následnými problémy.)

B Vyrovnejte označení a zasuňte.

• Použijte dostatečně nabitý akumulátor nebo síťový adaptér (volitelné příslušenství) a spojovací člen pro stejnosměrné napájení (volitelné příslušenství). Pokud se zbývající energie akumulátoru sníží, když fotoaparát komunikuje s PC, bude pípat alarm.

Před odpojením kabelu pro USB připojení si přečtěte "Bezpeč[né odpojení kabelu pro USB](#page-108-0)  př[ipojení"](#page-108-0) [\(P109\).](#page-108-0) V opačném případě může dojít k poškození dat.
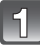

# **Připojte fotoaparát k PC prostřednictvím kabelu pro USB připojení** A **(dodaného).**

• Nepoužívejte žádné jiné kabely pro USB připojení s výjimkou dodaného. Použití jiných kabelů než dodaného kabelu pro USB připojení může být příčinou nesprávné činnosti.

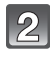

# **Zvolte [PC] stisknutím** 3**/**4 **a poté stiskněte [MENU/SET].**

- Když je [REŽIM USB] [\(P27\)](#page-26-0) nastaveno předem v menu [NAST.] na [PC], fotoaparát bude automaticky připojen k PC bez zobrazení strany pro volbu [REŽIM USB]. Jedná se o užitečnou funkci, protože není potřebné provádět toto nastavení při každém připojení k PC.
- Když byl fotoaparát připojen k PC prostřednictvím [REŽIM USB] nastaveného na [PictBridge(PTP)], může dojít k zobrazení hlášení na straně PC. Ukončete zobrazování strany volbou [Cancel] a odpojte fotoaparát od PC. Poté nastavte [REŽIM USB] znovu na [PC].

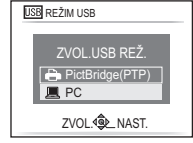

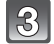

# **Dvakrát klikněte na [Removable Disk] v [My Computer].**

• Při použití Macintosh bude mechanika zobrazena na ploše. (Bude zobrazeno "LUMIX", "NO\_NAME" nebo "Untitled".)

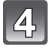

# **Dvakrát klikněte na adresář [DCIM].**

**S použitím operace přetáhnout a pustit přesuňte snímky, které chcete zaznamenat, nebo adresář, ve kterém jsou tyto snímky uložené, do jiného adresáře na PC.**

# ∫ **Bezpečné odpojení kabelu pro USB připojení**

• Proveďte odpojení hardwaru s použitím "Bezpečné odpojení hardwaru" v spodním pruhu s ikonami na PC. Když příslušná ikona není zobrazena, před odpojením hardwaru zkontrolujte, zda na LCD monitoru digitálního fotoaparátu není zobrazeno hlášení stavu [PŘÍSTUP].

- Toto zařízení nemůže být postaveno do vzpřímené polohy, když je připojen síťový adaptér. Když jej někam pokládáte během jeho činnosti, doporučujeme uložit jej na jemný hadřík.
- Před připojením nebo odpojením síťového adaptéru (volitelné příslušenství) vypněte fotoaparát.
- Před vložením nebo vyjmutím karty vypněte fotoaparát a odpojte kabel pro USB připojení. V opačném případě může dojít k poškození dat.

<span id="page-109-0"></span>∫ **Zobrazování obsahu vestavěné paměti nebo karty s použitím PC (složení adresáře)**

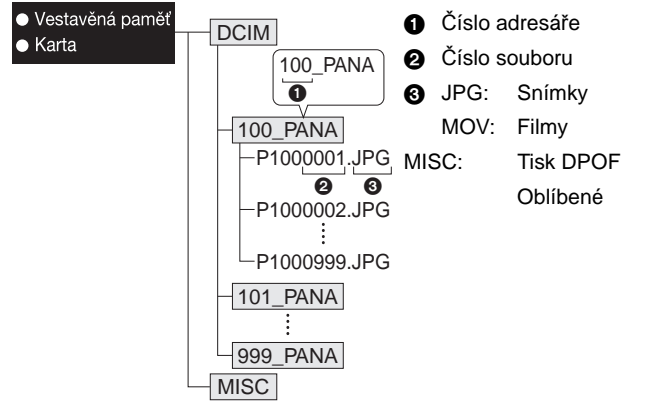

Při snímání snímků v následujících situacích bude vytvořen nový adresář.

- Při vložení karty obsahující adresář se stejným číslem adresáře (např. v případě, že byly snímky nasnímány s jiným použitím fotoaparátu)
- Když se uvnitř adresáře nachází snímek s číslem souboru 999
- Připojení v režimu PTP (platí pouze pro Windows<sup>®</sup> XP, Windows Vista<sup>®</sup>, **Windows**<sup>®</sup> 7 a Mac OS X)

Nastavte [REŽIM USB] na [PictBridge(PTP)].

Data mohou být načítána pouze z karty do PC.

• Když je na kartě 1000 nebo více snímků, import snímků v režimu PTP není možný.

# <span id="page-110-1"></span>**Tisk snímků**

Když připojíte fotoaparát k tiskárně podporující PictBridge, můžete zvolit snímky pro tisk a zahájit tisk přímo z LCD monitoru fotoaparátu.

• Některé tiskárny mohou tisknout přímo z karty vyjmuté z fotoaparátu. Podrobnější informace najdete v návodu k použití vaší tiskárny.

Příprava pro použití:

Zapněte fotoaparát a tiskárnu.

Před zahájením tisku snímků ve vestavěné paměti vyjměte kartu.

Před zahájením tisku snímků proveďte nastavení kvality tisku a další potřebná nastavení.

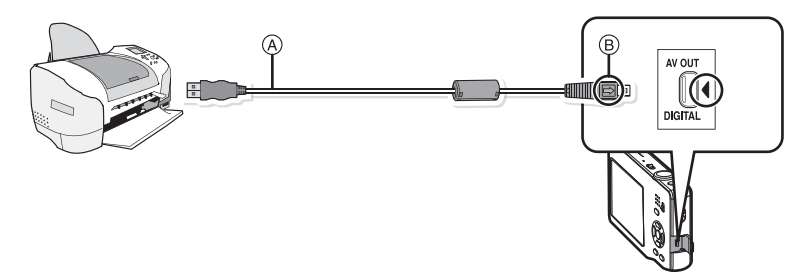

A Kabel pro USB připojení (dodán)

- Zkontrolujte natočení konektorů a zasuňte je rovně dovnitř nebo je vytáhněte rovně ven. (V opačném případě by mohlo dojít k jejich ohnutí s následnými problémy.)
- B Vyrovnejte označení a zasuňte.
- Použijte dostatečně nabitý akumulátor nebo síťový adaptér (volitelné příslušenství) a spojovací člen stejnosměrného napájení (volitelné příslušenství). Pokud se zbývající energie akumulátoru sníží, když je fotoaparát propojen s tiskárnou, bude pípat alarm. Když k tomu dojde během tisku, okamžitě zastavte tisk. Neprovádíte-li disk, odpojte USB kabel.

# **Připojte fotoaparát k tiskárně prostřednictvím kabelu pro USB připojení** A **(dodaný).**

<span id="page-110-0"></span>• Když je fotoaparát připojen k tiskárně, zobrazí se ikona zakazující odpojení kabelu [签]. Neodpojujte USB kabel během zobrazení [燮].

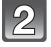

# **Zvolte [PictBridge(PTP)] stisknutím ▲/▼ a poté stiskněte [MENU/SET].**

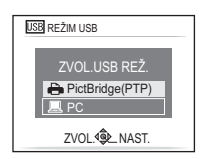

# **Poznámka**

- Toto zařízení nemůže být postaveno do vzpřímené polohy, když je připojen síťový adaptér. Když jej někam pokládáte během jeho činnosti, doporučujeme uložit jej na jemný hadřík.
- Nepoužívejte žádné jiné kabely pro USB připojení s výjimkou dodaného. Použití jiných kabelů než dodaného kabelu pro USB připojení může být příčinou nesprávné činnosti.
- Před připojením nebo odpojením síťového adaptéru (volitelné příslušenství) vypněte fotoaparát.
- Před vložením nebo vyjmutím karty vypněte fotoaparát a odpojte kabel pro USB připojení.
- Nemůžete přepínat mezi vestavěnou pamětí a kartou během připojení fotoaparátu k tiskárně. Když si přejete přepnout mezi vestavěnou pamětí a kartou, odpojte kabel pro USB připojení, vložte (nebo vyjměte) kartu a poté znovu připojte kabel pro USB připojení k tiskárně.

**Volba jednotlivého snímku a jeho tisk**

# <span id="page-111-0"></span>**Stisknutím** 2**/**1 **zvolte snímek a poté stiskněte [MENU/SET].**

• Hlášení zmizí v průběhu 2 sekund.

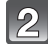

# **Stisknutím** 3 **zvolte [ZAHÁJENÍ TISKU] a poté stiskněte [MENU/SET].**

- Podrobnější informace o položkách, které je třeba nastavit před zahájením tisku snímků, najdete v části ["Nastavení tisku"](#page-113-0) [\(P114\)](#page-113-0).
- Tisk můžete v případě potřeby zrušit v polovině stisknutím [MENU/SET].
- Po tisku odpojte kabel pro USB pripojení.

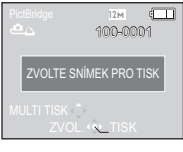

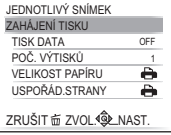

# **Volba mnohonásobných snímků a jejich tisk**

# <span id="page-112-0"></span>**Stiskněte** 3**.**

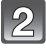

# **Stisknutím** 3**/**4 **zvolte položku a poté stiskněte [MENU/SET].**

• Když bude zobrazena strana pro ovládání tisku, zvolte [ANO] a vytiskněte snímky.

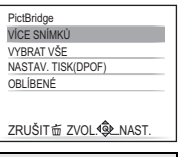

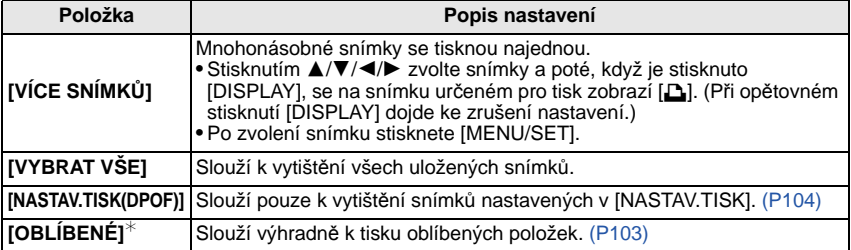

 $*$  Pouze v případě, že je [OBLÍBENÉ] nastaveno na hodnotu [ON] a jsou přítomny snímky označené jako oblíbené. [\(P103\)](#page-102-0)

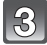

# **Stisknutím** 3 **zvolte [ZAHÁJENÍ TISKU] a poté stiskněte [MENU/SET].**

• Podrobnější informace o položkách, které je třeba nastavit před zahájením tisku snímků, najdete v části ["Nastavení tisku"](#page-113-0) [\(P114\)](#page-113-0).

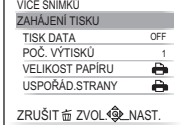

• Tisk můžete zrušit stisknutím [MENU/SET]. • Po tisku odpojte kabel pro USB pripojení.

# **Nastavení tisku**

### <span id="page-113-0"></span>**Zvolte a nastavte položky na displeji v kroku 2 ["Volba](#page-111-0)  [jednotlivého snímku a jeho tisk"](#page-111-0) i v kroku 3 postupů ["Volba](#page-112-0)  [mnohonásobných snímk](#page-112-0)ů a jejich tisk".**

• Když si přejete vytisknout snímky ve velikosti papíru nebo s uspořádáním, které není podporováno fotoaparátem, nastavte [VELIKOST PAPÍRU] nebo [USPOŘÁD.STRANY] na [ $\bigoplus$ ] a poté nastavte velikost papíru nebo uspořádání pro tiskárnu. (Podrobnější informace jsou uvedeny v návodu k použití tiskárny.)

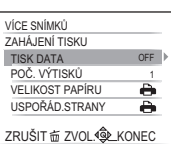

• Když bylo zvoleno [NASTAV.TISK(DPOF)], položky [TISK DATA] a [POČ. VÝTISKŮ] nebudou zobrazeny.

# **[TISK DATA]**

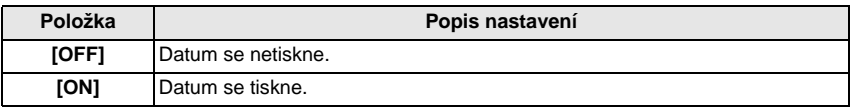

• Když tiskárna nepodporuje tisk data, není možné tisknout datum na snímek.

- Vzhledem k tomu, že nastavení tiskárny může být upřednostněno před tiskem s nastavením data, zkontrolujte plánovaný tisk ze strany tiskárny prostřednictvím nastavení data.
- Při tisku snímků s otiskem textu nezapomeňte nastavit tisk s datem na [OFF], protože v opačném případě se v horní části snímku vytiskne datum.

# **Poznámka**

### **Když se rozhodnete obrátit s žádostí o tisk snímků na fotoslužbu**

• Při vyražení data s použitím [TEXT.ZNAČKA[\] \(P97\)](#page-96-0) nebo při nastavení tisku data v rámci nastavování [NASTAV.TISK[\] \(P104\)](#page-103-0) před odchodem do fotoslužby lze nechat vytisknout datum ve fotoslužbě.

# **[POČ. VÝTISKŮ]**

Můžete nastavit až do 999 kopií.

# **[VELIKOST PAPÍRU]**

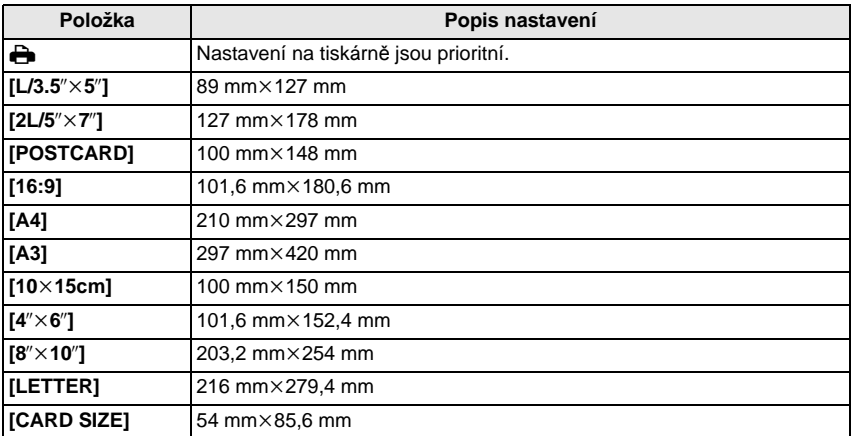

• Velikosti papíru, které nejsou podporovány tiskárnou, nebudou zobrazeny.

## **[USPOŘÁD.STRANY] (Uspořádání pro tisk, které může být nastaveno na tomto zařízení)**

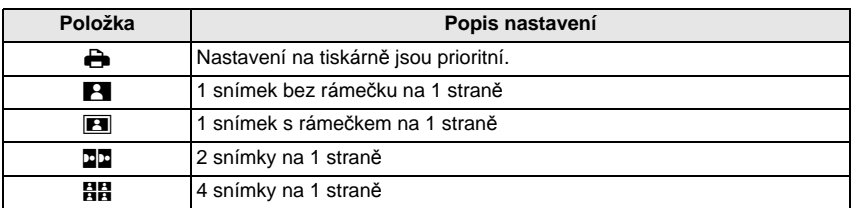

• Položka nemůže být zvolena, když tiskárna nepodporuje uspořádaní strany.

# ∫ **Tisk uspořádání**

## **Vícenásobný tisk stejného snímku na 1 list papíru**

Když si například přejete vytisknout stejný snímek 4 krát na 1 list papíru, nastavte [USPOŘÁD.STRANY] na [ä] a poté nastavte [POČ. VÝTISKŮ] na 4 pro vytištění snímku dle vaší představy.

## **Tisk odlišných snímků na 1 list papíru**

Když si například přejete vytisknout 4 odlišné snímky na 1 list papíru, nastavte [USPOŘÁD.STRANY] na [HH] a poté nastavte [POČ. VÝTISKŮ] v na 1 pro každé 4 snímky.

- Když indikátor [●] svítí oranžově během tisku, znamená to, že fotoaparát přijal během tisku chybové hlášení z tiskárny. Po dokončení tisku se ujistěte, že tiskárna nemá žádné problémy.
- Když je počet kopií snímku vysoký, snímky se mohou vytisknout víckrát. V takovém případě se zbývající počet kopií může lišit od nastaveného počtu.

Režim [PŘEHR.]:

# <span id="page-116-0"></span>**Přehrávání snímků na displeji TV**

# **Přehrávání snímků s použitím AV kabelu (dodaného)**

Příprava pro použití: Nastavte [TV FORMÁT][. \(P27\)](#page-26-1) Vypněte toto zařízení a TV.

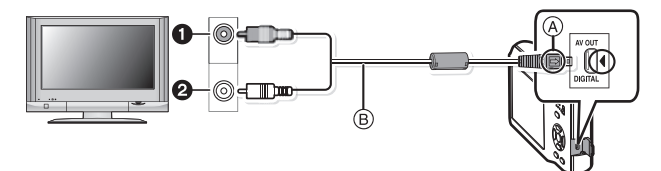

- $\bullet$  Žlutá: do zásuvky vstupu videa
- 2 Bílá: do zásuvky vstupu audia
- A Vyrovnejte označení a zasuňte.
- $\widetilde{\mathbb{B}}$  AV kabel (dodaný)
- Zkontrolujte natočení konektorů a zasuňte je rovně dovnitř nebo je vytáhněte rovně ven. (V opačném případě by mohlo dojít k jejich ohnutí s následnými problémy.)

# **Zapojte AV kabel (dodaný) do zásuvek vstupu videa a vstupu audia na televizoru.**

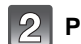

**Připojte AV kabel do zásuvky [AV OUT] na fotoaparátu.**

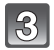

**Zapněte televizor a zvolte externí vstup.**

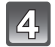

# **Zapněte fotoaparát.**

- V závislosti na [ROZLIŠENÍ] může dojít k zobrazení černých pruhů v horní a spodní nebo levé a pravé části snímků.
- Nepoužívejte žádné jiné AV kabely než dodané.
- Přečtěte si návod k použití TV.
- Při přehrávání snímku ve svislém směru může dojít k zastření.
- Snímky je možné prohlížet i na TV v jiných zemích (krajích), když použijete NTSC nebo PAL systém nastavením [VIDEO VÝST.] v menu [NAST.].

# **Přehrávání snímků na TV se slotem pro paměťovou kartu SD**

Zaznamenané statické snímky se mohou přehrávat na televizoru se slotem pro paměťové karty SD.

- V závislosti na modelu TV mohou být snímky zobrazovány na celé ploše displeje.
- Přehrávání filmů není možné. Za účelem přehrávání filmů připojte fotoaparát k TV prostřednictvím AV kabelu (dodané).
- Paměťové karty SDHC a paměťové karty SDXC můžete pouze přehrávat na kompatibilních televizorech.

# Zobrazení informací na displeji

## ∫ **Během záznamu**

# **Záznam v režimu běžného snímku [**!**] (Počáteční nastavení)**

- 1 Režim záznamu<br>2 Režim blesku (P
- 2 Režim blesk[u \(P47\)](#page-46-0)<br>3 Zaostřovací pole (P3
- Zaostřovací pol[e \(P36\)](#page-35-0)
- 4 Zaostřit [\(P36\)](#page-35-0)<br>5 Velikost snímk
- 5 Velikost snímku [\(P78\)](#page-77-0)
- 6 Indikátor stavu akumulátor[u \(P11\)](#page-10-0)<br>7 Počet zaznamenatelných snímků (
- 7 Počet zaznamenatelných snímků [\(P140\)](#page-139-0)<br>8 Vestavěná paměť (P16)
- Vestavěná paměť [\(P16\)](#page-15-0) : Kart[a \(P16\)](#page-15-1) (zobrazeno výhradně během záznamu)
- 9 Stav záznamu
- 10 Citlivost IS[O \(P80\)](#page-79-0)
- 11 Rychlost závěrky [\(P36\)](#page-35-1)
- 12 Hodnota clon[y \(P36\)](#page-35-2)
- 13 Optický stabilizátor obraz[u \(P87\)/](#page-86-0)([o]): Upozornění na vibrace [\(P37\)](#page-36-0)

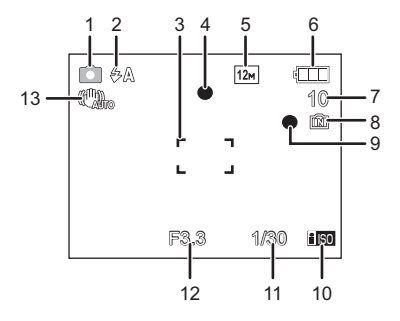

# ∫ **Během záznamu (po nastavení)**

- 14 Režim AF makro [\(P52\)](#page-51-0) : Režim makro zoo[m \(P53\)](#page-52-0)
- 15 Vyvážení bílé [\(P81\)](#page-80-0)
- 16 Citlivost IS[O \(P80\)](#page-79-0)
- 17 Barevný reži[m \(P86\)](#page-85-0)
- 18 Kvalita záznamu [\(P71\)](#page-70-0)
- 19 Doba záznamu, která je k dispozici [\(P70\):](#page-69-0) R8m30s
- 20 Jméno<sup>\*1</sup> [\(P63\)](#page-62-0)  $21$  Věk<sup> $*1$ </sup> [\(P63\)](#page-62-0)
- Lokalita $*^2$  [\(P73\)](#page-72-0) 22 Datum cesty [\(P73\)](#page-72-0)
- 
- 23 Uplynulá doba záznamu [\(P70\)](#page-69-0)
- 24 Aktuální datum a čas/ $\rightarrow$ : Nastavení cíle cesty $*^2$  [\(P76\)](#page-75-0)

: Zoom/Extra optický zoom [\(P38\)/](#page-37-0)Digitální zoom [\(P38](#page-37-1), [86\)](#page-85-1) W T 1X

- 25 Kompenzace expozice [\(P55\)](#page-54-0)
- 26 Režim vysokého úhlu snímání [\(P25\)](#page-24-0) **下\*: Zesvětlení LCD [\(P25\)](#page-24-0)** TA\*: Automatické zesvětlení LC[D \(P25\)](#page-24-1)
- 27 Režim samospouště [\(P54\)](#page-53-0)
- 28 Počet dnů, které uplynuly od data cesty [\(P73\)](#page-72-0)
- 29 Pomocné světlo AF [\(P88\)](#page-87-0)
- 30 Sekvenční snímán[í \(P85\)](#page-84-0)/B: Záznam audia [\(P70\)](#page-69-0)
- $*$ 1 Tato informace bude zobrazena přibližně na dobu 5 sekund po zapnutí zařízení v [DÍTĚ1]/ [DÍTĚ2] nebo [MAZLÍČEK] v režimu scény.
- $*2$  Bude zobrazeno na dobu 5 sekund po zapnutí fotoaparátu, po nastavení hodin a po přepnutí z režimu přehrávání do režimu záznamu.

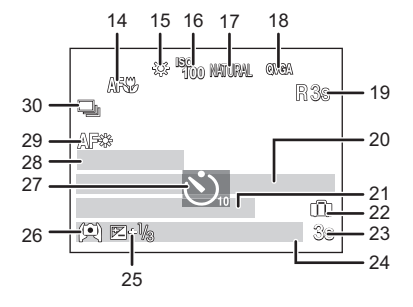

# ∫ **Během přehrávání**

- 1 Režim přehráván[í \(P40\)](#page-39-0)
- 2 Chráněný snímek [\(P106\)](#page-105-0)
- 3 Oblíbené [\(P103\)](#page-102-0)
- 4 Vyraženo s texte[m \(P97\)](#page-96-0)
- 5 Velikost snímku [\(P78\)](#page-77-0) Ikona filmu [\(P95\)](#page-94-0)
- 6 Indikátor stavu akumulátor[u \(P11\)](#page-10-0)
- 7 Číslo adresáře/soubor[u \(P110\)](#page-109-0) Vestavěná paměť [\(P16\)](#page-15-0) Uplynutá doba přehráván[í \(P95\)](#page-94-0): 8m30s
- 8 Číslo snímku/Celkový počet snímků
- 9 Doba záznamu film[u \(P95\):](#page-94-0) 8m30s
- 10 Kompenzace expozice [\(P55\)](#page-54-0)
- 11 Informace o záznamu
- 12 Nastavení oblíbenýc[h \(P103\)](#page-102-0)
- 13 Zaznamenané datum a čas/světový čas
	- [\(P76\)](#page-75-0) Jmén[o \(P63\)](#page-62-0) Lokalita [\(P73\)](#page-72-0)
- 14 Vě[k \(P63\)](#page-62-0)
- 15 Počet dnů, které uplynuly od data cesty [\(P73\)](#page-72-0)
- 16 Zesvětlení LC[D \(P25\)](#page-24-0)
- 17 Barevný reži[m \(P86\)](#page-85-0)
- 18 Počet kopií [\(P104\)](#page-103-0)
- 19 Přehrávání film[u \(P95\)](#page-94-0) Ikona upozorňující na odpojení kabel[u \(P111\)](#page-110-0)

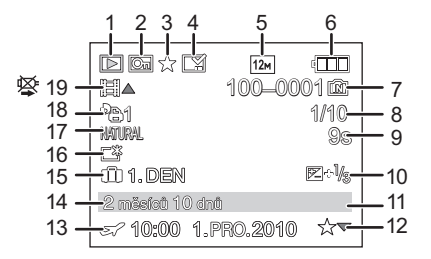

# **Opatření pro použití**

# **Optimální použití fotoaparátu**

#### **Udržujte fotoaparát co nejdále od elektromagnetických zařízení (jako jsou mikrovlnné trouby, TV, videohry atd.).**

- Když používáte fotoaparát položený na TV nebo v její blízkosti, může dojít k rušení snímků a zvuku na fotoaparátu elektromagnetickým zářením.
- Nepoužívejte fotoaparát v blízkosti mobilních telefonů, protože jejich přítomnost může vyvolat vznik šumu, který bude negativně ovlivňovat snímky a zvuk.
- Silná magnetická pole reproduktorů nebo velkých motorů mohou poškodit nebo zkreslit snímky.
- Elektromagnetické zážení vytvářené mikroprocesory může nepředvídaně negativně ovlivnit fotoaparát a rušit snímky a zvuk.
- Když dojde k nepředvídanému ovlivnění fotoaparátu elektromagnetickým zařízením a k zastavení jeho činnosti, vypněte fotoaparát a vyjměte akumulátor nebo odpojte síťový adaptér (volitelné příslušenství). Poté vložte zpět akumulátor nebo znovu připojte síťový adaptér a zapněte fotoaparát.

### **Nepoužívejte fotoaparát v blízkosti rádiových vysílačů nebo vysokonapěťových vedení.**

• Během záznamu v blízkosti rádiových vysílačů nebo vysokonapěťových vedení může dojít k jeho náhlému negativnímu ovlivnění.

### **Pokaždé používejte dodané kabely. Při použití volitelného příslušenství používejte kabely, které s ním byly dodány. Nenatahujte kabely.**

# **Nepostřikujte fotoaparát insekticidy ani těkavými chemikáliemi.**

- Při postříkání fotoaparátu těmito chemikáliemi by mohlo dojít k poškození těla fotoaparátu a oloupání jeho povrchu.
- Zabraňte styku pryžových nebo plastových produktů s fotoaparátem po delší dobu.

### **Péče o fotoaparát**

- **• Nedotýkejte se objektivu nebo zdířek špinavýma rukama. Dále dávejte pozor, aby se do prostoru kolem objektivu, tlačítek apod. nedostaly tekutiny, písek nebo jiné cizí materiály.**
- **• Zabraňte silným otřesům či nárazům fotoaparátu nebo jeho pádu. Nevystavujte jej silnému tlaku.**

Mohlo dojít k výskytu poruch fotoaparátu, ke znemožnění dalšího záznamu snímků nebo k poškození objektivu či LCD monitoru nebo vnějšího obalu.

- Důrazně vám doporučujeme nenechávat fotoaparát v kapse kalhot, když si sedáte, nevkládat jej násilím do plné tašky apod.
- Mohlo by dojít k poškození LCD monitoru nebo k úrazu. • Nepřipojujte na zápěstní poutko jiné předměty než ty, které byly dodány spolu s fotoaparátem. Během jejich uskladnění by mohlo dojít k poškození LCD
- monitoru stykem s těmito předměty. **• Zvláštní pozornost věnujte následujícím místům, ve kterých může dojít k poruše fotoaparátu.**
	- Místa s velkým množstvím písku nebo prachu.
	- Místa, kde toto zařízení může přijít během svého použití do styku s vodou, např. za deště nebo na pláži.
- **• Tento fotoaparát není vodotěsný. Při zásahu vodou nebo vystříknutou mořskou vodou důkladně otřete tělo fotoaparátu suchým hadříkem. Když zařízení nepracuje předepsaným způsobem, obraťte se na prodejce, u kterého jste jej zakoupili, nebo na středisko servisní služby.**

# **Kondenzace (Zamlžení objektivu)**

- K výskytu kondenzace dochází při změně teploty prostředí nebo při změně vlhkosti. Dávejte pozor na kondenzaci, protože zanechává skvrny na objektivu a způsobuje výskyt plísní nebo poruch fotoaparátu.
- Při výskytu kondenzace vypněte fotoaparát a nechte jej bez použití přibližně 2 hodiny. K jeho odmlžení dojde spontánně, když se jeho teplota přiblíží teplotě prostředí.

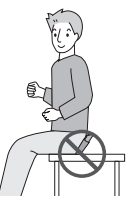

### **Čištění**

**Před čištěním fotoaparátu vyjměte akumulátor nebo spojovací člen stejnosměrného napájení (volitelné příslušenství) nebo odpojte zástrčku napájecího kabelu ze zásuvky elektrického rozvodu. Poté očistěte fotoaparát suchým jemným hadříkem.**

- Když je fotoaparát velmi špinavý, můžete je očistit vyždímaným vlhkým hadříkem a poté utřít dosucha.
- Na čištění fotoaparátu nepoužívejte rozpouštědla jako benzen, ředidlo, líh, kuchyňské čisticí prostředky apod., protože by mohly poškodit vnější obal nebo způsobit oloupání barvy.
- Při použití chemicky ošetřeného hadříku se ujistěte o dodržení pokynů výrobce.
- Když je LCD monitor běžně znečištěný, očistěte z něj prach a cizí předměty prostřednictvím štětce s foukačem, který je běžně dostupný v prodeji. V případě výrazného znečištění jej otřete jemným hadříkem nebo hadříkem na čištění brýlí.

### **LCD monitor**

- Netlačte na LCD monitor nadměrnou silou. Na LCD monitoru by mohlo dojít k zobrazení nerovnoměrných barev a k výskytu poruchy.
- Netlačte na LCD monitor tvrdými zahrocenými předměty, jako jsou kuličková pera.
- Nepoškrábejte LCD monitor ani na něj silně netlačte.
- Když zapnete studený fotoaparát, snímek na LCD monitoru bude mírně tmavší než obvykle. Při zvýšení interní teploty fotoaparátu však dojde k obnovení běžného jasu snímku.

Pro výrobu displeje LCD monitoru se používá vysoce přesná technologie. Může se však stát, že se na displeji objeví tmavé nebo světlé body (červené, modré nebo zelené). Nejedná se o poruchu. Displej LCD monitoru má více než 99,99% účinných pixelů a pouze 0,01% neaktivních nebo neustále rozsvícených pixelů. Tyto body nebudou zaznamenány na snímky ve vestavěné paměti nebo na kartě.

### **Objektiv**

• Nepůsobte na objektiv nadměrnou silou.

• Nenechávejte fotoaparát s objektivem nasměrovaným proti slunci, protože sluneční paprsky by mohly způsobit jeho poruchu. Dávejte také pozor na ponechání fotoaparátu venku nebo v blízkosti okna.

### **Akumulátor**

**Akumulátor je tvořen nabíjecím lithium-iontovým akumulátorem. Jeho schopnost produktovat energii je výsledkem chemické reakce, která probíhá v jeho nitru. Tato reakce je citlivá na okolní teplotu a na vlhkost. Když je teplota příliš vysoká nebo příliš nízká, doba použitelnosti akumulátoru se zkrátí.**

### **Po každém použití vyjměte akumulátor.**

• Vyjmutý akumulátor skladujte v obalu na akumulátor (dodaném).

#### **V případě náhlého pádu akumulátoru zkontrolujte, zda nedošlo k viditelnému poškození těla akumulátoru nebo jeho svorky.**

• Vložení poškozeného akumulátoru do fotoaparátu může vést k poškození fotoaparátu.

### **Když odcházíte, vezměte si s sebou nabité náhradní akumulátory.**

- Pamatujte na to, že provozní doba akumulátoru se při nízkých teplotách (např. v lyžařských střediscích) stává kratší.
- Když cestujete, nezapomeňte si s sebou vzít nabíječku akumulátoru (dodané), abyste si mohli v zemi, do které cestujete, dobít akumulátor.

### **Likvidace nepoužitelného akumulátoru.**

- Akumulátor má omezenou životnost.
- Nezahazujte akumulátor do ohně, protože by mohlo dojít k výbuchu.

#### **Nedovolte, aby se svorky akumulátoru dostaly do styku s kovovými předměty (jako např. náhrdelníky, vlásenkami apod.).**

• Mohlo by to způsobit zkrat nebo nadměrný ohřev a vznik popálenin při dotyku akumulátoru.

## **Nabíječka**

- Když používáte nabíječku akumulátoru v blízkosti rádia, rádiový příjem by mohl být rušen.
- Udržujte nabíječku ve vzdálenosti 1 m nebo více od rádia.
- Nabíječka může při použití bzučet. Nejedná se o poruchu.
- Po použití se ujistěte, že jste odpojili napájení zařízení ze zásuvky elektrického rozvodu. (V případě, že zůstane připojené, bude spotřebovávat velmi malé množství elektrického proudu.)
- Udržujte svorky nabíječky a akumulátoru v čistém stavu.

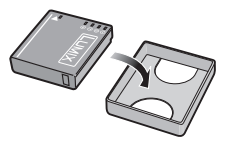

#### **Karta**

### **Nenechávejte kartu na místech s častým výskytem vysoké teploty, působení elektromagnetických vln nebo statické elektřiny, nebo na místech vystavených přímému slunečnímu světlu.**

### **Neprohýbejte kartu a nenechte ji spadnout.**

- Mohlo by dojít k poškození karty nebo k poškození či vymazání zaznamenaného obsahu.
- Po použití a při uskladnění vložte kartu do obalu na kartu nebo do úschovné kapsy.
- Nedovolte, aby se ke svorkám na zadní straně karty dostala špína, prach nebo voda, a nedotýkejte se jich prsty.

### <span id="page-125-0"></span>**Informace týkající se postoupení pamové karty jiné osob nebo její likvidace**

• "Formátování" nebo "vymazání" s použitím fotoaparátu nebo PC pouze změní informaci o správě souborů, ale nevymaže paměťovou kartu úplně.

Proto se doporučuje fyzicky zničit paměťovou kartu nebo použít software pro vymazání dat, který je dostupný v prodeji, ke kompletnímu vymazání dat z paměťové karty před jejím postoupením jiné osobě nebo před její likvidací.

Za správu dat na paměťové kartě je odpovědný uživatel.

## **Osobní údaje**

Osobní údaje jsou součástí zaznamenaného obrazu při nastavení jména nebo data narození v [DÍTĚ1]/[DÍTĚ2] v režimu scény.

### **Prohlášení**

• Informace obsahující osobní údaje mohou být změněny nebo vynulovány následkem chybné činnosti, působením statické elektřiny, náhodně, poruchou, opravou nebo jiným zacházením. Panasonic nijak neodpovídá za přímé nebo nepřímé poškození způsobené změnou nebo vynulováním informací nebo osobních údajů.

### **Požádání o opravu, postoupení jiné osobě nebo likvidace**

- Vynulujte nastavení kvůli ochraně osobních údajů[. \(P26\)](#page-25-0)
- Když jsou ve vestavěné paměti uložené snímky, zkopírujte je dle potřeby před formátováním vestavěné paměti [\(P28\)](#page-27-0) na paměťovou kart[u \(P107\).](#page-106-0)
- Při požádání o opravu vyjměte paměťovou kartu z fotoaparátu.
- Vestavěná paměť a nastavení se mohou v rámci opravy fotoaparátu dostat zpět do výrobního závodu.
- V případě, že výše uvedené operace nejsou možné kvůli poruše fotoaparátu, obraťte se, prosím, na nejbližší středisko servisní služby, ve kterém jste zakoupili fotoaparát.

#### **Při postoupení paměťové karty jiné osobě nebo při její likvidaci si přečtěte, prosím, ["Informace týkající se postoupení pamové karty jiné osob nebo její likvidace"](#page-125-0) na stran [P126](#page-125-0).**

#### **Při dlouhodobé nečinnosti fotoaparátu**

- Akumulátor skladujte na suchém a chladném místě s relativně stabilní teplotou: (Doporučená teplota: 15 °C až 25 °C. Doporučená vlhkost: 40% až 60%)
- Pokaždé vyjměte akumulátor a kartu z fotoaparátu.
- Když je akumulátor ponechán ve fotoaparátu, k jeho vybití dojde, i když bude fotoaparát vypnutý. Když budete akumulátor nechávat ve fotoaparátu, dojde k jeho nadměrnému vybití a může se stát nepoužitelným, i když bude nabitý.
- Při uskladnění akumulátoru na dlouhou dobu doporučujeme jednou ročně jej nabít. Vyjměte akumulátor z fotoaparátu a uložte jej znovu po úplném vybití.
- Při udržování fotoaparátu v uzavřeném prostoru jej doporučujeme uskladnit s vysoušečem (silikagel).

#### **Data snímku**

• Když následkem nesprávné manipulace dojde k pádu fotoaparátu, zaznamenaná data se mohou poškodit nebo ztratit. Panasonic neponese odpovědnost za žádné škody způsobené ztrátou zaznamenaných dat.

### **Třínohé a jednonohé stativy**

- Když používáte stativ, ujistěte se, že když je k němu připevněn fotoaparát, nachází se ve stabilní poloze.
- Při použití třínohého nebo jednonohého stativu se může stát, že nebudete moci vytáhnout kartu nebo akumulátor.
- Při uchycování nebo odpojování fotoaparátu se ujistěte, že se šroub na třínohém nebo jednonohém stativu nenachází v nakloněné poloze. Při použití nadměrné síly při jeho otáčení můžete poškodit šroub na fotoaparátu. Při příliš těsném uchycení fotoaparátu k třínohému nebo jednonohému stativu může dojít také k poškození tělesa fotoaparátu a štítku s imenovitými údaji.
- Pozorně si přečtěte si návod k použití třínohého nebo jednonohého stativu.
- Některé třínohé nebo jednonohé stativy nelze připnout v případě připojení spojovacího členu stejnosměrného napájení (volitelné příslušenství) a síťového adaptéru (volitelné příslušenství).

# **Zobrazování hlášení**

V některých případech budou na displeji zobrazeny informace nebo chybová hlášení. Většina z nich je popsána v následující části formou příkladů.

# **[TATO KARTA JE CHRÁNĚNA PROTI ZÁPISU.]**

 $\rightarrow$  Přepínač ochrany proti zápisu na kartu je přesunutý do polohy [LOCK]. Zrušte ochranu proti zápisu jeho přesunutím zpět[. \(P17\)](#page-16-0)

# **[ŽÁDNÝ PLATNÝ SNÍMEK K PŘEHRÁNÍ]**

 $\rightarrow$  Zaznamenejte snímek nebo vložte kartu se zaznamenaným snímek a teprve poté bude možné snímek přehrát.

# **[TENTO SNÍMEK JE CHRÁNĚN]**

 $\rightarrow$  Vymažte snímek po zrušení nastavení ochrany. [\(P106\)](#page-105-0)

### **[TENTO SNÍMEK NEMŮŽE BÝT VYMAZÁN]/[NĚKTERÉ SNÍMKY NEMOHOU BÝT VYMAZÁNY]**

- Snímky nevyhovující standardu DCF nemohou být vymazány.
	- $\rightarrow$  Když si přejete vymazat některé snímky, uložte potřebná data na PC apod. a poté naformátujte kartu[. \(P28\)](#page-27-0)

# **[NENÍ MOŽNÉ PROVÉST ŽÁDNOU DODATEČNOU VOLBU]**

- Byl překročen počet snímků, které mohou být nastaveny najednou, po zvolení [VÍCE] pro [VÍCENÁS.VYMAZÁNÍ[\] \(P44\),](#page-43-0) [OBLÍBENÉ[\] \(P103\),](#page-102-0) [TEXT.ZNAČKA] [\(P97\)](#page-96-0) nebo [ZM.ROZL.] [\(P99\)](#page-98-0).
- $\rightarrow$  Snižte nastavení počtu snímků a zopakujte danou operaci.
- Bylo nastaveno více než 999 oblíbených snímků.

## **[NENÍ MOŽNÉ NASTAVIT NA TOMTO SNÍMKU]**

• [TEXT.ZNAČKA] nebo [NASTAV.TISK] nemohou být nastaveny pro snímky, které neodpovídají standardu DCF.

### **[NEDOSTATEK MÍSTA VE VESTAVĚNÉ PAMĚTI]/[NEDOSTATEČNÁ PAMĚŤ NA KARTĚ]**

• Zbývající místo ve vestavěné paměti je nedostatečné.

– Když kopírujete snímky z vestavěné paměti na kartu (zálohovací kopie), snímky budou zkopírovány v rozmezí kapacity karty až do jejího naplnění.

# **[NĚKTERÉ SNÍMKY SE NEDAJÍ ZKOPÍROVAT]/[KOPÍROVÁNÍ NEMŮŽE BÝT UKONČENO]**

- V následujících případech není zkopírování snímku možné.
	- Při kopírování snímku s názvem, který již existuje v cíli kopírování. (Pouze při kopírování z karty do vestavěné paměti.)
	- Při kopírování souborů nevyhovujících standardu DCF.
- Může se stát, že kopírování snímků zaznamenaných nebo editovaných na jiném zařízení nebude možné.

# **[CHYBA VESTAVĚNÉ PAMĚTI FORMÁTOVAT VESTAVĚNOU PAMĚŤ?]**

- Toto hlášení bude zobrazeno při formátování vestavěné paměti na PC.
	- $\rightarrow$  Znovu naformátujte vestavěnou paměť ve fotoaparátu. [\(P28\)](#page-27-0) Data ve vestavěné paměti budou vymazána.

# **[CHYBA PAMĚŤOVÉ KARTY FORMÁTOVAT TUTO KARTU ?]**

- Jedná se o formát, který se nedá použít s tímto zařízením.
	- $\rightarrow$  Uložte potřebná data do PC apod. a naformátuite kartu znovu ve fotoaparátu. [\(P28\)](#page-27-0)

# **[VYPNĚTE A ZNOVU ZAPNĚTE PŘÍSTROJ, PROSÍM]/[CHYBA SYSTÉMU]**

- Toto hlášení může být zobrazeno v případě nesprávné činnosti fotoaparátu.
	- $\rightarrow$  Vypněte a znovu zapněte fotoaparát. V případě přetrvávání uvedeného hlášení se obraťte na prodejce nebo na nejbližší Servisní středisko.

### **[CHYBA PARAMETRU PAMĚŤOVÉ KARTY.]/[TUTO PAMĚŤOVOU KARTU NELZE POUŽÍT.]**

- $\rightarrow$  Používeite kartu kompatibilní s tímto zařízením[. \(P17\)](#page-16-1)
- Paměťová karta SD (8 MB až 2 GB)
- Paměťová karta SDHC (4 GB až 32 GB)
- Paměťová karta SDXC (48 GB až 64 GB)

# **[VLOŽTE ZNOVU KARTU SD]/[ZKUSTE JINOU KARTU]**

- Byla zaznamenána chyba během přístupu na kartu.
	- $\rightarrow$  Vložte kartu znovu.
	- $\rightarrow$  Vložte jinou kartu.

### **[CHYBA ČTENÍ/CHYBA PSANÍ OVĚŘTE PROSÍM KARTU]**

- Zápis nebo čtení dat byl/o ukončen/o neúspěšně.
	- $\rightarrow$  Vytáhněte kartu po přepnutí napájení na [OFF]. Znovu vložte kartu, zapněte napájení a znovu se pokuste o čtení nebo zápis dat.
- Může se jednat o poškozenou kartu.
	- $\rightarrow$  Vložte jinou kartu.

### **[ZÁZNAM FILMU BYL ZRUŠEN NÁSLEDKEM OMEZENÍ RYCHLOSTI ZAPISOVÁNÍ NA KARTU]**

- Pro záznam filmů se doporučuje použít kartu s rychlostní třídou SD<sup>\*</sup> s "Třídou 6" nebo vyšší.  $*$  třída rychlosti karet SD představuje standard rychlosti pro nepřetržitý zápis.
- V případě zastavení po použití karty s přenosovou rychlostí "Třídou 6" nebo vyšší dojde k výraznému zhoršení rychlosti zápisu, a proto doporučujeme, abyste si před formátováním pořídili záložní kopi[i \(P28\).](#page-27-0)
- V závislosti na druhu karty může dojít k přerušení uprostřed záznamu filmu.

# **[VYTVOŘENÍ ADRESÁŘE NENÍ MOŽNÉ]**

- Vytvoření adresáře není možné, protože nejsou k dispozici zbývající čísla adresářů, které by bylo možné použít. [\(P110\)](#page-109-0)
	- $\rightarrow$  Naformátujte kartu po uložení potřebných dat do PC apod[. \(P28\)](#page-27-0)

#### **[SNÍMEK JE ZOBRAZEN V TV FORMÁTU 4:3]/[SNÍMEK JE ZOBRAZEN V TV FORMÁTU 16:9]**

- AV kabel je připojen k fotoaparátu.
	- $\rightarrow$  Když si přejete vymazat hlášení, stiskněte [MENU/SET].
	- → Kdvž si přejete změnit TV formát, zvolte [TV FORMÁT] v menu [NAST.]. [\(P27\)](#page-26-1)
- K zobrazení tohoto hlášení dochází také při pouhém připojení kabelu pro USB připojení k fotoaparátu.

V takovém případě připojte druhý konec kabelu pro USB připojení k tiskárně. [\(P108,](#page-107-0) [111\)](#page-110-1)

# **[TISKÁRNA OBSAZENA]/[OVĚŘTE TISKÁRNU PROSÍM.]**

- Tiskárna nemůže tisknout.
	- $\rightarrow$  Zkontroluite tiskárnu.

# **[BATERIE JE VYBITÁ]**

- Zbývající energie akumulátoru je nízká.
	- $\rightarrow$  Nabijte akumulátor.

# **[TENTO AKUMULÁTOR NELZE POUŽÍT]**

- Fotoaparát nedokáže identifikovat akumulátor.
	- → Používeite pouze autentické akumulátory Panasonic. Při zobrazení tohoto hlášení i při použití autentického akumulátoru Panasonic se obraťte na prodejce nebo na nejbližší středisko servisní služby.
- Identifikace akumulátoru není možná z důvodu znečištění zásuvky.
	- $\rightarrow$  Odstraňte ze zásuvky špínu apod.

# **Řešení problémů**

Nejdříve vyzkoušejte následující postupy ([P131](#page-130-0) až [139\)](#page-138-0).

Pokud nebyl problém vyřešen, **lze jej vylepšit tak, že zvolíme [RESETOVAT] [\(P26\)](#page-25-0) v [NAST.] menu během fotografování.**

# **Akumulátor a zdroj energie**

## <span id="page-130-0"></span>**Fotoaparát nemůže pracovat, i když je zapnutý.**

- Akumulátor není vložen správně[. \(P14\)](#page-13-0)
- Je vybitý akumulátor.

### **Při zapnutém fotoaparátu dochází k vypnutí LCD monitoru.**

- Je aktivní režim[REŽIM SPÁNKU[\] \(P26\)](#page-25-1) ?  $\rightarrow$  Zrušte tyto režimy stisknutím tlačítka závěrky do poloviny.
- Je vybitý akumulátor.

### **Fotoaparát se vypne bezprostředně po svém zapnutí.**

- Je vybitý akumulátor.
- Když necháte fotoaparát zapnutý, dojde k vybití akumulátoru.
	- → Často vypínejte fotoaparát prostřednictvím režimu [REŽIM SPÁNKU] apod[. \(P26\)](#page-25-1)

# **Bliká indikátor [CHARGE].**

- Není teplota akumulátoru příliš vysoká nebo příliš nízká? Pokud it ano, nabití akumulátoru bude vyžadovat delší dobu než obvykle nebo se může stát, že nabití nebude kompletní.
- Nejsou svorky nabíječky nebo akumulátoru špinavé?
	- $\rightarrow$  Utřete špínu suchým hadříkem.

#### *Další funkce*

### **Záznam**

### **Snímek nemůže být zaznamenán.**

- Je přepínač  $[ZÁZN.]/[PŘEHR.]$  přepnut na nastavení  $[$
- Nezůstalo něco uloženo ve vestavěné paměti nebo na kartě?
	- $\rightarrow$  Vymažte nepotřebné snímky kvůli zvýšení použitelné paměti. [\(P43\)](#page-42-0)

#### **Zaznamenaný snímek má bílý nádech.**

- Když se na objektivu nachází špína nebo otisky prstů, snímky mohou dostat bílý nádech.
	- $\rightarrow$  Když je objektiv špinavý, zapněte fotoaparát, vysuňte tubus objektiv[u \(P8\)](#page-7-0) a opatrně utřete povrch objektivu suchým jemným hadříkem.

#### **Okolní prostor na místě snímání je zobrazen tmavě.**

- Nebyl snímek nasnímán s použitím blesku nablízko a s páčkou zoomu v blízkosti polohy [W]  $(1 \times )$ ?
	- $\rightarrow$  Proveďte mírné přiblížení a poté nasnímeite snímky. [\(P38\)](#page-37-2)

#### **Zaznamenaný snímek je příliš jasný nebo tmavý.**

 $\rightarrow$  Zkontrolujte, zda je expozice správně vykompenzována. [\(P55\)](#page-54-0)

#### **2 nebo 3 snímky jsou nasnímány najednou.**

→ Nastavte v režimu scény jiné hodnoty než [H-SÉRIOVÉ SN.[\] \(P65\)](#page-64-0), [SÉRIE S BLESKEM] [\(P66\)](#page-65-0) nebo [SÉRIOVÉ SNÍMÁNÍ] [\(P85\)](#page-84-0) v menu režimu [ZÁZN.] na [OFF].

### **Subjekt není správně zaostřen.**

- Rozsah zaostření se mění v závislosti na režimu záznamu.  $\rightarrow$  Nastavte režim vhodný pro vzdálenost subiektu.
- Subjekt se nachází mimo zaostřovací rozsah fotoaparátu. [\(P35\)](#page-34-0)
- Vyskytují se pohyby (vibrace) fotoaparátu nebo se subjekt mírně pohybuje[. \(P37\)](#page-36-0)

### **Zaznamenaný snímek je rozmazaný. Není aktivovaný optický stabilizátor obrazu.**

- $\rightarrow$  Rychlost závěrky bude pomalejší, když isou snímány snímky na tmavých místech, a proto v takovém případě snímejte snímky tak, že budete pevně držet fotoaparát oběma rukama, aby se nepohyboval[. \(P31\)](#page-30-0)
- $\rightarrow$  Při snímání snímků s nízkou rychlostí závěrky použijte samospoušť[. \(P54\)](#page-53-0)

### **Zaznamenaný snímek se jeví jako kostrbatý. Na snímku se vyskytl šum.**

• Není citlivost ISO příliš vysoká nebo rychlost závěrky příliš nízká?

(Při zakoupení fotoaparátu je citlivost ISO nastavena na  $[**F**]$  IS0]. Avšak při snímání snímků v interiéru apod. může dojít k výskytu šumu obrazu.)

- → Snižte citlivost ISO[. \(P80\)](#page-79-0)
- $\rightarrow$  Nastavte [PODÁNÍ BAREV] na [NATURAL]. [\(P86\)](#page-85-0)
- $\rightarrow$  Snímeite snímky na světlých místech.
- Nebylo nastaveno [VYS. CITLIVOST] nebo [H-SÉRIOVÉ SN.] v režimu scény? Když ano, rozlišení zaznamenaného snímku mírně poklesne následkem zpracování vysoké citlivosti. Nejedná se však o poruchu.

### **Jas nebo barva zaznamenaného snímku se liší od aktuální scény.**

• Při záznamu při světle zářivky může v případě rychlé závěrky dojít k mírné změně jasu nebo barvy. Jedná se o charakteristickou vlastnost fluorescenčního osvětlení. Nejedná se o poruchu.

#### **Při záznamu snímků nebo stisknutí tlačítka závěrky do poloviny se mohou na LCD monitoru zobrazit načervenalé pruhy. Alternativou je, že část LCD monitoru nebo celý monitor budou načervenalé barvy.**

• Jedná se o projev charakteristiky CCD a vyskytuje se, když má subjekt nějakou světlou část. V prostoru na pozadí se mohou vyskytnout nějaké nesrovnalosti, avšak nejedná se o poruchu.

Je prováděn záznam filmů, neprobíhá však záznam statických snímků. • Doporučuje se nevystavovat během pořizování snímků displej

slunečnímu osvitu nebo jinému zdroji silného světla.

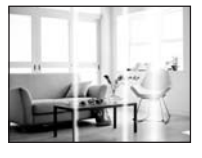

### **Záznam filmu je ukončen uprostřed.**

- Pro záznam filmů se doporučuje použít kartu s rychlostní třídou SD $*$  s "Třídou 6" nebo vyšší. ¢ třída rychlosti karet SD představuje standard rychlosti pro nepřetržitý zápis.
- V závislosti na druhu karty může dojít k zastavení záznamu uprostřed.
	- $\rightarrow$  V případě zastavení po použití karty s přenosovou rychlostí "Třídou 6" nebo vyšší dojde k výraznému zhoršení rychlosti zápisu, a proto doporučujeme, abyste si před formátováním pořídili záložní kopi[i \(P28\)](#page-27-0).

# **LCD monitor**

### **Dojde k vypnutí LCD monitoru, i když fotoaparát zůstane zapnut.**

• Při aktivaci režimu [REŽIM SPÁNKU[\] \(P26\)](#page-25-1) dojde k vypnutí LCD monitoru. [To se nestane v případě použití síťového adaptéru (volitelné příslušenství).]

#### **LCD monitor se stává na okamžik tmavším nebo světlejším.**

- K výskytu tohoto jevu dochází při stisknutí tlačítka závěrky do poloviny za účelem nastavení hodnoty clony a nijak neovlivňuje zaznamenané snímky.
- Toto se projevuje i v při změně jasu během zoomování nebo pohybování s aparátem. Je to způsobeno fungováním automatické závěrky a není to vada.

### **LCD monitor bliká v interiéru.**

• Může se stát, že po zapnutí fotoaparátu v interiéru nebo při fluorescenčním osvětlení bude LCD monitor na několik sekund blikat. Nejedná se o poruchu.

### **LCD monitor je příliš jasný nebo příliš tmavý.**

• Je aktivováno [POWER LCD] nebo [ŠIROKOÚHLÝ]. [\(P25\)](#page-24-0)

### **Na LCD monitoru se objevují červené, modré a zelené body.**

• Nejedná se o poruchu. Tyto pixely neovlivní zaznamenané snímky.

#### **Objevení šumu na LCD monitoru.**

• Na tmavých místech může dojít k výskytu šumu, aby se udržel jas LCD monitoru. To však nemá žádný vliv na zaznamenávané snímky.

### **Na LCD monitoru se zobrazí zkreslení.**

• Při stisknutí LCD monitoru prstem se na displeji zobrazí zkreslení (nerovnoměrné zobrazení barev), nejedná se však o poruchu.

#### *Další funkce*

### **Blesk**

### **Blesk není aktivován.**

- Není blesk nastaven na [Œ]?
- $\rightarrow$  Změňte nastavení blesku[. \(P47\)](#page-46-1)
- Při nastavení [SÉRIOVÉ SNÍMÁNÍ] [\(P85\)](#page-84-0) v režimu [ZÁZN.] nebude režim blesku dostupný.

### **Vícenásobná aktivace blesku.**

• Při nastavení funkce redukce červených očí [\(P48\)](#page-47-0) je blesk aktivován dvakrát.

• Nebylo nastaveno [SÉRIE S BLESKEM[\] \(P66\)](#page-65-0) v režimu scény?

# **Přehrávání**

### **Přehrávaný snímek je otočen a zobrazen v nečekaném směru.**

• [OTÁČENÍ SN.] [\(P102\)](#page-101-0) je nastaveno na [ON].

### **Nedochází k přehrání snímku. Nejsou zaznamenané žádné snímky.**

- Je volič  $[ZÁZN.]/[PŘEHR.]$  nastaven na  $[**[**$ ][? \(P40\)](#page-39-0)
- Jedná se o snímek uložený ve vestavěné paměti nebo na kartě?
	- $\rightarrow$  Snímky ve vestavěné paměti jsou zobrazovány při vyjmuté kartě. Data snímků na kartě jsou zobrazována při vložení karty.
- Nenachází se na PC snímek, jehož název byl změněn? Když ano, nemůže být přehráván na tomto zařízení.
- Bylo nastaveno [PŘEHR. KAT.] nebo [PŘEHR. OBL.] pro přehrávání?
	- $\rightarrow$  Změňte nastavení na IBĚŽNÉ PŘEHR.1. [\(P40\)](#page-39-0)

### **Číslo adresáře a číslo souboru se zobrazuje jako [—] a dochází k přepnutí na zobrazení černého displeje.**

- Nejedná se o nestandardní snímek, snímek editovaný s použitím PC nebo snímek, který byl nasnímán s jiným digitálním fotoaparátem?
- Nevyjmuli jste akumulátor ihned po nasnímání snímku nebo nepoužíváte akumulátor s nízkou zbývající energií?
	- $\rightarrow$  Naformátujte data za účelem vymazání výše uvedených snímků. [\(P28\)](#page-27-0) (Ostatní snímky budou vymazány a nebude možné je následně obnovit. Proto před formátováním proveďte důkladnou kontrolu.)

#### **Při vyhledávání prostřednictvím kalendáře jsou snímky zobrazovány s daty odlišnými od dat, kdy byly nasnímány.**

- Jsou hodiny ve fotoaparátu správně nastavené[? \(P18\)](#page-17-0)
- Při vyhledávání snímků editovaných s použitím PC nebo nasnímaných na jiném zařízení může dojít k jejich zobrazení pod jinými daty, než jsou data, kdy byly snímky skutečně nasnímány.

#### **Na zaznamenaném snímku se objeví okrouhlé body podobné mýdlovým bublinám.**

• Při nasnímání snímku s bleskem na tmavém místě nebo v interiéru mohou být na snímku zobrazeny okrouhlé body způsobené odrazem blesku v částicích prachu ve vzduchu. Nejedná se však o poruchu. Charakteristické je, že počet těchto bodů a jejich poloha se u různých snímků liší.

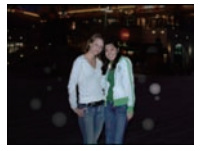

## **Červená část zaznamenaného obrazu se změní na černou.**

- Když je v činnosti digitální redukce červených očí ( $\sqrt[2]{\ast}$ ),  $\sqrt[4]{\ast}$ ),  $\sqrt[4]{\ast}$ ), při snímání subjektu s červenou barvou obklopenou barvou pleti lze provést korekci červené části na černou prostřednictvím funkce digitální redukce červených očí.
	- $\rightarrow$  Doporučuje se snímat snímky s režimem blesku nastaveným na [ $\sharp$ A], [ $\sharp$ ] nebo [ $\circ$ ] nebo [RED.ČERV.OČÍ] v menu režimu [ZÁZN.] nastaveném na [OFF]. [\(P88\)](#page-87-1)

## **Na displeji se zobrazí [JE ZOBRAZENA MINIATURA.].**

• Nejedná se o snímek, který byl nasnímán na jiném zařízení? V takových případech mohou být snímky zobrazovány ve zhoršené kvalitě.

## **Někdy se stane, že dojde k přerušení zvuku zaznamenaného filmu.**

• Toto zařízení automaticky doladí clonu během záznamu filmu. Někdy se může stát, že dojde k přerušení zvuku. Nejedná se však o poruchu.

# **TV, PC a tiskárna**

### **Nedochází k zobrazení snímku na televizoru.**

- Je fotoaparát správně připojený k TV?
	- $\rightarrow$  Nastavte vstup na TV do režimu externího vstupu.

### **Plochy displeje na TV a na LCD monitoru fotoaparátu se vzájemně liší.**

• V závislosti na modelu TV může být obraz vodorovně nebo svisle roztažen nebo může být zobrazen s odřezanými okraji.

### **Filmy nemohou být přehrávány na TV.**

- Pokoušíte se přehrávat filmy přímo vložením z karty do slotu pro kartu na vaší TV?
	- $\rightarrow$  Připojte fotoaparát k TV prostřednictvím AV kabelu (dodaného) a poté přehrajte snímky na fotoaparátu. [\(P117\)](#page-116-0)

#### **Snímek nebude plně zobrazen na TV.**

 $\rightarrow$  Zkontrolujte nastavení [TV FORMÁT]. [\(P27\)](#page-26-1)

#### **Snímek nemůže být přenesen, když je fotoaparát připojen k PC.**

- Je fotoaparát připojen k PC správně?
- Je fotoaparát správně rozeznán PC?
	- → Nastavte [REŽIM USB] na [PC][. \(P27](#page-26-0), [108\)](#page-107-0)

#### **PC nedokáže identifikovat kartu. (Vestavěná paměť byla identifikována.)**

→ Odpojte kabel pro USB připojení. Připojte jej znovu, když bude karta vložena do fotoaparátu.

### **Snímek nemůže být vytištěn, když je fotoaparát připojen k tiskárně.**

• Snímky se nemohou tisknout s použitím tiskárny, která nepodporuje PictBridge.  $\rightarrow$  Nastavte [PictBridge(PTP)] v [REŽIM USB][. \(P27,](#page-26-0) [111\)](#page-110-1)

#### **Konce snímků jsou při tisku odřezány.**

- $\rightarrow$  Při použití tiskárny s funkcí s ořezáním nebo tisku zcela bez okrajů před tiskem tuto funkci zrušte. (Podrobnější informace najdete v návodu k použití tiskárny.)
- $\rightarrow$  Kdvž si objednáte ve fotografickém studiu tisk snímků, zeptejte se předem, zda mohou vytisknout snímky ve formátu 16:9.

### **Další funkce**

## **Omylem byl zvolen nečitelný jazyk.**

→ Stiskněte [MENU/SET], zvolte ikonu menu [NAST] [  $\blacktriangleright$ ] a poté zvolte ikonu [ $\textcircled{\scriptsize{1}}$ ] za účelem nastavení požadovaného jazyka. [\(P28\)](#page-27-1)

#### **Při stisknutí tlačítka závěrky do poloviny dojde někdy k zapnutí červeného světla.**

• Na tmavých místech pomocné světlo A[F \(P88\)](#page-87-0) svítí červeně, aby se usnadnilo zaostření na subjekt.

#### **Nedochází k vypnutí pomocného světla AF.**

- Je [AF PŘISVĚTLENÍ] v menu režimu [ZÁZN.] nastaveno na [ON][? \(P88\)](#page-87-0)
- Nedochází k zapnutí pomocného světla AF na světlých místech.

#### **Fotoaparát se ohřívá.**

• Povrch fotoaparátu se může během použití ohřát. Tento jev nemá vliv na výkon nebo kvalitu fotoaparátu.

#### **Objektiv kliká.**

• Při změně jasu následkem zoomu nebo pohybu fotoaparátu apod. může dojít ke kliknutí objektivu a k výrazné změně snímku na displeji. Snímek tím však nebude ovlivněn. Zvuk je způsoben automatickým doladěním clony.

#### **Hodiny jsou vynulovány.**

- Když nepoužíváte fotoaparát delší dobu, může dojít k vynulování hodin.
	- $\rightarrow$  Bude zobrazeno hlášení [NASTAVTE HODINY.]; Proveďte, prosím, nastavení hodin. Při snímání snímků nebude možné provádět záznam správného data, aniž by bylo provedeno nastavení hodin. [\(P18\)](#page-17-0)

**Při snímání snímků s použitím zoomu budou snímky mírně rozmazané a prostor kolem subjektů bude obsahovat barvy odlišující se od skutečných.**

• Při některých úrovních přiblížení jsou snímky mírně rozmazané nebo jsou obrysy a některé plochy na snímku zabarvené, nejedná se však o poruchu.

#### **Zoomování bude okamžitě zastaveno.**

• Při použití extra optického zoomu bude činnost zoomového přiblížení dočasně zastavena. Nejedná se o poruchu.

#### **Zoom nedosahuje maximálního zvětšení.**

• Není fotoaparát nastaven do režimu makro zoom? [\(P53\)](#page-52-0) Maximální zoom v režimu makro zoom je 3× digitální zoom.

#### **Čísla souboru nejsou zaznamenávána postupně.**

• Když provádíte nějakou operaci po nasnímání snímků, snímky mohou být zaznamenány do adresářů s odlišnými čísly ve srovnání s adresáři použitými před operací[. \(P110\)](#page-109-0)

#### **Čísla souboru jsou zaznamenána ve vzestupném pořadí.**

• Když byl akumulátor vyjmut nebo vložen, aniž by se nejdříve vypnul fotoaparát, adresář a čísla souboru nasnímaných snímků se neuloží do paměti. Po obnovení napájení fotoaparátu a snímání snímků se může stát, že se snímky uloží pod čísly souborů, která byla přiřazena předcházejícím snímkům.

### **[VĚK] není zobrazeno správně.**

• Zkontrolujte hodin[y \(P18\)](#page-17-0) a nastavení data narozen[í \(P63\).](#page-62-0)

#### **Tubus objektivu je zatažen.**

• Tubus objektivu se zatáhne přibližně 15 sekund po přepnutí z režimu [ZÁZN.] do režimu [PŘEHR.].

#### **Když necháte fotoaparát ležet, dojde k náhlé aktivaci automatického prohlížení.**

<span id="page-138-0"></span>• Jedná se o [AUTO DEMO] sloužící k představení funkcí fotoaparátu. Pro návrat na původní stranu stačí stisknout libovolné tlačítko.

# **Počet zaznamenatelných snímků a doba záznamu, která je k dispozici**

- Počet zaznamenatelných snímků a doba záznamu, která je k dispozici, představují pouze přibližné hodnoty. (Jejich skutečné hodnoty závisí na podmínkách záznamu a druhu karty.)
- Počet zaznamenatelných snímků a doba záznamu, která je k dispozici, se mění v závislosti na subjektech.

### <span id="page-139-0"></span>∫ **Počet zaznamenatelných snímků (**¢**1: DMC-FS30/DMC-FS11,** ¢**2: DMC-FS10/DMC-FS9)**

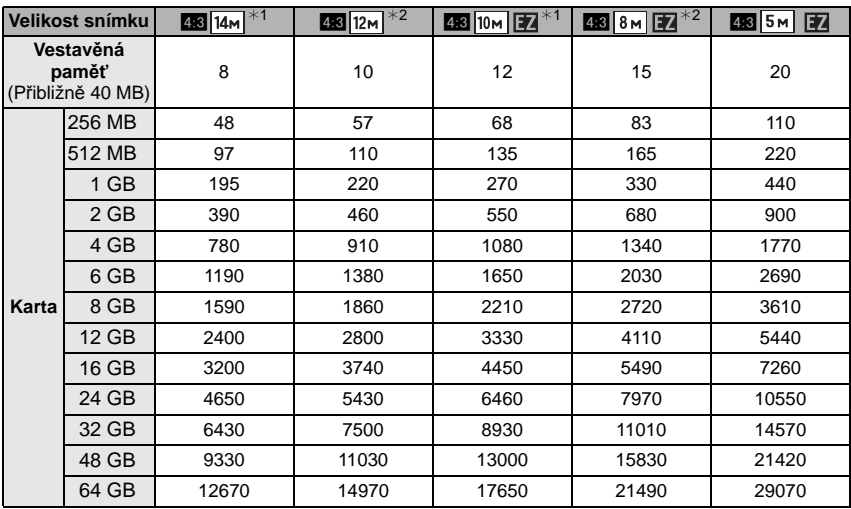

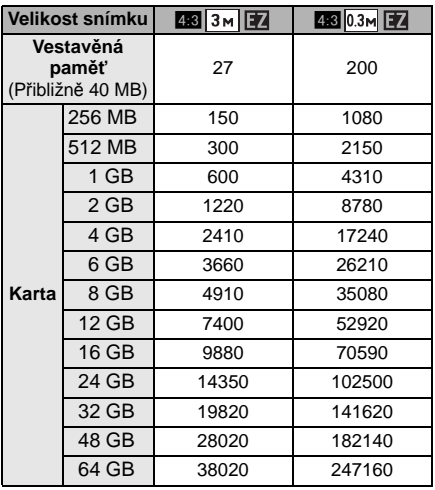

*Další funkce*

| Velikost snímku                         |        | $*1$<br><b>BHZ</b> 12.5 <sub>M</sub> | $10.5 M$ $*2$ | $10.5M$ $*1$ | $*2$<br><b>IGR9</b> 9M |
|-----------------------------------------|--------|--------------------------------------|---------------|--------------|------------------------|
| Vestavěná<br>paměť<br>(Přibližně 40 MB) |        | 9                                    | 11            | 11           | 13                     |
| Karta                                   | 256 MB | 54                                   | 63            | 65           | 75                     |
|                                         | 512 MB | 105                                  | 125           | 125          | 150                    |
|                                         | 1 GB   | 210                                  | 250           | 250          | 300                    |
|                                         | 2 GB   | 440                                  | 520           | 520          | 610                    |
|                                         | 4 GB   | 880                                  | 1020          | 1030         | 1200                   |
|                                         | 6 GB   | 1330                                 | 1550          | 1580         | 1830                   |
|                                         | 8 GB   | 1790                                 | 2080          | 2110         | 2450                   |
|                                         | 12 GB  | 2700                                 | 3130          | 3190         | 3700                   |
|                                         | 16 GB  | 3600                                 | 4180          | 4250         | 4940                   |
|                                         | 24 GB  | 5230                                 | 6080          | 6180         | 7170                   |
|                                         | 32 GB  | 7230                                 | 8400          | 8540         | 9910                   |
|                                         | 48 GB  | 10400                                | 12140         | 12560        | 14570                  |
|                                         | 64 GB  | 14120                                | 16470         | 17040        | 19770                  |

| <b>Nastavení</b><br>kvality<br>záznamu  |        | HD                              | <b>WVGA</b>          | <b>VGA</b>           | QVGA                            |
|-----------------------------------------|--------|---------------------------------|----------------------|----------------------|---------------------------------|
| Vestavěná<br>paměť<br>(Přibližně 40 MB) |        |                                 |                      |                      | 1 min 26 sek.                   |
| Karta                                   | 256 MB | 59 sek.                         | 2 min 35 sek.        | 2 min 40 sek.        | 7 min 50 sek.                   |
|                                         | 512 MB | $2 \text{ min } 0 \text{ sek.}$ | 5 min 10 sek.        | 5 min 20 sek.        | 15 min 40 sek.                  |
|                                         | 1 GB   | 4 min 0 sek.                    | 10 min 20 sek.       | 10 min 50 sek.       | 31 min 20 sek.                  |
|                                         | 2 GB   | 8 min 20 sek.                   | 21 min 20 sek.       | 22 min 10 sek.       | 1 <sub>h</sub> 4 <sub>min</sub> |
|                                         | 4 GB   | 16 min 30 sek.                  | 41 min 50 s          | 43 min 40 s          | 2 <sub>h</sub> 5 <sub>min</sub> |
|                                         | 6 GB   | 25 min 10 sek.                  | $1h$ 3 min           | 1 <sub>h</sub> 6 min | 3 h 11 min                      |
|                                         | 8 GB   | 33 min 40 sek.                  | 1 h 25 min           | 1 h 28 min           | 4 h 15 min                      |
|                                         | 12 GB  | 50 min 50 sek.                  | 2 <sub>h</sub> 8 min | 2 h 14 min           | 6 h 26 min                      |
|                                         | 16 GB  | 1 <sub>h</sub> 8 min            | 2 h 52 min           | 2 h 59 min           | 8 h 35 min                      |
|                                         | 24 GB  | 1 h 38 min                      | 4 h 9 min            | 4 h 19 min           | 12 h 27 min                     |
|                                         | 32 GB  | 2 h 16 min                      | 5 h 45 min           | 5 h 59 min           | 17 h 13 min                     |
|                                         | 48 GB  | 3 h 20 min                      | 8 h 27 min           | 8 h 48 min           | 25 h 18 min                     |
|                                         | 64 GB  | 4 h 29 min                      | 11 h 22 min          | 11 h 50 min          | 34 h 3 min                      |

*Další funkce* ∫ **Doba záznamu, která je k dispozici (při záznamu filmů)**

 $*$  Filmy mohou být zaznamenávány nepřetržitě až do 15 minut. Záznam překračující 2 GB však není možný. (Příklad: [8m 20s] s [HD]) Zbývající doba pro nepřetržitý záznam bude zobrazena na displeji.

- Počet zaznamenatelných snímků a doba záznamu, která je k dispozici a je zobrazena na displeji, by nemusely klesat správně.
- Extra optický zoom nepracuje, když je [MAKRO ZOOM] nastaven nebo v [ROZTAŽENÍ], [VYS. CITLIVOST], [H-SÉRIOVÉ SN.], [SÉRIE S BLESKEM], a [FOTORÁMEČEK] v režimu scény, a proto velikost snímku pro [ 7 ] nebude zobrazena.
- Logo SDXC je ochrannou známkou společnosti SD-3C, LLC.
- QuickTime a logo QuickTime jsou obchodní značky nebo zaregistrované obchodní značky Apple Inc., používané pod touto licencí.
- Kopie stran/y produktů společnosti Microsoft byly vytištěny s dovolením společnosti Microsoft Corporation.

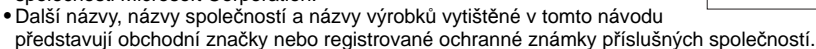

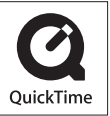